## <span id="page-0-0"></span>Herramienta para Filtrado Estructural sobre Ontología Gene Ontology.

Tesina de grado presentada por

Antonela Mariel Destito D-2271/3

al

Departamento de Ciencias de la Computación en cumplimiento parcial de los requerimientos para la obtención del grado de

Licenciada en Ciencias de la Computación

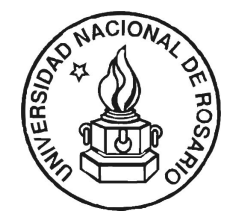

Facultad de Ciencias Exactas, Ingeniería y Agrimensura Universidad Nacional de Rosario Av. Pellegrini 250, Rosario, República Argentina

7 de diciembre de 2013

# Directora

Dra. Pilar Bulacio

Cifasis 27 de Febrero 210bis Rosario, Argentina

"Entre las dificultades se esconde la oportunidad"

Albert Einstein

## Resumen

La *bioinformática* es la aplicación de tecnologías computacionales a la gestión y al análisis de datos biológicos. En la actualidad, los datos recolectados de los experimentos biológicos son guardados en grandes bases de datos. Estos datos están relacionados con un dominio del problema, en el cual es necesario definir los conceptos principales y las relaciones entre ellos. La organización de dichos conceptos se realiza mediante el diseño de ontologías. La herramienta OBO-Edit es una de las más usadas para la visualización y edición de ontologías. Su desarrollo en Berkeley Informatics a través de Gene Ontology Consortium consideró las necesidades de diseño dentro del ámbito biológico: complejidad de los datos, necesidades simples de razonamiento rápido, potencia de búsqueda, posibilidad de filtrado. Una de las funcionalidades principales que posee OBO-Edit es poder obtener subontologías para aquellos casos en donde se necesiten realizar estudios exhautivos sólo en partes de las ontologías.

En este trabajo nos centramos en el filtrado como el proceso para hacer posible la división del complejo problema biológico en subproblemas. Debemos notar que el proceso de filtrado dentro de los problemas biológicos implica considerar por un lado el filtrado de conceptos (filtrado sobre el esquema ontológico) y por el otro, el filtrado de los datos asociados a dichos conceptos (filtrado en bases de datos). Los especialistas son los encargados de seleccionar las subontolog´ıas con las que trabajar y filtrar las bases de datos para obtener los datos que se corresponden con dichas subontologías. Este proceso de filtrado es complejo y requiere de etapas manuales. Una etapa requiere filtrar las ontolog´ıas y, otra, las bases de datos. Este problema nos motiva a poder brindar una solución a la simplificación y automatización del proceso de filtrado, haciendo más sencilla la tarea de los biólogos. Con este fin, proponemos la automatización de estos dos procesos de filtrado en un proceso único y transparente que permita manipular de forma simple tanto las ontologías como las bases de datos.

# $<sub>Índice</sub>$ </sub>

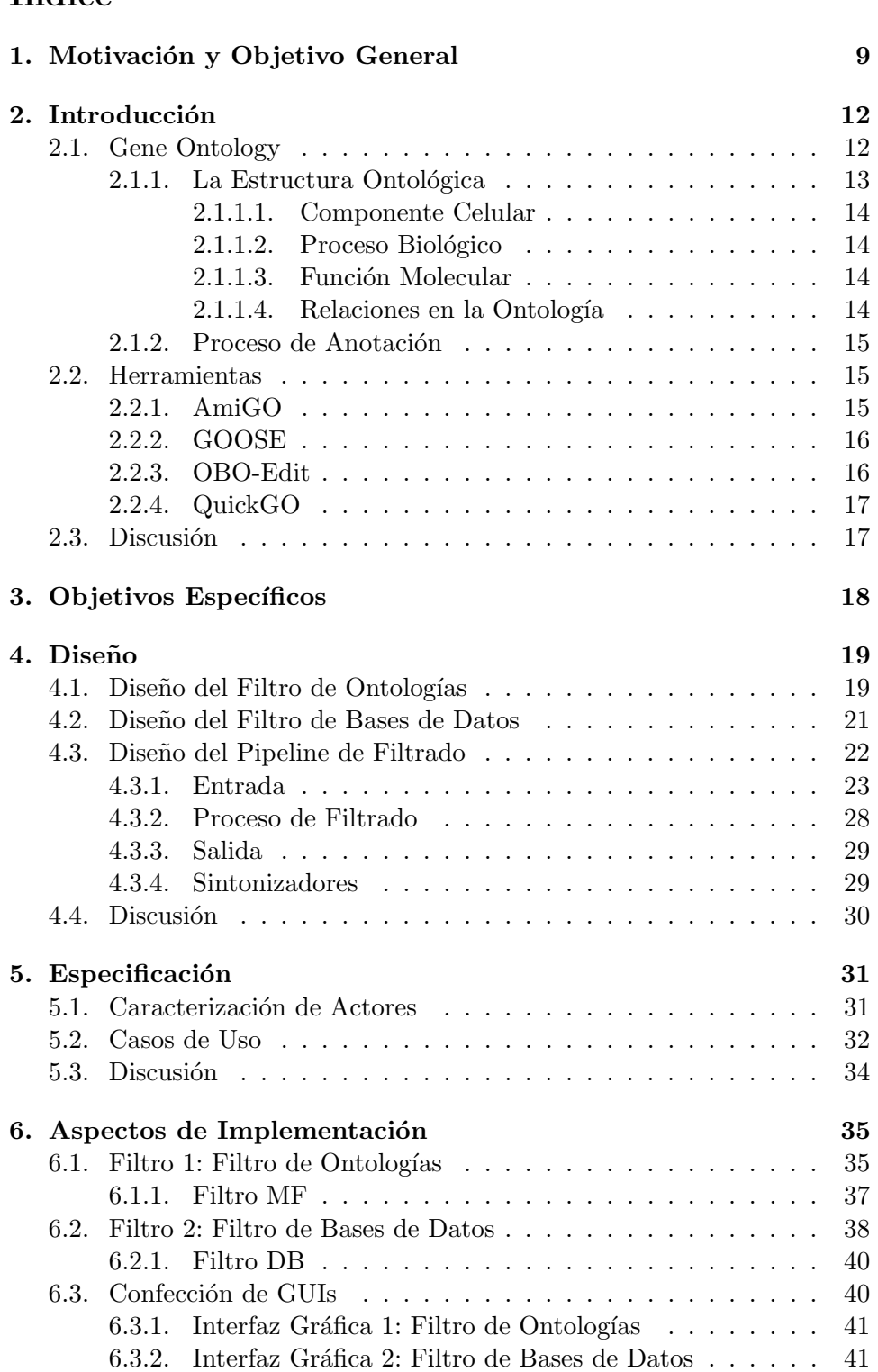

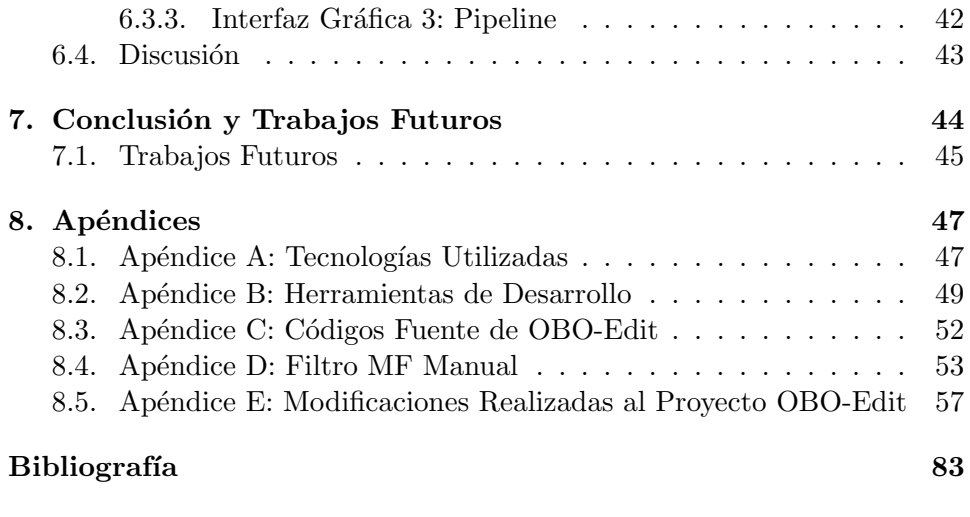

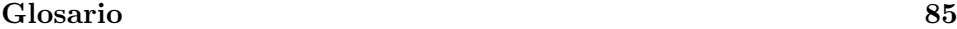

6

# $\rm{Índice}$ de figuras

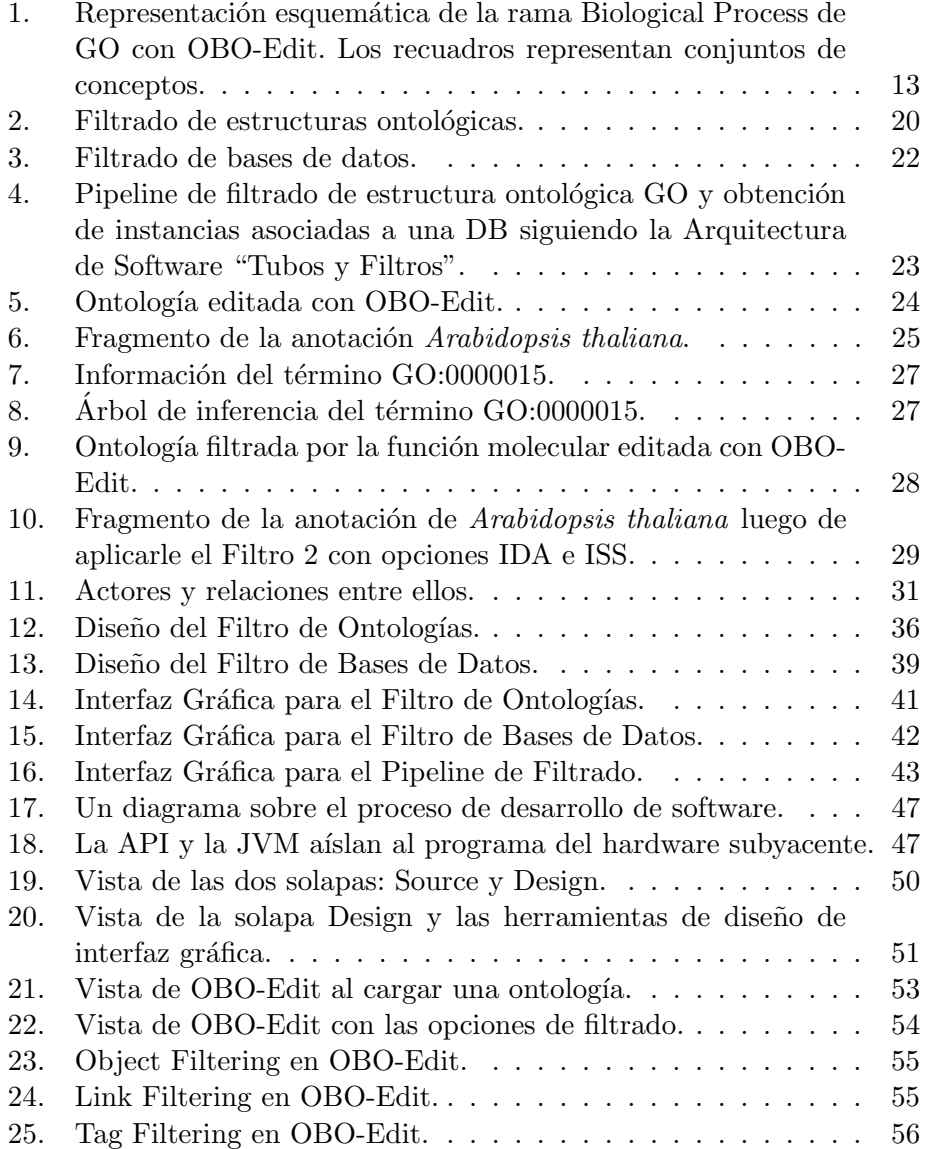

## Organización del Trabajo

Capítulo 1: Motivación y Objetivo General

Presentamos en este capítulo la motivación que nos llevó a conformar el siguiente trabajo y cuáles son los objetivos generales a cumplir.

CAPÍTULO 2: INTRODUCCIÓN

En este capítulo describimos el contexto del trabajo. Cuenta de varias secciones referidas a la descripción de ontologías GO y a las herramientas para manipular las ontologías y las bases de datos.

Capítulo 3: Objetivos Específicos

Mostramos aquí los objetivos específicos del presente trabajo, los cuales derivan del objetivo general planteado en el Capítulo [1.](#page-8-0)

CAPÍTULO 4: DISEÑO

Este capítulo abarca el desarrollo de los objetivos específicos. Definimos el diseño de los distintos filtros. Hacemos hincapié en la arquitectura de filtrado para posterior implementación del *pipeline*.

CAPÍTULO 5: ESPECIFICACIÓN

Especificamos los distintos filtros a través de los actores y los casos de uso.

CAPÍTULO 6: ASPECTOS DE IMPLEMENTACIÓN

Indicamos cómo se lleva a cabo la implementación de los procesos de filtrado y del *pipeline*. Presentamos el diseño orientado a objetos utilizado, además de un detalle de las clases y los métodos utilizados o creados.

CAPÍTULO 7: CONCLUSIÓN Y TRABAJOS FUTUROS

Finalizamos el trabajo, mostrando las conclusiones obtenidas. Presentamos ideas que pueden ser consideradas para la extensión de esta tesina.

**APÉNDICES** 

Con el propósito de poder recrear los pasos realizados en este trabajo, mostramos detalles técnicos sobre los programas y códigos fuente utilizados. Además añadimos en un último apéndice los códigos correspondientes a las clases modificadas/agregadas al proyecto.

En el Apéndice A mostramos aspectos del lenguaje de programación Java relevantes a la implementación de la herramienta de diseño de ontologías OBO-Edit. En el Apéndice B presentamos el entorno de desarrollo Eclipse, plugins de Eclipse para Edición Gráfica y el repositorio de versiones SVN, ´utiles para poder manipular el proyecto OBO-Edit. En el Ap´endice C indicamos los pasos a seguir para la obtención de los códigos fuente del proyecto. En el Apéndice D mostramos cómo realizar el filtro molecular function sobre la ontología con OBO-Edit de forma manual. El Apéndice E contiene los códigos fuente que se modificaron y/o agregaron al proyecto.

## <span id="page-8-0"></span>1. Motivación y Objetivo General

La bioinformática<sup>[1](#page-0-0)</sup> es la aplicación de la ciencia y la tecnología de la computación a la gestión y análisis de datos biológicos. El término bioinform´atica hace referencia a campos de estudios interdisciplinarios que re-quieren conceptos de diferentes áreas que incluyen informática [\(Bajic, Bru](#page-82-1)[sic, Li, kiong Ng, y Wong,](#page-82-1) [2003\)](#page-82-1), matemática aplicada [\(Lander, Michael](#page-82-2) [S. Waterman, y Protein Structure Research,](#page-82-2) [1995\)](#page-82-2), estadística [\(Woon,](#page-83-0) [2003\)](#page-83-0), ciencias de la computación [\(Crandall y Lagergren,](#page-82-3) [2008\)](#page-82-3), inteligencia arti-ficial [\(Frasconi y Shamir,](#page-82-4) [2003\)](#page-82-4), química [\(Murray-Rust, Mitchell, y Rzepa,](#page-83-1) [2005\)](#page-83-1) y bioquímica [\(Ibba,](#page-82-5) [2002\)](#page-82-5) para analizar datos, simular sistemas, to-dos ellos de índole biológico, y usualmente en el nivel molecular [\(Altman,](#page-82-6) [2006\)](#page-82-6). El núcleo principal de la bioinformática se encuentra en la utilización de recursos computacionales tales como algoritmos, bases de datos, tecno $logia$  web, soft computing<sup>[2](#page-0-0)</sup>, minería de datos, teoría de sistemas y control, estadística, entre otros, para generar nuevos conocimientos biológicos sobre modelos informáticos<sup>[3](#page-0-0)</sup>. Parte de los principales esfuerzos de investigación en estos campos incluyen el alineamiento de secuencias, la predicción de [gene](#page-84-1)s, montaje del [genoma,](#page-84-2) alineamiento estructural de proteínas, predicción de estructura de proteínas, predicción de la expresión génica, interacciones pro-teína-proteína, y modelado de la evolución [\(Kanehisa y Bork,](#page-82-7) [2003\)](#page-82-7).

La interdisciplinariedad de la bioinformática hace indispensable convenir una descripción común de los conceptos y la relación entre ellos. Con este fin se proponen diversas ontologías<sup>[4](#page-0-0)</sup>. Una de las más relevantes es Gene Onto- $\log y \ (\rm{GO})^5,$  $\log y \ (\rm{GO})^5,$  $\log y \ (\rm{GO})^5,$  sobre la cual nos enfocaremos. GO está estructurada<sup>[6](#page-0-0)</sup> como un grafo acíclico dirigido. Cada término tiene definidas las relaciones is  $a$ , part of y regulates. Los conceptos descriptos por GO se dividen en tres grandes ramas: (i) Componente Celular, que describe las partes de una célula o su entorno extracelular; *(ii)* Función Molecular, que describe las actividades

 $1$ Definición dada por European Bioinformatics Institute. [http://www.ebi.ac.uk/](http://www.ebi.ac.uk/2can/bioinformatics/bioinf_what_1.html) [2can/bioinformatics/bioinf](http://www.ebi.ac.uk/2can/bioinformatics/bioinf_what_1.html) what 1.html, Fecha de consulta: Agosto 2012.

 $^{2}$ Soft computing ofrece métodos de búsqueda y de razonamiento para resolver problemas con información incompleta, incertidumbre,  $y/o$  inexactitud. Para ello utiliza técnicas de lógica borrosa, probabilidad, redes neuronales y algoritmos genéticos. [\(Bonissone,](#page-82-8) [1997;](#page-82-8) [Zadeh,](#page-83-2) [1994\)](#page-83-2).

<sup>&</sup>lt;sup>3</sup>Definición extraída de la página de la Universidad de Alabama en Birmingham, Escuela de Medicina. <http://hydrogen.path.uab.edu/bioinformatics.html>, Fecha de consulta: Agosto 2012.

<sup>&</sup>lt;sup>4</sup>El término *ontología* en informática hace referencia a la formulación de un exhaustivo esquema conceptual dentro de un dominio, con la finalidad de posibilitar el intercambio de información entre diferentes sistemas o entidades. [http://www.csd.com.es/FOG/index](http://www.csd.com.es/FOG/index.html?seccion=inicio) [.html?seccion=inicio](http://www.csd.com.es/FOG/index.html?seccion=inicio), Fecha de consulta: Agosto 2012.

<sup>&</sup>lt;sup>5</sup>El proyecto Gene Ontology provee un vocabulario controlado que describe el gen y los atributos del producto génico en cualquier organismo.

<sup>&</sup>lt;sup>6</sup>Para más detalle de la estructura ontológica de GO: [http://www.geneontology.org/](http://www.geneontology.org/GO.ontology.structure.shtml) [GO.ontology.structure.shtml](http://www.geneontology.org/GO.ontology.structure.shtml), Fecha de consulta: Agosto 2013.

elementales de un material genético a nivel molecular;  $(iii)$  Proceso Biológico, que describe las operaciones moleculares asignadas a la funcionalidad de unidades integradas de vida (células, órganos, [organismos](#page-85-2), etc.).

GO se utiliza para estructurar conceptualmente los resultados de los experimentos biológicos de manera formal, siguiendo el vocabulario estructurado de la ontología. El gran volumen de datos asociados a dichos resultados es organizado en bases de datos (DBs) de millones de entradas. Debemos notar que desde el punto de vista biológico, el desarrollo de las ontologías posibilitó el análisis de una inmensa cantidad de información y la obtención de datos relevantes como por ejemplo, las anotaciones. Una anotación es la declaración de una conexión entre una muestra de producto genético y los términos de la ontología.

Un problema frecuente que deben resolver los biólogos es intentar anotar un conjunto de muestras de datos genómicos que obtuvieron a partir de sus experimentos. Una primera forma para lograr este objetivo es plantear nuevos ensayos para verificar que la muestra está asociada a un término GO en particular. Una segunda forma es predecir la anotación a través de un método computacional basado en aprendizaje automatizado. Este último caso, denominado anotación electrónica (IEA: Inferred from Electronic Annotation), es donde contribuiremos con esta tesina. Para realizar el proceso de predicción se suele diseñar un esquema de clasificadores supervisados capaces de tipificar cada muestra como perteneciente o no a cada término GO. Para generar los conjuntos de datos de entrenamiento de cada clasificador es necesario contar con un conjunto de muestras significativas asociadas al término GO del clasificador. Bajo este objetivo se puede notar que un paso necesario es filtrar las anotaciones de las grandes bases de datos seleccionan-do diversos organismos y los diferentes códigos de evidencia<sup>[7](#page-0-0)</sup> de anotación a utilizar.

Otro problema habitual, es que la gran dimensión conceptual del dominio biológico hace inevitable que los biólogos se especialicen sobre una parte de la ontología, es decir, sobre subestructuras o subgrafos requiriendo también el filtrado de la estructura de la ontología con sus conceptos y relaciones, junto con las instancias de alguna base de datos asociadas a dichos conceptos. Debemos notar que aunque este proceso de filtrado se requiere en forma habitual, no hay una herramienta que lo realice en forma automatizada, sino que se hace en diferentes etapas configuradas manualmente junto con la ejecución de diferentes *scripts*. Este proceder no sistemático hace que el proceso sea complejo, no intuitivo y poco robusto, lo cual nos motiva al objetivo general de la presente tesina:

Diseñar e implementar una herramienta computacional para gestionar el

 ${\rm ^7El}$ código de evidencia GO refleja el protocolo seguido en el proceso de anotación. Para más información consultar: <http://www.geneontology.org/GO.evidence.shtml>, Fecha de consulta: Agosto 2013

 $\tilde{p}$ filtrado sistemático, flexible y transparente sobre la ontología GO, obteniendo la subestructura conceptual jerárquica y los datos asociados (anotaciones) a dicha estructura en las bases de datos correspondientes.

Donde "flexible" implica que el proceso sea susceptible a cambios según un conjunto de opciones relevantes para el ámbito biológico, factibles de ser variadas para obtener un filtro personalizado; y "transparente" implica que el usuario no percibe los procesos internos.

Para ello se diseñará una arquitectura tipo *pipeline* que reutilizará parte de las herramientas actuales en forma organizada modificando y/o desarrollando el software necesario para lograr un proceso flexible y transparente de filtrado. Las entradas del *pipeline* serán una ontología y una base de datos, y como salida se deberán obtener los datos asociados a la ontología filtrada.

En lo que sigue de esta tesina empezamos por introducir aspectos importantes del proyecto GO y mostramos las herramientas para poder editar/manipular las ontologías, enfocándonos en lo que respecta al proceso de filtrado, describiendo sus ventajas y desventajas. Luego formalizamos los objetivos específicos a seguir, y esbozamos cómo a través de un pipeline de filtrado serán logrados.

## <span id="page-11-0"></span>2. Introducción

A modo de introducción, presentamos brevemente algunos aspectos del proyecto Gene Ontology, abarcando su estructura y sus relaciones. También mostramos uno de sus principales usos que es el proceso de anotación, que sirve para vincular términos GO a los datos. Por último, detallamos las herramientas para poder manipular las ontologías, entre ellas OBO-Edit.

#### <span id="page-11-1"></span>2.1. Gene Ontology

El proyecto GO es un esfuerzo colaborativo que logra describir productos genéticos y sus relaciones. Comenzó en 1998 como una colaboración en-tre investigadores de tres bases de datos de organismos modelo<sup>[8](#page-0-0)</sup>: FlyBase<sup>[9](#page-0-0)</sup> (Drosophila), Saccharomyces Genome Database<sup>[10](#page-0-0)</sup> (SGD) y Mouse Genome Database<sup>[11](#page-0-0)</sup> (MGD) dando lugar al GO Consortium<sup>[12](#page-0-0)</sup>. Desde ese momento diversos genomas de plantas, animales y microbios han sido incluídos. Para poder lograr sus objetivos de descripción formal de conceptos asociados al dominio de la biología molecular, el proyecto GO se encarga de las siguientes tareas:

- (i) El mantenimiento y desarrollo de un vocabulario controlado que describe atributos de los genes y productos genéticos.
- (ii) Las anotaciones de los productos genéticos a través de la asignación de términos GO, que implican realizar asociaciones entre las ontologías, los genes y productos genéticos en las DBs.
- (iii) El desarrollo de herramientas que faciliten la creación, mantenimiento y utilización de las ontologías y las anotaciones.

El uso de anotaciones hace posible, en primer lugar, vincular conceptos descriptivos a datos biológicos. En segundo lugar, realizar consultas relativas a conceptos en las DBs encontrando analogía en el comportamiento de diversos organismos. Por ejemplo, se puede usar GO para encontrar todos los

 $8$ Un organismo modelo es un organismo biológico representativo de un taxón (grupo de organismos emparentados), útil para inferir fenómenos biológicos. Por ejemplo, Arabidopsis thaliana en plantas; Escherichia coli en bacterias; Mus musculus para humanos.

<sup>&</sup>lt;sup>9</sup> Para más información sobre la base de datos FlyBase:  $http://flybase.org/$ , Fecha de consulta: Agosto 2013

 $10$ Para más información sobre la base de datos Saccharomyces Genome Database: <http://www.yeastgenome.org/>, Fecha de consulta: Agosto 2013

 $11$ Para más información sobre la base de datos Mouse Genome Database: [http://](http://www.informatics.jax.org/) [www.informatics.jax.org/](http://www.informatics.jax.org/), Fecha de consulta: Agosto 2013

<sup>12</sup>El GO Consortium es un conjunto de modelos de organismos, bases de datos de proteínas y comunidades de búsqueda biológica involucrados en el desarrollo de aplicaciones para GO. <http://www.geneontology.org/GO.consortiumlist.shtml>, Fecha de consulta: Agosto 2013

productos genéticos involucrados en transducción<sup>[13](#page-0-0)</sup> de señales en el genoma de un ratón, o examinar los receptores de la [enzima](#page-84-4) tyrosine kinases en varios organismos. La estructura de GO también permite a los anotadores que asignen propiedades a los genes o productos genéticos a diferentes niveles de detalle, dependiendo del nivel de conocimiento de la entidad analizada. Notemos que su estructura de grafo permite a través de la relación is  $a$  definir distintos niveles de generalización o especificación de clases (conceptos).

El proyecto GO ha desarrollado tres ramas o estructuras ontológicas $^{14}$  $^{14}$  $^{14}$ que describen a los productos genéticos en términos, según sus procesos biológicos, sus componentes celulares y sus funciones moleculares. A continuación describimos algunos aspectos de las estructuras ontológicas.

#### <span id="page-12-0"></span>2.1.1. La Estructura Ontológica

GO es un vocabulario controlado, un conjunto de conceptos y relaciones para describir un dominio de información. Con este fin se definen términos y las relaciones posibles entre ellos, logrando así un vocabulario controlado.

La estructura de la ontología es un grafo acíclico dirigido donde cada término o concepto es un nodo y las relaciones entre los términos son los arcos del grafo. El grafo dirigido puede definir una jerarquía entre nodos padres y nodos hijos (clases generalizadoras y espec´ıficas). La Fig. [1](#page-12-1) muestra una de las tres ramas descriptas por GO, biological process:

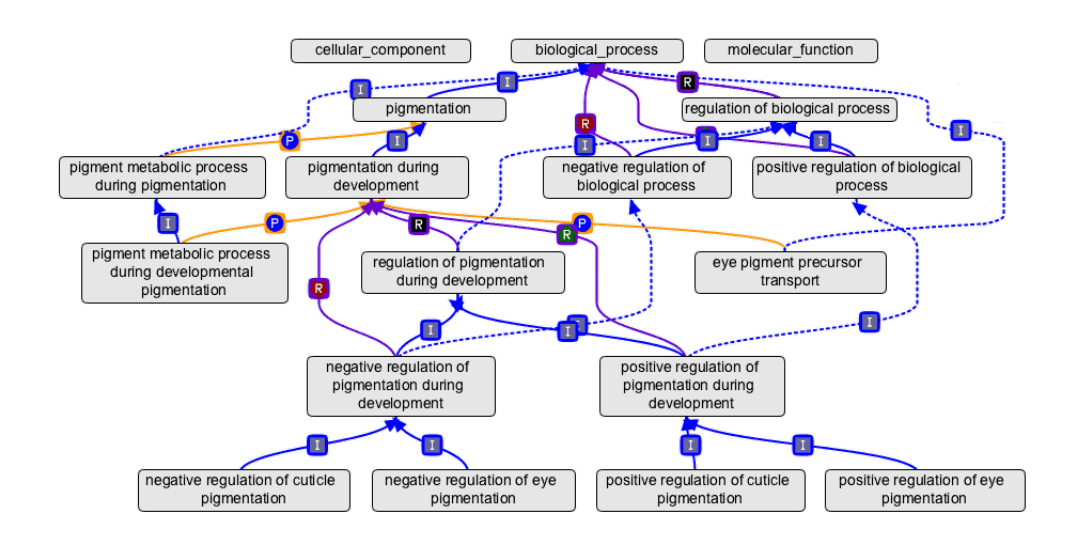

<span id="page-12-1"></span>Figura 1: Representación esquemática de la rama Biological Process de GO con OBO-Edit. Los recuadros representan conjuntos de conceptos.

 $^{13}{\rm Transformation}$ de un tipo de señal en otro distinto.

 $14$ Las ontologías pueden descargarse desde: [http://www.geneontology.org/GO](http://www.geneontology.org/GO.downloads.ontology.shtml) [.downloads.ontology.shtml](http://www.geneontology.org/GO.downloads.ontology.shtml), Fecha de consulta: Agosto 2013

<span id="page-13-0"></span>2.1.1.1. Componente Celular Se denomina componente celular a un elemento de una célula, una parte de un objeto, el cual puede ser una estructura anatómica (por ejemplo, retículo endoplasmático rugoso o núcleo) o un grupo de productos gen´eticos (por ejemplo, [ribosoma,](#page-85-6) [proteasoma](#page-85-7) o una proteína dimérica).

<span id="page-13-1"></span>2.1.1.2. Proceso Biológico Un proceso biológico es una serie de eventos o funciones moleculares. Algunos ejemplos de términos de proceso biológico son: cellular physiological process, signal transduction, pyrimidine metabolic process, alpha-glucoside transport.

Puede ser difícil distinguir entre proceso biológico y función molecular, pero la regla general es que un proceso se debe realizar en más de un paso de funciones moleculares.

<span id="page-13-2"></span>2.1.1.3. Función Molecular La función molecular describe actividades que ocurren en el nivel molecular. Los términos GO para función molecular representan las actividades que las entidades llevan a cabo, sin especificar dónde, cuándo o en qué contexto se realizan. Las actividades que describen las funciones moleculares generalmente son realizadas por productos genéticos individuales, pero algunas son realizadas por productos genéticos complejos. Algunos términos de función molecular son: *catalytic activity*, transporter activity, binding, adenylate cyclase activity, toll receptor binding.

Es fácil confundir el producto genético con su función molecular, para ello, las funciones moleculares GO llevan la palabra activity.

<span id="page-13-3"></span>2.1.1.4. Relaciones en la Ontología Las relaciones son los arcos de la ontología vista como grafo. Describimos a continuación las tres relaciones más importantes de GO.

is a

A is a B, significa que A es un subtipo del nodo B.

**part of** 

A part of B, significa que A es necesariamente parte de B: si A existe, tiene una parte de B y la presencia de A implica la presencia de B.

■ regulates

A regulates B, significa que el proceso A afecta directamente la manifestación del proceso B.

#### <span id="page-14-0"></span>2.1.2. Proceso de Anotación

Las anotaciones<sup>[15](#page-0-0)</sup> surgen con el propósito de vincular a los datos biológicos con los términos GO, los cuales nombran a los conceptos biológicos dentro de la ontología. Para realizar las anotaciones se capturan las actividades y la localización de un producto genético en uno o varios términos GO. Los miembros de GO Consortium hacen sus propias anotaciones que están disponibles al p´ublico, formando parte de los datos que se acceden desde el navegador GO o desde sus herramientas.

Podemos notar, debido a la magnitud del proyecto, que existen versiones reducidas de GO, como por ejemplo, las  $GO \, \, \text{sim}^{\,16}$  $GO \, \, \text{sim}^{\,16}$  $GO \, \, \text{sim}^{\,16}$ . Las versiones simplificadas son útiles para anotar genomas o conjuntos de productos genéticos. Por ejemplo, se puede averiguar la proporción de un genoma involucrado en transducción de señales, biosíntesis o reproducción. Las GO slims las pueden crear los usuarios de acuerdo a sus necesidades, como especies espec´ıficas o áreas particulares de las ontologías.

#### <span id="page-14-1"></span>2.2. Herramientas

Dentro de esta sección mostramos algunas de las principales herramien- $\text{tas}^{17}$  $\text{tas}^{17}$  $\text{tas}^{17}$  existentes para el filtrado de estructuras ontológicas GO junto con los datos asociados a dichas estructuras. Describiremos brevemente Ami-GO, GOOSE, OBO-Edit (desarrolladas por el GO Consortium) y QuickGO (desarrollada por UnitProt-GOA). Estas herramientas han sido seleccionadas por ser las más populares dentro del ámbito de los biólogos para realizar tareas de edición y procesamiento de ontologías y anotaciones.

#### <span id="page-14-2"></span>2.2.1. AmiGO

AmiGO<sup>[18](#page-0-0)</sup> provee una interfaz de búsqueda y navegación de ontologías y anotaciones. La herramienta ofrece diferentes formas de manejo de las ontologías. En cuanto al filtrado, se pueden realizar filtros<sup>[19](#page-0-0)</sup> predefinidos de la ontología GO según sus estructuras ontológicas (proceso biológico, componente celular o función molecular), eligiendo las anotaciones de las cuales se precisa extraer los datos. Estos filtros existentes resultan limitados ya que el usuario no cuenta con un conjunto de opciones para armar un filtro

<sup>15</sup>Las anotaciones pueden descargarse desde: [http://www.geneontology.org/GO](http://www.geneontology.org/GO.current.annotations.shtml) [.current.annotations.shtml](http://www.geneontology.org/GO.current.annotations.shtml), Fecha de consulta: Agosto 2013

 $^{16}{\rm Las}$  GO slims pueden descargarse desde: <code>[http://www.geneontology.org/GO.slims](http://www.geneontology.org/GO.slims.shtml)</code> [.shtml](http://www.geneontology.org/GO.slims.shtml), Fecha de consulta: Agosto 2013

 $17$ Para más detalle de las herramientas de GO: [http://www.geneontology.org/GO](http://www.geneontology.org/GO.tools.shtml) [.tools.shtml](http://www.geneontology.org/GO.tools.shtml), Fecha de consulta: Agosto 2013

 $^{18}$ Para realizar búsquedas con AmiGO: [http://amigo.geneontology.org/cgi-bin/](http://amigo.geneontology.org/cgi-bin/amigo/go.cgi) [amigo/go.cgi](http://amigo.geneontology.org/cgi-bin/amigo/go.cgi), Fecha de consulta: Agosto 2013

 $^{19}$ Para realizar filtros con AmiGO: [http://amigo.geneontology.org/cgi-bin/amigo/](http://amigo.geneontology.org/cgi-bin/amigo/browse.cgi?session_id=6294amigo1338470403) browse.cgi?session [id=6294amigo1338470403](http://amigo.geneontology.org/cgi-bin/amigo/browse.cgi?session_id=6294amigo1338470403), Fecha de consulta: Agosto 2013

personalizado. Tampoco es posible ingresar una ontolog´ıa o base de datos para filtrar, sino que se deben utilizar las ontolog´ıas y las bases de datos que ya están cargadas en la herramienta, impidiendo en algunos casos trabajar con los datos deseados.

Otra posibilidad que brinda AmiGO es hacer búsquedas de términos, productos genéticos o proteínas en las DBs de GO a través de consultas $^{20}$  $^{20}$  $^{20}$ SQL, lo cual es dificultoso para el uso entre biólogos ya que demanda más conocimiento informático.

#### <span id="page-15-0"></span>2.2.2. GOOSE

Otra herramienta útil para filtrado de DBs es la llamada  $\text{GOOSE}^{21}$  $\text{GOOSE}^{21}$  $\text{GOOSE}^{21}$ . que es un ambiente SQL para consulta sobre GO.

Nuevamente brinda gran flexibilidad y rapidez debido al filtrado directo sobre  $DBs^{22}$  $DBs^{22}$  $DBs^{22}$ , sin embargo, SQL es un lenguaje complejo para los biólogos. Además se puede perder de vista la estructura ontológica subyacente, ya que sólo se trabaja sobre las DBs. Tampoco es posible ingresar bases de datos de forma manual.

#### <span id="page-15-1"></span>2.2.3. OBO-Edit

 $OBO-Edit^{23}$  $OBO-Edit^{23}$  $OBO-Edit^{23}$  es un editor de ontologías que permite crearlas, modificarlas y realizar filtrados ya sea en función de los términos GO como de las relaciones definidas entre términos. Un ejemplo de filtro de términos es aquel que permite encontrar todos los términos de la ontología que tengan la palabra kinase en su nombre. Un ejemplo de filtro de relaciones extrae los vínculos de la ontología relacionados por part of. Sin pérdida de generalidad, uno de los filtros complejos donde centraremos nuestro trabajo es el filtro mole- $\textit{cular function}^{24}$  $\textit{cular function}^{24}$  $\textit{cular function}^{24}$  (MF), necesario para los biólogos en tareas de predicción automática de funcionalidades de proteínas [\(Lu y Hunter,](#page-83-3) [2005\)](#page-83-3). Notemos que las soluciones de diseño de este filtro pueden extenderse fácilmente a otros filtros en otras ramas de GO.

Si bien OBO-Edit es totalmente flexible y completo a la hora de armar filtros sobre las ontologías, sólo logra parte de la tarea de filtrado de GO: obtiene la subestructura ontol´ogica pero no los datos de alguna DB asociados a esa subestructura. Para ello, necesitaremos utilidades adicionales. Por otro

 $^{20}$ Para realizar consultas con AmiGO: [http://amigo.geneontology.org/cgi-bin/](http://amigo.geneontology.org/cgi-bin/amigo/blast.cgi?session_id=7332amigo1338473328) [amigo/blast.cgi?session](http://amigo.geneontology.org/cgi-bin/amigo/blast.cgi?session_id=7332amigo1338473328) id=7332amigo1338473328, Fecha de consulta: Agosto 2013

 $^1$ Para realizar consultas SQL con la herramienta GOOSE: [http://www.berkeleybop](http://www.berkeleybop.org/goose/) [.org/goose/](http://www.berkeleybop.org/goose/), Fecha de consulta: Agosto 2013

<sup>&</sup>lt;sup>2</sup> Para más información sobre el esquema de DBs de GO: [http://www.geneontology](http://www.geneontology.org/GO.database.schema.shtml) [.org/GO.database.schema.shtml](http://www.geneontology.org/GO.database.schema.shtml), Fecha de consulta: Agosto 2013

<sup>&</sup>lt;sup>23</sup> Para más información sobre el editor OBO-Edit y para realizar la descarga del programa: <http://www.oboedit.org/>, Fecha de consulta: Agosto 2013

 $^{24}$ Para más información sobre cómo realizar el filtro Molecular Function en OBO-Edit ver el Apéndice D [\(8.4\)](#page-52-0)

lado, el armado de las opciones de filtrado suele ser complicado, dado que hay que seguir varios pasos para configurar un filtro. En el Apéndice D  $(8.4)$  mostramos información adicional de cómo lograr el filtro MF de forma manual.

#### <span id="page-16-0"></span>2.2.4. QuickGO

 $\Omega$ uick $GO^{25}$  $GO^{25}$  $GO^{25}$  es un rápido buscador vía Web para términos y anotaciones GO, desarrollado por el grupo UnitProt-GOA[26](#page-0-0) del European Bioinformatics Institute. Posee un buscador con filtrado de anotaciones GO que permite obtener términos y datos asociados. No obstante, debemos notar que permite aplicar un pequeño grupo de parámetros fijos de filtrado con el fin de obtener conjuntos de anotaciones y el buscador recolecta los datos restringido sólo a la base de datos  $\text{UniProtKB}^{27}$  $\text{UniProtKB}^{27}$  $\text{UniProtKB}^{27}$ .

Al no poseer flexibilidad en el armado de filtros o en la elección de la base de datos a utilizar, la herramienta resulta limitada.

#### <span id="page-16-1"></span>2.3. Discusión

Luego de una exploración sobre las herramientas comúnmente usadas en el dominio de problemas genómicos para el diseño  $y/o$  gestión de estructuras ontológicas junto con sus datos asociados, pudimos observar que no existe una herramienta que brinde la posibilidad de realizar un filtrado flexible sobre la ontología y sobre sus instancias asociadas. Podemos mencionar que existen aquellas que están avocadas al diseño y gestión de las estructuras ontológicas, otras que posibilitan realizar filtrados duros sobre sus bases de  $datos, y por último, las que realizar filtrados *predefinidos* tanto de la es$ tructura ontológica como de sus datos. Esta limitación de tareas realizables por cada una de las herramientas tiene por objetivo acotar la complejidad computacional: la descripción o exploración de conceptos GO del dominio genómico es enorme, y la generación o búsqueda de instancias asociadas a esos conceptos también lo es. Todo lo anteriormente explicitado nos motiva a plantear el objetivo de la presente tesina destinado a generar un filtrado completo y flexible sobre GO y sus DBs asociadas, integrando consistentemente las herramientas existentes.

En el siguiente capítulo presentamos los objetivos específicos de la tesina, los cuales desarrollamos exhaustivamente en los capítulos posteriores.

 $^{25}$ Para realizar una búsqueda con QuickGO: <http://www.ebi.ac.uk/QuickGO/>, Fecha de consulta: Agosto 2013

 $^{26}$ Para más información sobre el grupo Uniprot-GOA y sus anotaciones: [http://www](http://www.ebi.ac.uk/GOA/uniprot_release.html) [.ebi.ac.uk/GOA/uniprot](http://www.ebi.ac.uk/GOA/uniprot_release.html) release.html, Fecha de consulta: Agosto 2012

 $^{27}$ Para una información detallada de UniProtKB: [http://www.uniprot.org/help/](http://www.uniprot.org/help/uniprotkb) [uniprotkb](http://www.uniprot.org/help/uniprotkb), Fecha de consulta: Agosto 2013

## <span id="page-17-0"></span>3. Objetivos Específicos

Considerando el objetivo propuesto: Diseñar e implementar una he $r$ rramienta computacional para gestionar el filtrado sistemático, flexible y transparente sobre la ontología GO, obteniendo la subestructura conceptual jer´arquica y los datos asociados (anotaciones) a dicha estructura en las bases de datos correspondientes, proponemos el diseño de una arquitectura tipo pipeline que reutilizar´a parte de las herramientas actuales en forma organizada modificando y/o desarrollando el software necesario para lograr un proceso flexible y transparente de filtrado. Para ello, presentamos los siguientes objetivos específicos:

- (i) Exploración y selección de herramientas existentes para la manipulación de ontologías GO y DBs;
- (ii) Diseño de un filtro automático sobre la ontología GO que posibilite obtener una subestructura ontológica;
- (iii) Dise˜no de un filtro que recupere en forma autom´atica las instancias de las DBs asociadas a la subestructura obtenida en (ii);
- $(iv)$  Integración de ambas etapas en un único *pipeline* que posibilite un proceso de filtrado transparente para el biólogo quien deberá fijar las condiciones de entrada para obtener la subestructura y las instancias como salida.

Estos objetivos serán desarrollados dentro del editor de ontologías OBO-Edit puesto que es una herramienta de código abierto diseñada por el Consorcio GO. Sin embargo, debemos notar que los resultados obtenidos podrían extenderse a otros editores de código abierto, por ejemplo, Protégé<sup>[28](#page-0-0)</sup>.

En los próximos capítulos nos abocamos al desarrollo particular de cada uno de los objetivos específicos expuestos anteriormente. Detallamos cómo se lleva a cabo cada objetivo, mostrando caminos a seguir, complicaciones encontradas, diseños y especificaciones.

<sup>&</sup>lt;sup>28</sup>Sitio web del editor: <http://protege.stanford.edu/>, Fecha de consulta: Diciembre 2013

## <span id="page-18-0"></span>4. Diseño

En este capítulo detallamos las etapas llevadas a cabo para alcanzar nuestro objetivo de diseño de herramienta de filtrado flexible de estructuras ontol´ogicas GO junto con sus instancias asociadas. Para ello, realizamos la descripción de nuestro trabajo en torno a los objetivos específicos planteados en el capítulo anterior.

En el capítulo de Introducción (Capítulo [2\)](#page-11-0) se realizó un estudio minucioso de las herramientas frecuentemente utilizadas dentro de dominios de problemas genómicos en el manejo  $y/$ o diseño, tanto de estructuras ontológicas como en las estructuras de guardado de datos (instancias de conceptos) asociados. A partir de este estudio vimos que debido a la complejidad del problema, en general las herramientas realizan o el filtrado de las estructuras ontol´ogicas o el filtrado de los datos en las DBs. Asimismo, existen unas pocas herramientas que realizan el filtrado completo de estructura ontológica junto con sus instancias asociadas a partir de filtros sencillos y predefinidos.

En consecuencia, considerando la naturaleza del problema y las herramientas existentes, plateamos la tarea de filtrado completo y flexible en dos etapas conexas: i) el filtrado de la estructura ontológica GO, y ii) el filtrado consistente en una DB de las instancias asociadas a la subestructura obtenida en  $i$ ). Debemos notar que la conexión transparente de estas dos etapas se realiza mediante una integración a partir de una arquitectura de procesamiento tipo pipeline, cuyos bloques son formulados en el transcurso del presente capítulo.

#### <span id="page-18-1"></span>4.1. Diseño del Filtro de Ontologías

Partiendo del análisis y exploración de herramientas que realizan el filtrado de ontologías, hemos visto que AmiGO o QuickGO proveen sólo filtros predefinidos de ontologías. Por otro lado, la herramienta OBO-Edit implementada por el consorcio GO para el diseño y edición de ontologías, permite además la configuración de filtros considerando una gran cantidad de opciones de filtrado de estructuras ontológicas definidas en los archivos .obo, pero no considera la obtención de instancias asociadas a la subestructura. Debemos notar, sin embargo, que la flexibilidad dada por la cantidad de alternativas a seleccionar en OBO-Edit hace que el armado del filtro no sea trivial. Por lo tanto, dentro de los requerimientos en esta etapa facilitaremos dentro de OBO-Edit la posibilidad de usar filtros automáticos generados a partir de las opciones intuitivas empleadas por los biólogos.

Teniendo en cuenta lo expuesto anteriormente sugerimos los siguientes requerimientos para el filtro de estructuras ontológicas en OBO-Edit:

(i) Diseñar opciones de filtrado automático para filtrar ontologías ingresadas por el usuario.

- (ii) Realizar un filtrado transparente de la ontología según la opción elegida reutilizando las funciones de filtrado ya existentes en la herramienta OBO-Edit.
- (iii) Retornar un archivo de salida que contenga los términos de la estructura ontológica filtrada (subestructura) según el filtro seleccionado previamente por el usuario.

La Fig. [2](#page-19-0) muestra las etapas del proceso de filtrado de estructuras ontológicas. El usuario ingresa la estructura ontológica a filtrar y obtiene como salida la estructura ontológica filtrada según las opciones especificadas en el filtro (subestructura). La selección del filtro considera el diseño previo de diversos filtros que el usuario deberá elegir para su aplicación automática. Dentro de las opciones de filtrado se consideraron:

- (i) Filtrado por función molecular, con el objetivo de obtener una subestructura ontológica que contenga las actividades que ocurren en el nivel molecular.
- (ii) Filtrado por componente celular, para obtener aquellos términos que refieren a los elementos de una célula.
- (iii) Filtrado por proceso biológico, con el fin de ver la rama de la estructura ontológica que se corresponde con un conjunto de funciones moleculares que forman un proceso biológico.

Debemos notar que en el ´ambito de esta tesina nos centramos, sin limitarnos, en el filtro de función molecular puesto que las funcionalidades realizadas por las proteínas son de gran interés para los biólogos que realizan anotaciones de organismos no modelo. En este contexto se intenta contribuir con el proyecto PICT[29](#page-0-0) realizado en forma conjunta entre el Cifasis y el INTA de Castelar.

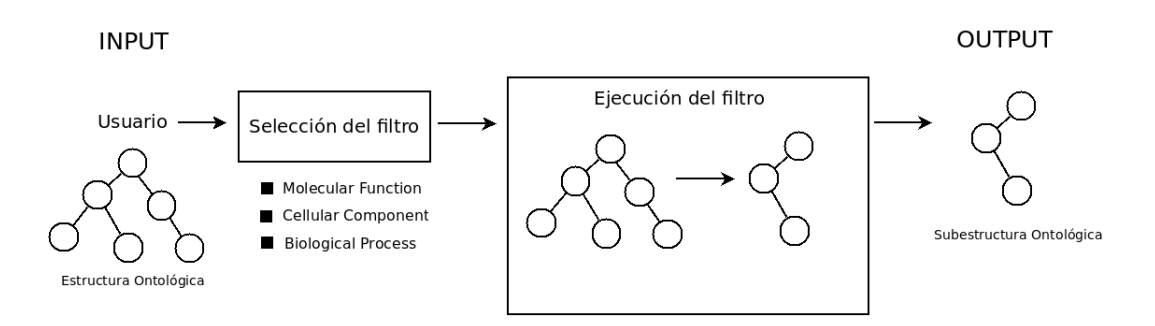

<span id="page-19-0"></span>Figura 2: Filtrado de estructuras ontológicas.

<sup>&</sup>lt;sup>29</sup>PICT PRH n<sup>o</sup> 253 "Clasificación de Datos Complejos Mediante Integración Borrosa".

El filtro de ontologías es transparente al usuario, de manera que éste no percibe los procesos internos de filtrado. Sobre la especificación del filtro de ontologías volveremos en el Capítulo [5.](#page-30-0)

#### <span id="page-20-0"></span>4.2. Diseño del Filtro de Bases de Datos

En la exploración de herramientas existentes, observamos que AmiGO y QuickGO permitían el filtrado de un conjunto reducido predefinido de bases de datos y con filtros fijos predefinidos. Por otra parte, con la herramienta GOOSE podíamos armar un filtro a partir de sentencias SQL, pero también se planteaba sobre un conjunto dado de DBs. Asimismo, debemos notar que la generación de consultas SQL no es sencilla para los biólogos, y además, no hay un chequeo de consistencia entre los datos obtenidos después de una consulta y la subestructura ontológica a la cual deberían estar asociados.

Considerando la importancia tanto en la consistencia como en la interpretabilidad del proceso completo en las dos etapas de filtrado: subestructura e instancias de DBs, se estudió la posibilidad de tomar como punto de partida del filtrado de instancias en las DBs, la subestructura ontológica. En base a este estudio se encontró un *script* llamado map $2 \text{sim}^{30}$  $2 \text{sim}^{30}$  $2 \text{sim}^{30}$  de *qo-perl* que permite mapear las anotaciones<sup>[31](#page-0-0)</sup> a los términos de la ontología filtrada a partir de los siguientes elementos de entrada: una subestructura ontológica, la estructura ontológica que la contiene (ontología completa) y los datos biológicos con sus correspondientes términos GO (anotaciones). Proponemos la adaptación de map2slim como parte del procesamiento de filtrado de las bases de datos. Asimismo, incluiremos opciones de filtrado relevantes para los bi´ologos llamadas c´odigos de evidencia: IDA: Inferred from Direct Assay, EXP: Inferred from Experiment, IMP: Inferred from Mutant Phenotype, IEP: Inferred from Expression Pattern, ISS: Inferred from Sequence or Structural Similarity.

De acuerdo a lo expuesto sugerimos los siguientes requerimientos para el filtro de bases de datos:

- (i) Diseñar un filtro con opciones de selección de códigos de evidencia en base al *script* map2slim cuyas entradas serán: la estructura ontológica completa, la estructura ontológica filtrada (subestructura) y la DB de anotaciones ingresadas por el usuario.
- (ii) Retornar un archivo de salida que contenga el subconjunto de anotaciones, con el código de evidencia seleccionado, que se asocien con los términos de la subestructura.

 $30$ Para más información consultar: [http://search.cpan.org/~cmungall/go-perl-0](http://search.cpan.org/~cmungall/go-perl-0.14/scripts/map2slim) [.14/scripts/map2slim](http://search.cpan.org/~cmungall/go-perl-0.14/scripts/map2slim), Fecha de consulta: Agosto 2013

 $31$ Recordamos que las anotaciones vinculan los datos biológicos con términos GO.

La Fig. [3](#page-21-1) muestra el diseño del filtro de bases de datos. El proceso de filtrado de instancias asociadas a la subestructura tiene como entrada una subestructura ontológica, la estructura ontológica que la contiene y una DB ingresada por el usuario, y tiene como salida a las instancias de la DB de entrada, asociadas a la subestructura ontológica.

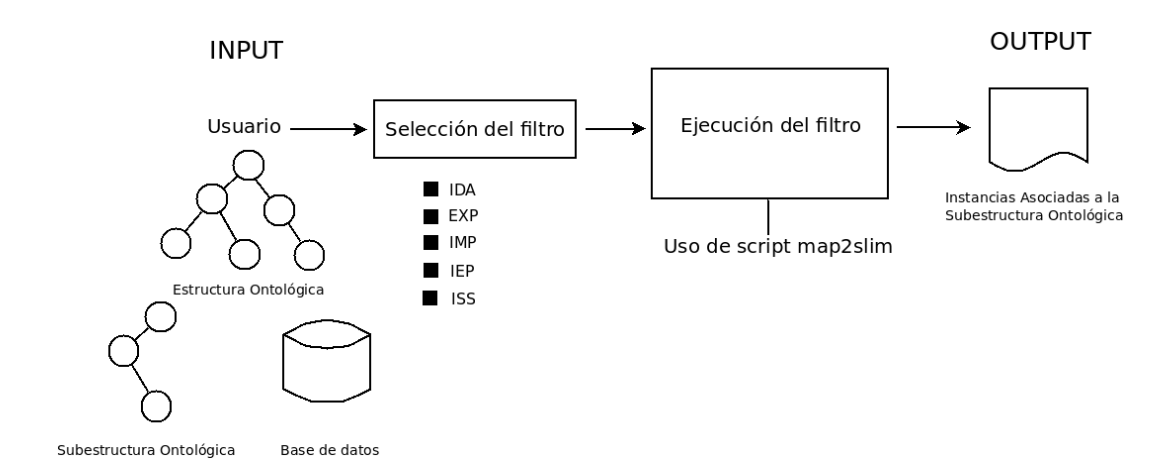

<span id="page-21-1"></span>Figura 3: Filtrado de bases de datos.

Análogo al filtro de ontologías, el filtro de bases de datos también es transparente al usuario, de manera que éste no percibe los procesos internos de filtrado. Sobre la especificación del filtro de bases de datos volveremos en el Capítulo [5.](#page-30-0)

En las dos secciones previas  $(4.1 \times 4.2)$  $(4.1 \times 4.2)$  $(4.1 \times 4.2)$ , hemos definido los diseños de ambos procesos de filtrado por separado pero en vista de una posterior integración. A continuación, mostraremos el diseño del filtrado completo a través de una arquitectura tipo *pipeline* que integra el filtro de ontologías y el filtro de bases de datos en una única tarea.

#### <span id="page-21-0"></span>4.3. Diseño del Pipeline de Filtrado

El proceso de filtrado completo se conformará a partir de la integración del filtro de estructuras ontológicas y del filtro de bases de datos. Para facilitar la tarea del usuario y, considerando que el proceso completo sea transparente, se proporcionará una sola interfaz gráfica donde el usuario pueda elegir la opción de filtrado de la estructura e ingresar la DB de donde quiere extraer las instancias. Con este objetivo se seleccionó la herramienta OBO-Edit como punto de partida, realizando los cambios necesarios, tanto en su interfaz como en el código fuente, para añadir una nueva funcionalidad: el filtrado de bases de datos. De esta manera se logra a partir de una única herramienta las siguientes funcionalidades:

- $\blacksquare$  Creación y edición de estructuras ontológicas,
- Configuración y ejecución de filtros de estructuras ontológicas,
- Configuración y ejecución de filtros de bases de datos a partir de subestructuras ontológicas.

En la Fig. [4](#page-22-1) mostramos el proceso de filtrado completo. El diseño del pipeline de filtrado se basa en la Arquitectura de Software Tubos y Filtros.

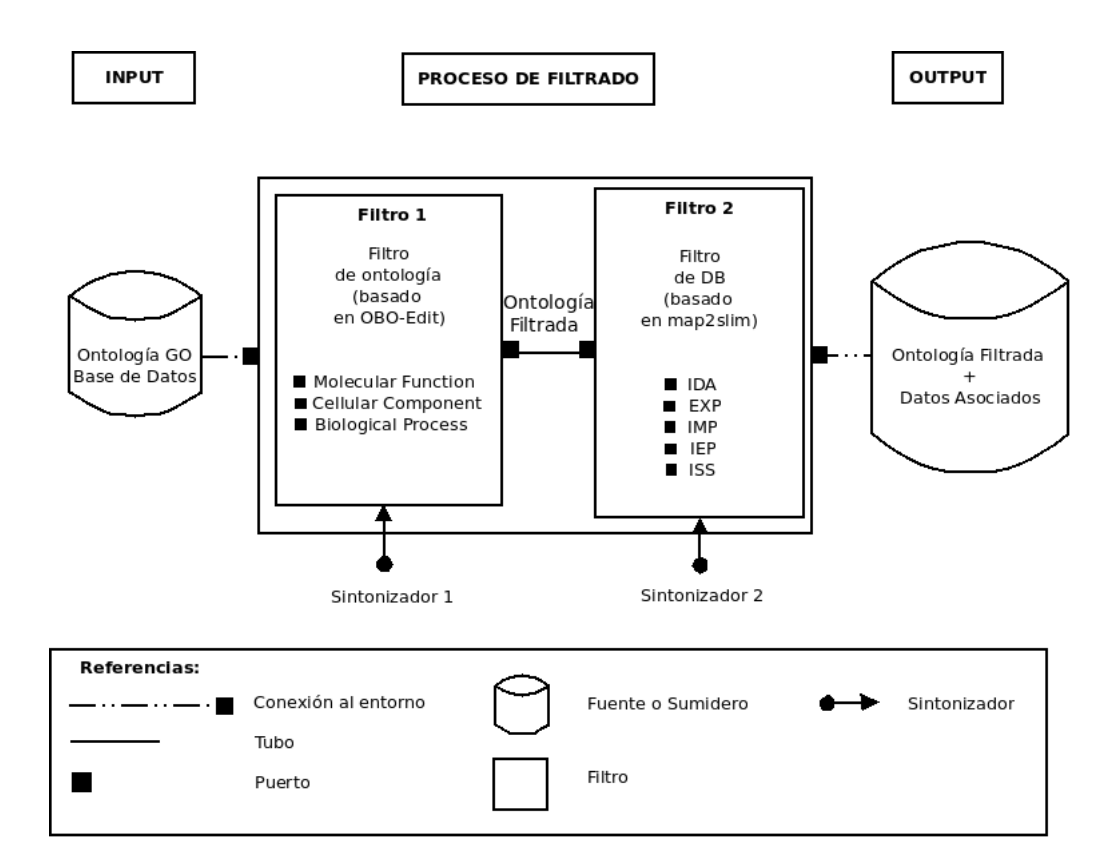

<span id="page-22-1"></span>Figura 4: Pipeline de filtrado de estructura ontológica GO y obtención de instancias asociadas a una DB siguiendo la Arquitectura de Software "Tubos y Filtros".

Seguidamente explicamos los distintos elementos del proceso, acompañando cada paso con un pequeño ejemplo gráfico de lo que deseamos obtener como resultado.

#### <span id="page-22-0"></span>4.3.1. Entrada

Las entradas del *pipeline* serán: una ontología en formato OBO, a la que se le podrá aplicar el Filtro 1; y una base de datos con sus términos GO, a la que se le podrá aplicar el Filtro 2. Por simplicidad, en esta tesina utilizaremos la base de datos de Arabidopsis thaliana. Sin embargo, podría utilizarse cualquier base de datos que siga el siguiente formato general definido por el Consorcio GO y especificado en: [http://www.geneontology.org/](http://www.geneontology.org/GO.format.annotation.shtml) [GO.format.annotation.shtml](http://www.geneontology.org/GO.format.annotation.shtml). Las anotaciones se pueden descargar desde: <http://www.geneontology.org/GO.downloads.annotations.shtml> y presentan distintas extensiones, por ejemplo: PAMGO (Plant-Associated Microbe Gene Ontology), TAIR (The Arabidopsis Information Resource), AspGD (Aspergillus Genome Database), entre otras.

En relación a la ontología, podría utilizarse cualquier ontología definida por Gene Ontology (GO). Debemos recordar, que el grupo GO es la mayor iniciativa bioinformática para la estandarización de la representación de conceptos en torno a los genes y productos genéticos en todas las espe-cies. Dentro de GO utilizaremos gene\_ontology.1\_2.obo<sup>[32](#page-0-0)</sup> en formato OBO versión 1.2. La Fig. [5](#page-23-0) muestra su diseño con OBO-Edit donde se puede apreciar, por simplicidad enfocada en cellular component, la vista en modo grafo y en modo árbol.

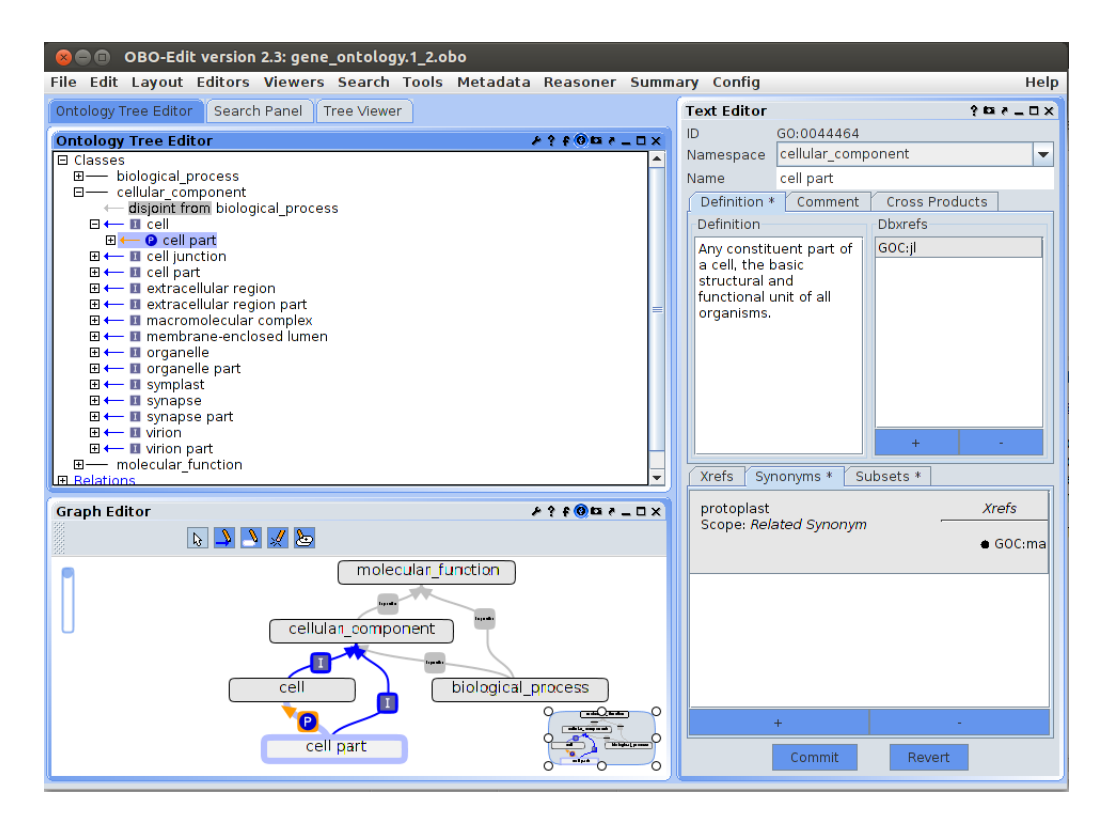

<span id="page-23-0"></span>Figura 5: Ontología editada con OBO-Edit.

 $32$ La ontología gene\_ontology.1\_2.obo se puede descargar desde: [http://www](http://www.geneontology.org/ontology/obo_format_1_2/gene_ontology.1_2.obo) [.geneontology.org/ontology/obo](http://www.geneontology.org/ontology/obo_format_1_2/gene_ontology.1_2.obo) format 1 2/gene ontology.1 2.obo, Fecha de consulta: Agosto 2013

Un ejemplo de base de datos de anotaciones es la denominada Arabidopsis  $thaliana^{33}$  $thaliana^{33}$  $thaliana^{33}$  de la que mostraremos en la Fig. [6](#page-24-0) una porción a título ilustrativo.

| DB | <b>DB Object ID</b>                | <b>DB Object Symbol Qualifier</b> | <b>GO ID</b> |                                |                        |                   | DB:Reference Evidence With' o 'From' Aspect DB Object Name DB Object Synonym | <b>DB Object Type</b> | <b>Taxon</b>                | <b>Date</b> | <b>Assigned by</b>             |
|----|------------------------------------|-----------------------------------|--------------|--------------------------------|------------------------|-------------------|------------------------------------------------------------------------------|-----------------------|-----------------------------|-------------|--------------------------------|
|    | TAIR locus: 2031476 ENO1           |                                   |              | GO:0000015 TAIR:Analysis) IEA  | INTERPRO: IP>C         | enolase 1         | AT1G74030 AT1G740>protein                                                    |                       | taxon:3702 20120418 TAIR    |             |                                |
|    | <b>TAIR locus: 2043067 ENOC</b>    |                                   |              | GO:0000015 TAIR:AnalysisHEA    | INTERPRO:IP>C          |                   | cytosolic enolase AT2G29560 AT2G295> protein                                 |                       | taxon:3702 20120418 TAIR    |             |                                |
|    | <b>TAIR locus: 2044851 LOS2</b>    |                                   |              | GO:0000015 TAIR:AnalysisHEA    | INTERPRO: IP>C         |                   | LOW EXPRESSI AT2G36530IENO2IEN protein                                       |                       | taxon: 3702 20120418 TAIR   |             |                                |
|    | TAIR locus: 2193997 P40            |                                   |              | GO:0000028 TAIR:Commun IBA     | <b>PANTHER:PTPP</b>    | AT1G72370         | AT1G72370 P40 AP40 protein                                                   |                       |                             |             | taxon:3702 20110729 RefGenome  |
|    | TAIR locus: 2058324 AT2G04390      |                                   |              | GO:0000028 TAIR:Commun IBA     | <b>PANTHER:PTPP</b>    | AT2G04390         | AT2G04390 T1O3.20 >protein                                                   |                       |                             |             | taxon: 3702 20110729 RefGenome |
|    | TAIR locus: 2051229 AT2G05220      |                                   |              | GO:0000028 TAIR:Commun IBA     | <b>PANTHER:PTPP</b>    | AT2G05220         | AT2G05220 F5G3.12 D protein                                                  |                       |                             |             | taxon:3702 20110729 RefGenome  |
|    | TAIR locus: 2084988 RPSAb          |                                   |              | GO:0000028 TAIR:Commun IBA     | <b>PANTHER:PTPP</b>    | AT3G04770         | AT3G04770 RPSAb 40 protein                                                   |                       |                             |             | taxon: 3702 20110729 RefGenome |
|    | TAIR locus: 2075735 AT3G10610      |                                   |              | GO:0000028 TAIR:Commun IBA     | <b>PANTHER:PTPP</b>    | AT3G10610         | AT3G10610 F13M14.1 protein                                                   |                       |                             |             | taxon:3702 20110729 RefGenome  |
|    | TAIR locus: 2175428 AT5G04800      |                                   |              | GO:0000028 TAIR:Commun IBA     | <b>PANTHER:PTPP</b>    | AT5G04800         | AT5G04800 MUK11.1>protein                                                    |                       |                             |             | taxon:3702 20110729 RefGenome  |
|    | TAIR locus: 2185485 AT5G14850      |                                   |              | GO:0000030 TAIR:Commun ISS     | <b>NCBI</b> qi:15521 F | AT5G14850         | AT5G14850 T9L3.150>protein                                                   |                       | taxon:3702 20021003 TIGR    |             |                                |
|    | TAIR locus: 5049547 PNT1           |                                   |              | GO:0000030 TAIR:CommuniISS     | NCBI qi:11414 F        | AT5G22130         | AT5G22130 PNT1 PE>protein                                                    |                       | taxon:3702 20021002 TIGR    |             |                                |
|    | <b>TAIR locus: 2201786 FATB</b>    |                                   |              | GO:0000036 TAIR:Commun ISS     | INTERPRO: IP>F         | AT1G08510         | AT1G08510 FATB fatt>protein                                                  |                       | taxon:3702 20030905 TIGR    |             |                                |
|    | <b>TAIR locus: 2206300 mtACP2</b>  |                                   |              | GO:0000036 TAIR:CommuniISS     | INTERPRO: IPE          | AT1G65290         | AT1G65290 mtACP2 n protein                                                   |                       | taxon:3702 20030829 TIGR    |             |                                |
|    | <b>TAIR locus: 2042331 MTACP-1</b> |                                   |              | GO:0000036 TAIR:Commun ISS     | INTERPRO: IPE          | AT2G44620         | AT2G44620 MTACP-1 protein                                                    |                       | taxon:3702 20030829 TIGR    |             |                                |
|    | TAIR locus: 2090285 FaTA           |                                   |              | GO:0000036 TAIR:CommuniISS     | INTERPRO:IPPF          | AT3G25110         | AT3G25110 AtFaTAIF>protein                                                   |                       | taxon:3702 20030905 TIGR    |             |                                |
|    | TAIR locus: 2123256 AT4G13050      |                                   |              | GO:0000036 TAIR:Commun ISS     | INTERPRO: IPE          | AT4G13050         | AT4G13050 F25G13.1 protein                                                   |                       | taxon:3702 20030905 TIGR    |             |                                |
|    | <b>TAIR locus: 2181216 ACP5</b>    |                                   |              | GO:0000036 TAIR:Commun ISS     | INTERPRO: IP>F         | AT5G27200         | AT5G27200 ACP5 acy protein                                                   |                       | taxon:3702 20030829 TIGR    |             |                                |
|    | <b>TAIR locus: 2168968 mtACP3</b>  |                                   |              | GO:0000036 TAIR:Commun ISS     | INTERPRO: IPE          | AT5G47630         | AT5G47630 mtACP3 protein                                                     |                       | taxon:3702 20030829 TIGR    |             |                                |
|    | TAIR locus: 2156922 ATGRIP         |                                   |              | GO:0000042 TAIR:AnalysisIEA    | INTERPRO: IPPP         |                   | AT5G66030 GRIP AT5 protein                                                   |                       | taxon: 3702   20120418 TAIR |             |                                |
|    | TAIR locus: 2156922 ATGRIP         |                                   |              | GO:0000042 TAIR:AnalysisHEA    | INTERPRO: IP>P         |                   | AT5G66030IGRIPIAT5 protein                                                   |                       | taxon:3702 20120418 TAIR    |             |                                |
|    | TAIR locus: 2020098 ATG12A         |                                   |              | GO:0000045 TAIR:Analysis>IEA   | INTERPRO: IP>P         |                   | AUTOPHAGY 12> AT1G54210 APG12 A>protein                                      |                       | taxon:3702 20120418 TAIR    |             |                                |
|    | TAIR locus: 2020098 ATG12A         |                                   |              | GO:0000045 TAIR: Analysis IEA  | INTERPRO: IPPP         |                   | AUTOPHAGY 12 AT1G54210 AT1G542 protein                                       |                       | taxon:3702 20120418 TAIR    |             |                                |
|    | TAIR locus: 2088182 APG12B         |                                   |              | GO:0000045 TAIR:Analysis>IEA   | INTERPRO: IPPP         |                   | AUTOPHAGY 12 AT3G13970IAPG12IA protein                                       |                       | taxon:3702 20120418 TAIR    |             |                                |
|    | <b>TAIR locus: 2030280 PSD</b>     |                                   |              | GO:0000049 TAIR:Commun ISS     | <b>Pfam:PF04150 F</b>  | AT1G72560         | AT1G72560 PSD PAU protein                                                    |                       | taxon:3702 20031003 TIGR    |             |                                |
|    | TAIR locus: 2199772 AT1G76170      |                                   |              | GO:0000049 TAIR:Analysis>IEA   | INTERPRO: IP>F         |                   | AT1G76170IAT1G761>protein                                                    |                       | taxon: 3702 20120418 TAIR   |             |                                |
|    | TAIR locus: 2064801 AT2G40660      |                                   |              | GO:0000049 TAIR: Analysis) IEA | INTERPRO:IP>F          |                   | AT2G40660JAT2G406>protein                                                    |                       | taxon:3702 20120418 TAIR    |             |                                |
|    | TAIR locus: 2064801 AT2G40660      |                                   |              | GO:0000049 TAIR:Commun ISS     | INTERPRO:IP>F          | AT2G40660         | AT2G40660 T7D17.16 protein                                                   |                       | taxon:3702 20030905 TIGR    |             |                                |
|    | TAIR locus: 2064821 CTEXP          |                                   |              | GO:0000049 TAIR: PublicativIDA |                        | AT2G40730         | AT2G40730 CTEXPIc+ protein                                                   |                       | taxon:3702 20120106 TAIR    |             |                                |
|    | <b>TAIR locus: 2050620 ROL5</b>    |                                   |              | GO:0000049 TAIR:Analysis) IEA  | INTERPRO: IP>F         | repressor of Irx1 | AT2G44270IAT2G442> protein                                                   |                       | taxon: 3702 20120418 TAIR   |             |                                |

<span id="page-24-0"></span>Figura 6: Fragmento de la anotación Arabidopsis thaliana.

La base de datos Arabidopsis thaliana es un archivo de extensión TAIR (The Arabidopsis Information Resource<sup>[34](#page-0-0)</sup>). Usa el formato estándar del consorcio GO para archivos de asociaciones de genes $35$  cuyas columnas son descriptas a continuación  $36$ :

- 1: **DB**, base de datos que contribuyó en el armado del archivo (en este caso es siempre "TAIR").
- 2: **DB\_Object\_ID**, identificador único para genes de TAIR.
- $3:$  **DB\_Object\_Symbol**, tiene un nombre simbólico de un gen (por ejemplo, "AP2", "AG"). De no existir, estar´a presente el nombre "AGI"(por ejemplo, "AT1g01010.1").
- 4: Qualifier (opcional), uno o más (separados por pipe '|') de 'NOT', 'contributes to', 'colocalizes with' como calificador(es) para una anotación GO, cuando sea necesario.

<sup>&</sup>lt;sup>33</sup>La base de datos Arabidopsis thaliana se puede descargar desde: [http://www](http://www.geneontology.org/GO.downloads.annotations.shtml) [.geneontology.org/GO.downloads.annotations.shtml](http://www.geneontology.org/GO.downloads.annotations.shtml), Fecha de consulta: Agosto 2013

<sup>34</sup>The Arabidopsis Information Resource se encarga de realizar asociaciones de genes. Para más información consultar: <http://www.arabidopsis.org/>, Fecha de consulta: Agosto 2013

<sup>&</sup>lt;sup>35</sup>La descripción completa del formato de archivos de asociaciones de genes se encuentra en: <http://www.geneontology.org/GO.format.annotation.shtml>, Fecha de consulta:  $\begin{array}{c} \textrm{Agosto}\ 2013 \\ \textrm{^{36}Para} \end{array}$ 

más información consultar: [http://www.geneontology.org/gene](http://www.geneontology.org/gene-associations/readme/tair.README) [-associations/readme/tair.README](http://www.geneontology.org/gene-associations/readme/tair.README), Fecha de consulta: Agosto 2013

- 5: **GO ID**, identificador numérico único para el término GO.
- 6: DB:Reference (|DB:Reference), la referencia asociada con la anotación GO.
- 7: Evidence, el código de evidencia para la anotación GO.
- 8: 'With' o 'From' (opcional), cualquier calificador Con o Desde para la anotación GO.
- 9: Aspect, a qué ontología pertenece el término GO (Función, Proceso o Componente).
- 10: DB Object Name (|Name) (opcional), un nombre para el producto genético en palabras, por ejemplo, 'acid phosphatase'
- 11: DB Object Synonym (|Synonym) (opcional). El "Locus"[37](#page-0-0) (por ejemplo, "AT1g01010", "SGR5", "ICX1") es siempre parte de esta información. Para aquellos genes donde sólo el loci genético es conocido, tal como "SGR5", el nombre del gen también está representado como el nombre locus. Cualquier otro nombre (excepto el nombre simbólico, que si existe estará en la columna 3), incluyendo alias usados para el gen, estarán también presentes en esta columna.
- 12: DB Object Type, tipo de objeto anotado, por ejemplo, gen, proteína, etc.
- 13: Taxon ( $\vert$ taxon), identificador taxonómico del producto genético que codifica la especie.
- 14: Date, la fecha en que se realizó la anotación GO en el formato.
- 15: **Assigned by**, fuente de la anotación ("TAIR", "TIGR")

Dentro de los datos nos enfocamos en la columna número 5 (GO ID) que corresponde a los términos GO. En la figura vemos los términos GO:0000015, GO:0000028, GO:0000030, GO:0000036, GO:0000042, GO:0000045, GO:0000049. Si buscamos dichos términos en: <http://amigo.geneontology.org/>, vemos que corresponden a:

- GO:0000015 phosphopyruvate hydratase complex (Cellular Component)
- GO:0000028 ribosomal small subunit assembly (Biological Process)
- GO:0000030 mannosyltransferase activity (Molecular Function)

 $37$ En genética, el [locus \(plural:loci\)](#page-84-5) es el lugar específico del gen o secuencia [ADN](#page-84-6) en un [cromosoma.](#page-84-7)

- GO:0000036 ACP phosphopantetheine attachment site binding involved in fatty acid biosynthetic process (Molecular Function)
- GO:0000042 protein targeting to Golgi (Biological Process)
- GO:0000045 autophagic vacuole assembly (Biological Process)
- GO:0000049 tRNA binding (Molecular Function)

Ilustramos a modo de ejemplo la descripción del término GO:0000015, mostrando la información del término y su *inferred tree view* (vista árbol de inferencia del término, en donde se pueden ver sus términos vecinos).

#### **Term Information**

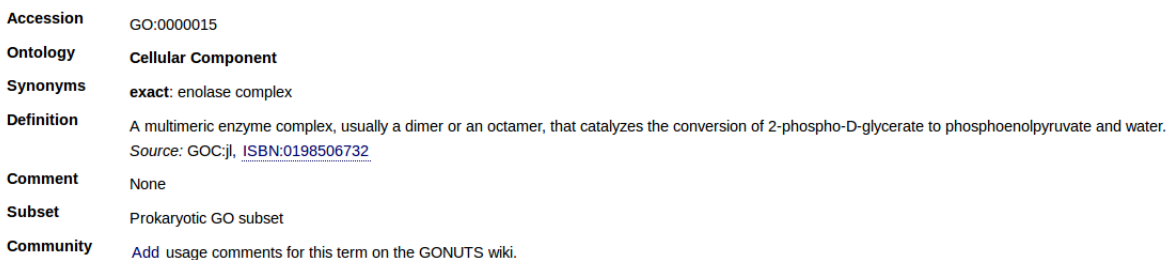

<span id="page-26-0"></span>Figura 7: Información del término GO:0000015.

La Fig. [7](#page-26-0) muestra información adicional del término formada por su ID, estructura ontológica, sinónimos, definición, entre otros. Podemos apreciar que el término con ID GO:0000015 corresponde a la rama GO denominada componente celular, y se define como una enzima compleja.

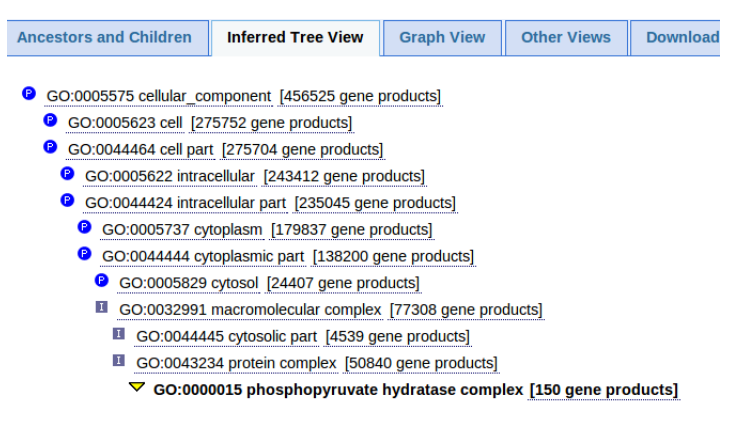

<span id="page-26-1"></span>Figura 8: Árbol de inferencia del término GO:0000015.

En la Fig. [8](#page-26-1) se ilustra la vista árbol, que muestra de dónde proviene el término, partiendo de la raíz: desde el componente celular hasta la proteína compleja pasando por la célula y el citoplasma, entre otros.

#### <span id="page-27-0"></span>4.3.2. Proceso de Filtrado

Como ya hemos mencionado, el proceso de filtrado se ejecuta en dos etapas. La primera se encarga de filtrar la estructura ontológica (Filtro 1) para obtener la subestructura ontológica filtrada por la opción elegida por el usuario: función molecular, componente celular, proceso biológico (Sección [4.1\)](#page-18-1), donde elegimos la opción de filtrado por la función molecular para la ilustración del método. La segunda etapa se encarga de filtrar la base de datos (Filtro 2) para obtener los datos asociados a la estructura ontológica filtrada en la primera parte. Las opciones en este filtro son: IDA, EXP, IMP, IEP, ISS (Sección [4.2\)](#page-20-0). Estas dos partes se logran a partir de procesos distintos, aunque en cascada: se debe primero filtrar la estructura ontológica para luego filtrar la base de datos y as´ı obtener los datos asociados a la estructura ontológica previamente filtrada.

Siguiendo el ejemplo del apartado anterior, mostramos en la Fig. [9](#page-27-1) la subestructura ontológica resultante luego de aplicar el Filtro 1 (con la selección de la opción de filtrado por la función molecular):

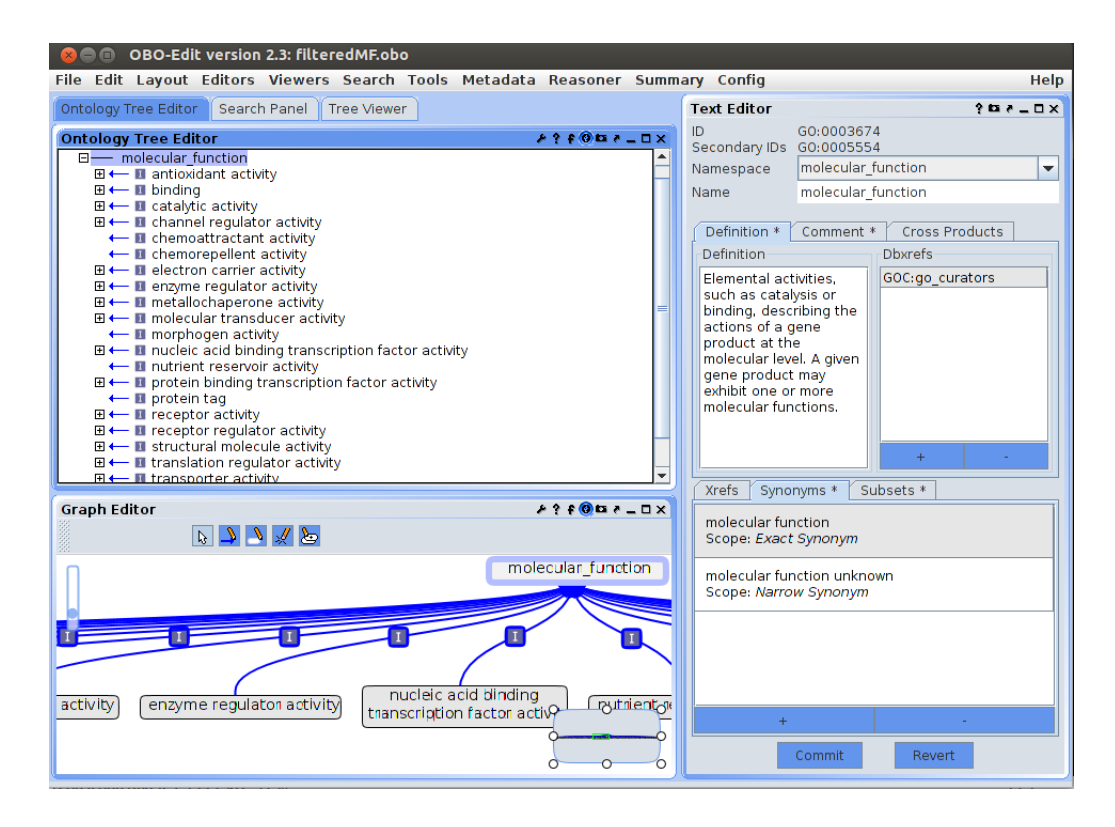

Figura 9: Ontología filtrada por la función molecular editada con OBO-Edit.

<span id="page-27-1"></span>Se aplicará luego el Filtro 2 para obtener el subconjunto de instancias de la base de datos Arabidopsis thaliana que están asociadas a la subestructura ontol´ogica previamente obtenida, con el c´odigo de evidencia IDA (Inferred from Direct Assay) e ISS (Inferred from Sequence or Structural Similarity). Analizando los términos de la base de datos del ejemplo, podemos ver que los términos GO:0000030, GO:0000036 y GO:0000049 corresponden a molecular function, mientras que el término GO:0000015 corresponde a cellular component y los restantes términos (GO:0000028, GO:0000042 y GO:0000045) a biological process. Por este motivo, luego de aplicar el Filtro 2 debemos obtener los términos GO:0000030, GO:0000036 y GO:0000049. Y de dichos términos, nos quedaremos sólo con aquellos cuyo código de evidencia corresponda a IDA o a ISS.

En la Fig. [10](#page-28-2) podemos ver un fragmento de la base de datos Arabidopsis thaliana luego de aplicarle el Filtro  $2 \text{ (mostrams solo las columns 1-8)}$ . Si nos centramos en la columna 5, notamos que se han eliminado aquellos términos que no correspondían a la función molecular, como eran los términos: GO:0000015 (componente celular), GO:0000028, GO:0000042 y GO:0000045 (proceso biológico). Por el contrario, sí aparecen los términos GO:0000030, GO:0000036 y GO:0000049, correspondientes a la función molecular; y de esos términos sólo aparecen los que tienen código de evidencia IDA o ISS.

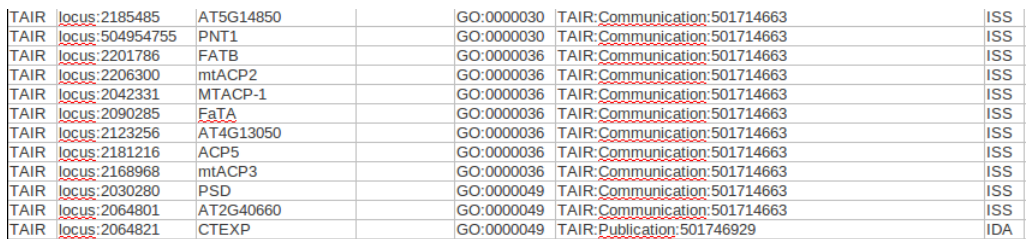

<span id="page-28-2"></span>Figura 10: Fragmento de la anotación de Arabidopsis thaliana luego de aplicarle el Filtro 2 con opciones IDA e ISS.

#### <span id="page-28-0"></span>4.3.3. Salida

Luego del filtrado completo, obtendremos como salida, por un lado, la estructura ontológica filtrada por el Filtro 1, guardada en un archivo en formato .obo; y por otro, la base de datos filtrada según el Filtro 2, guardada en un archivo en formato .csv. La base de datos final contendrá los datos asociados a la estructura ontológica filtrada previamente.

#### <span id="page-28-1"></span>4.3.4. Sintonizadores

El *pipeline* posee dos sintonizadores<sup>[38](#page-0-0)</sup>, por medio de ellos el usuario ingresar´a los datos necesarios para poder aplicar los filtros. El primer sinto-

<sup>38</sup>Un sintonizador es un procedimiento que permite alterar o sintonizar el comportamiento del filtro. Los sintonizadores sólo pueden ser invocados por componentes que no sean filtros del sistema, generalmente por un componente que implementa una GUI.

nizador permite que el usuario seleccione alguna de las opciones de filtrado que se ofrecen para aplicar a la estructura ontológica editada previamente con OBO-Edit. Dentro de las opciones de filtrado se consideraron: filtrado por función molecular, filtrado por componente celular y filtrado por proceso biológico. El segundo sintonizador permite ingresar una anotación y seleccionar códigos de evidencia de datos. La anotación será filtrada por el Filtro 2 obteniendo los datos asociados a la subestructura ontológica que contengan los códigos de evidencia elegidos.

Gracias a los sintonizadores logramos la flexibilidad en el proceso y la posibilidad de incluir nuevas funcionalidades futuras, permitiendo al usuario poder participar de las etapas, tanto para elegir opciones como para ingresar los datos requeridos en el momento que sea necesario.

#### <span id="page-29-0"></span>4.4. Discusión

En lo que respecta a este capítulo, hemos desarrollado los diseños para cada uno de los filtros por separado: filtro de ontologías y filtro de bases de datos. A partir del análisis y exploración de herramientas realizado, decidimos utilizar la herramienta OBO-Edit para incorporar estas dos nuevas funcionalidades abocadas a procesos de filtrado, por ser esta herramienta la más completa en el ámbito de la bioinformática para crear, editar y filtrar estructuras ontológicas con filtros configurados manualmente. Las dos nuevas funcionalidades agregadas son: filtrado automático de estructuras ontológicas y filtrado de bases de datos. Ambos filtros flexibles y transparentes al usuario. Además de los diseños de los filtros de forma independiente, finalizamos el capítulo con el diseño del *pipeline* de filtrado basado en la Arquitectura de Tubos y Filtros, mediante el cual se logra la unificación de los dos procesos de filtrado en un único proceso flexible y transparente. Incorporamos también el *pipeline* de filtrado a OBO-Edit.

A continuación detallamos la especificación de los procesos de filtrado, mostrando los casos de uso para cada etapa.

## <span id="page-30-0"></span>5. Especificación

El objetivo principal de este capítulo es especificar los módulos definidos para el filtrado de estructuras ontológicas, filtrado de bases de datos y *pipeline* de filtrado, teniendo en cuenta los requerimientos y los diseños presentados en el Capítulo [4.](#page-18-0) La especificación tendrá una descripción de los resultados a obtener desde un punto de vista funcional.

#### <span id="page-30-1"></span>5.1. Caracterización de Actores

Ilustramos la caracterización de los actores con el siguiente diagrama:

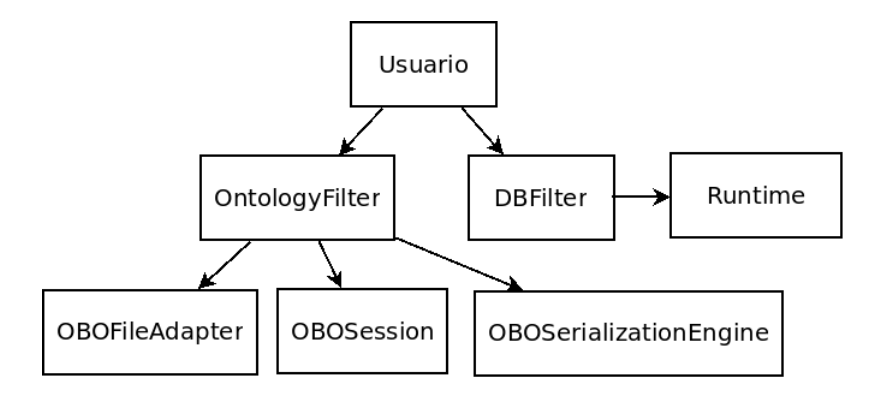

<span id="page-30-2"></span>Figura 11: Actores y relaciones entre ellos.

En la figura podemos apreciar los diferentes actores y cómo interactúan entre sí. A continuación haremos una breve descripción de los roles de cada uno.

#### 1- Usuario

El usuario ingresa una estructura ontológica y selecciona una opción de filtrado entre las proporcionadas por OBO-Edit. Ingresa también una base de datos asociada a la estructura ontológica y selecciona códigos de evidencia.

Resultado esperado: instancias de la base de datos asociadas a la estructura ontológica filtrada según opciones elegidas por el Usuario.

2- Módulo OntologyFilter

Ejecuta el filtro de la estructura ontológica según la opción elegida por el Usuario a través de los módulos OBOFileAdapter, OBOSession y OBOSerilizationEngine. Resultado informado al Usuario: grafo representado a través de GO\_TERMs (clases GO) y relaciones en formato .obo.

3- Módulo DBFilter

Ejecuta el filtrado de bases de datos según hayan sido los datos ingresados por el Usuario.

Resultado informado al Usuario: registros de datos asociados a los GO TERMs del OntologyFilter en la DB ingresada en formato .csv.

4- Módulo OBOFileAdapter

Adaptador para manejo de archivos en formato .obo. Contiene la información del archivo ingresado por el Usuario (que contiene la estructura ontológica) como por ejemplo: metadata, nombre, formato, ruta. Permite realizar operaciones sobre el archivo, tanto de escritura como de lectura.

5- Módulo OBOSession

Contiene los datos de la sesión iniciada en OBO-Edit: usuario, espacio de nombres, historial, entre otros. La operación de lectura o escritura llevada a cabo por el OBOFileAdapter retorna una OBOSession.

6- Módulo OBOSerializationEngine

Motor para escribir archivos OBO. Provee funciones para configurar y ejecutar un filtro de ontologías. Se utiliza para ejecutar el filtro de ontologías con las configuraciones correspondientes a la opción elegida por el Usuario.

#### 7- Módulo Runtime

Ejecuta scripts creados para el filtrado de bases de datos, utilizando los datos de entrada necesarios. Se utiliza para ejecutar el script map2slim con el objetivo de filtrar la base de datos ingresada por el Usuario para obtener aquellas instancias asociadas a la estructura ontológica previamente filtrada.

#### <span id="page-31-0"></span>5.2. Casos de Uso

Describimos los diferentes casos de uso indicando: actor que interviene, precondición, próposito, casos de éxito, casos de falla y escenario de éxito.

1- Filtro de Ontologías

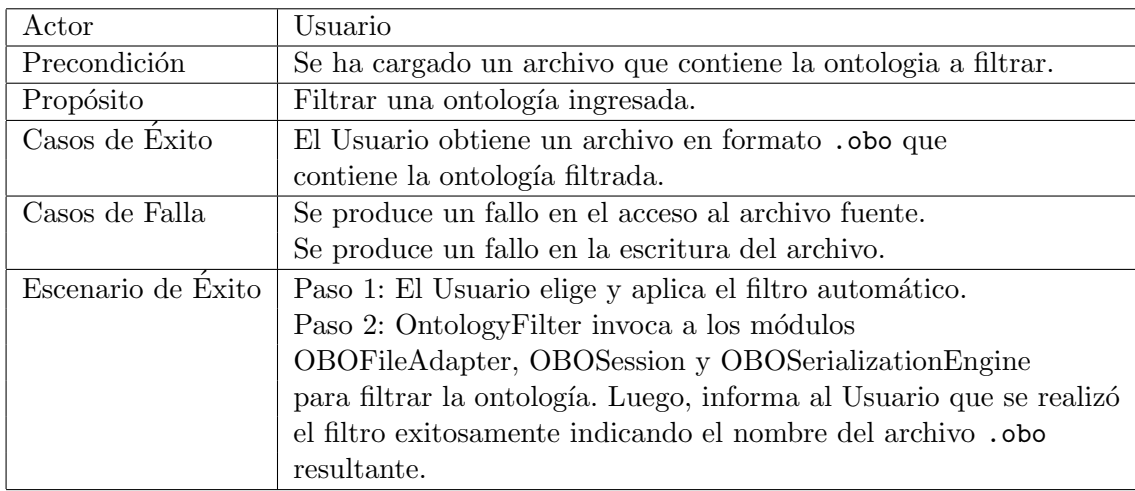

## 2- Filtro de Bases de Datos

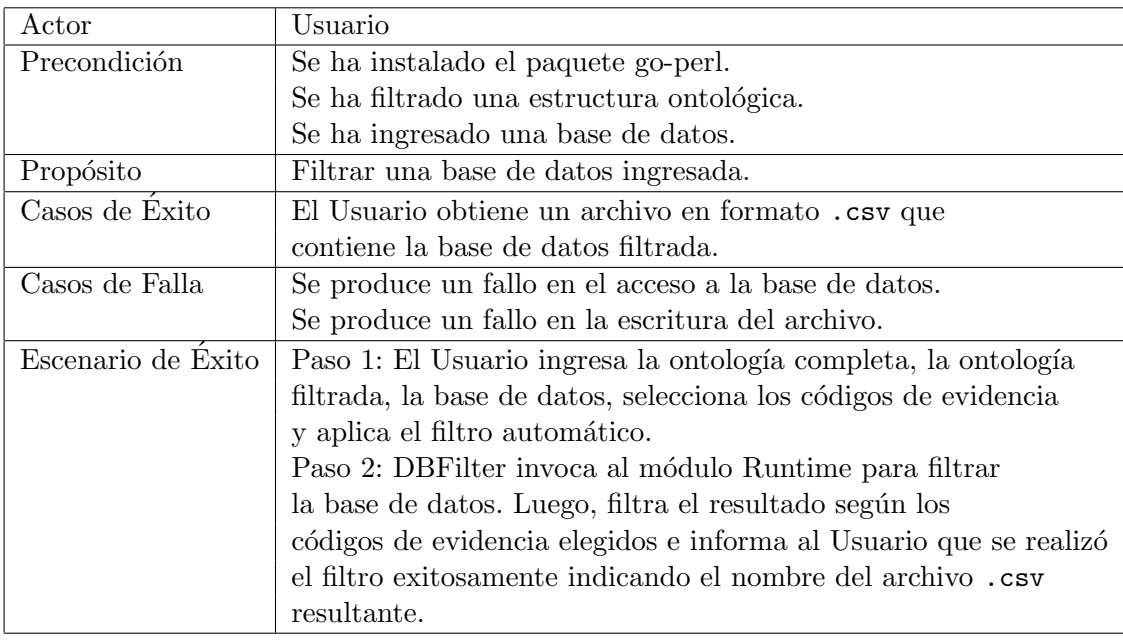

## 3- Pipeline de Filtrado

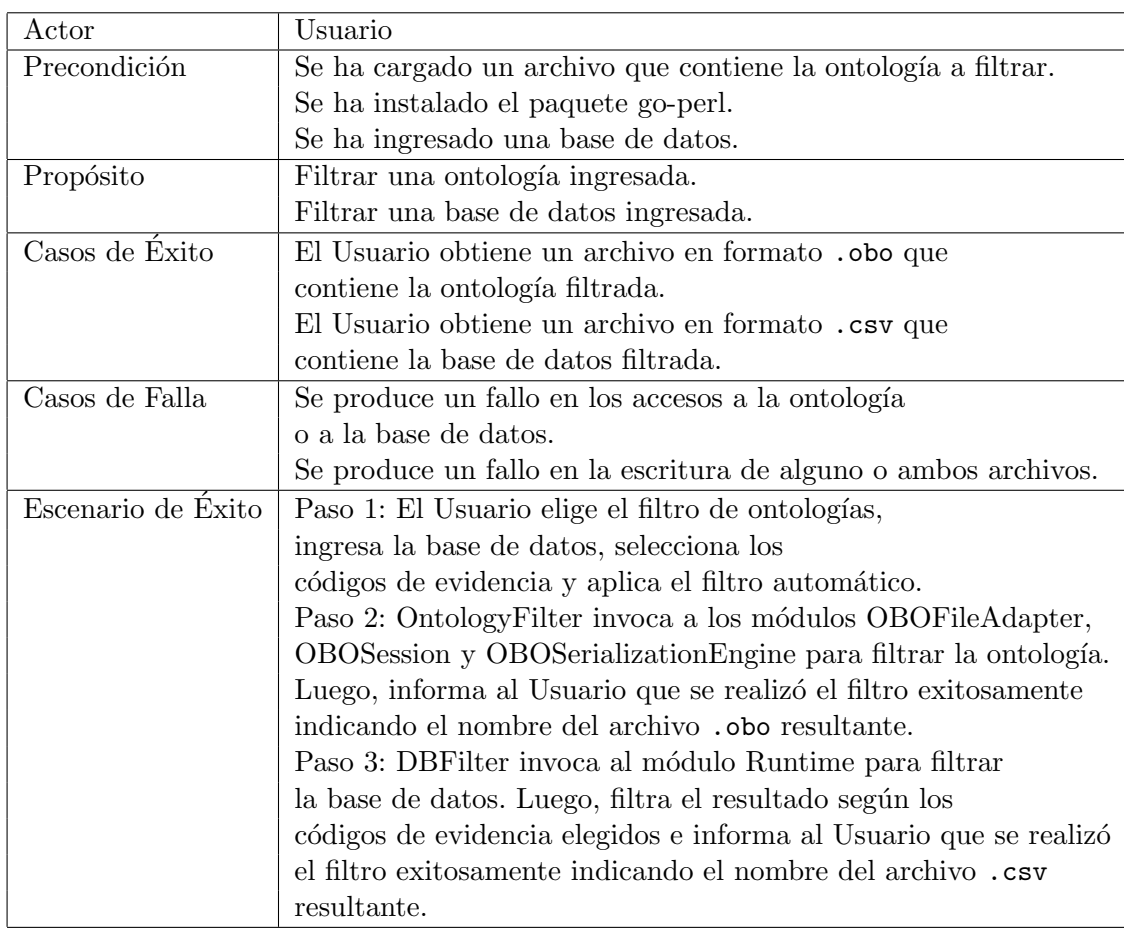

#### <span id="page-33-0"></span>5.3. Discusión

En el siguiente capítulo nos abocamos a la implementación de los filtros por separado y del *pipeline* de filtrado, cuyos diseños y especificaciones se mostraron a lo largo de los Capítulos [4](#page-18-0) y [5.](#page-30-0) Mostramos diferentes cuestiones de interés para aquellos que deseen extender el alcance de este trabajo. Detallamos las clases y métodos existentes en los códigos fuente de la herramienta OBO-Edit que fueron modificados y/o agregados al proyecto. Explicamos también el diseño de implementación elegido y aplicado en cada paso, basándonos en la programación orientada a objetos.

## <span id="page-34-0"></span>6. Aspectos de Implementación

En este capítulo describiremos el proceso de implementación de los filtros por separado y su integración dentro del *pipeline* de filtrado. Primero nos centraremos en el desarrollo de los Filtros 1 y 2 (filtro de ontologías y de bases de datos, respectivamente) y posteriormente en la realización de las GUIs que invocarán a los sintonizadores. Recordamos que el modelo posee dos sintonizadores: uno para que el usuario ingrese la opción de filtrado de estructuras ontológicas, y otro para que el usuario ingrese la base de datos y  $s$ eleccione código $(s)$  de evidencia. Por último, integraremos los módulos dando lugar al *pipeline* de filtrado: una única GUI que incluye los dos procesos de filtrado. Para m´as detalle de las clases modificadas y agregadas consultar el Apéndice E  $(8.5)$ .

Debemos notar que la implementación se realizó considerando las op-ciones de filtrado manual que poseía OBO-Edit<sup>[39](#page-0-0)</sup>, luego de una exploración de las herramientas libres existentes (Capítulo [2\)](#page-11-0). OBO-Edit brinda la clase OBOSerializationEngine cuya función serialize logra la ejecución de un filtro ontológico según la configuración confeccionada. El filtro se aplica al archivo .obo que contiene la ontolog´ıa GO, el cual fue ingresado por el usuario, y cuyos datos quedan guardados en las configuraciones de un adaptador de tipo OBOFileAdapter. Reutilizando estas clases, pudimos armar filtros ontológicos predefinidos para ejecutar de forma automática. Por otro lado, la herramienta no brindaba el filtrado de bases de datos, cuya implementación se realizó utilizando la clase Runtime de Java<sup>[40](#page-0-0)</sup> para poder ejecutar scripts, en nuestro caso ejecutaremos el script map2slim que describimos en las secciones previas. A continuación detallamos las diferentes etapas llevadas a cabo durante la implementación.

#### <span id="page-34-1"></span>6.1. Filtro 1: Filtro de Ontologías

Diseñamos el Filtro 1 según el paradigma de Programación Orientada a Objetos  $(POO)^{41}$  $(POO)^{41}$  $(POO)^{41}$ , de manera tal que exista una interfaz abstracta y cada tipo de Filtro 1 hereda de aquella. De esta manera, dejamos abierta la posibilidad de extender nuestra implementación a distintos tipos de filtro sobre ontologías que se quieran desarrollar. Nuestra implementación abarca solamente el filtrado por la función molecular. Ilustramos el diseño con la siguiente figura:

 $39$ Para la descarga del programa Eclipse y los códigos fuente de OBO-Edit consultar los Apéndices B y C [\(8.2](#page-48-0) y [8.3\)](#page-51-0), respectivamente.

 $^{40}$ Para más detalles del lenguaje de programación Java consultar el Apéndice A [\(8.1\)](#page-46-1).  $^{41}\mathrm{La}$  Programación Orientada a Objetos (POO) es un paradigma de programación que representa conceptos como objetos, los cuales poseen atributos y m´etodos.

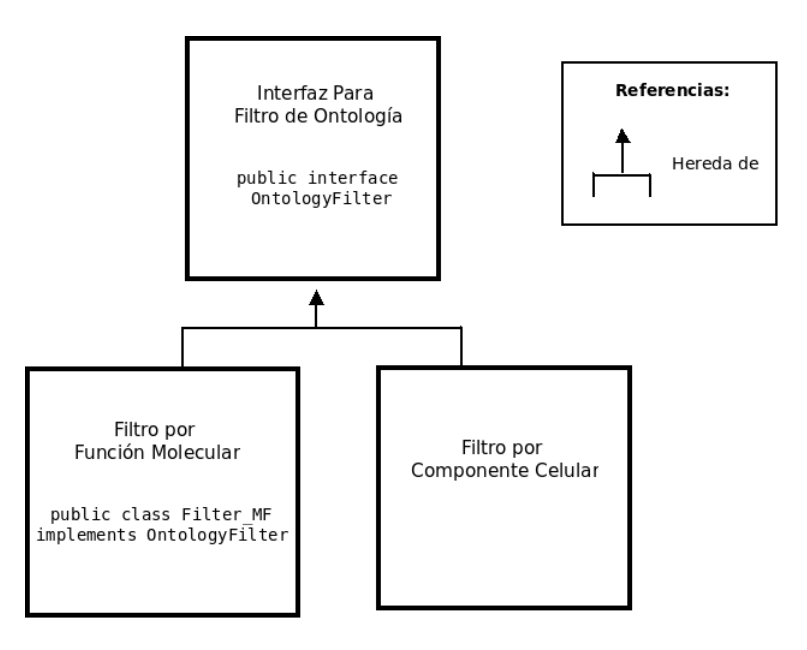

<span id="page-35-0"></span>Figura 12: Diseño del Filtro de Ontologías.

Declaramos la interfaz abstracta OntologyFilter que se comprondrá de los siguientes métodos:

- void filterOntology();
- Filter<Link> getLinkFilter();
- Filter<IdentifiedObject> getTermFilter();
- TagFilter getTagFilter();
- HashSet<OBOConstants.TagMapping> getTagsToWrite();
- String getOntologyPath();
- boolean isFiltered();

La interfaz logra abstraer el proceso de filtrado de la ontología, llevado a cabo por el método filterOntology. Los métodos get se utilizan para poder obtener los filtros de tipo Link, Term y Tag utilizados en el proceso. El método getOntologyPath retorna la ruta al archivo que contiene la ontología GO. El último método de la interfaz sirve para ver el estado del filtro, si pudo o no ser realizado.

Los distintos tipos de filtro de ontologías que se desarrollen deben heredar de esta interfaz. En nuestro caso, la clase Filter MF es quien implementa la interfaz y lleva a cabo el filtro MF. Se pueden añadir todos los filtros que se deseen, como por ejemplo, filtro por componente celular.
### 6.1.1. Filtro MF

Para la implementación del filtro MF, creamos la clase Filter MF, la cual implementa la interfaz abstracta OntologyFilter.

Como primera medida debemos configurar tres tipos de filtro: Tag, Link y Term. Para ello utilizamos las clases previstas por OBO-Edit. A conti-nuación, describimos el armado de los tres filtros (en el Apéndice D [\(8.4\)](#page-52-0) podemos ver la configuración manual de estos filtros). Posteriormente, mostramos los pasos a seguir para llevar a cabo el filtrado de la ontología a partir de estos tres filtros.

#### Tag Filter

Para el filtro MF debemos setear todos los tags excepto dos: consider y replaced by. Para ello, utilizamos la clase TagFilter la cual nos provee de las funciones setReplaced byTagToBeWritten y setConsiderTagToBeWritten que toman como entrada un valor booleano, en nuestro caso queremos que estén en False. Luego obtenemos los valores de los tags con getTagsToWrite.

### Link Filter

Armamos el filtro Link utilizando la clase LinkFilterEditor. Allí definimos la función layout GUI Link Filter MF que se encarga de la configuración del filtro, seteando las variables de la clase para formar: Find links where Type don't have a Name that contains the value part of. Desglosamos la frase y armamos las siguientes variables:

- **aspectBox** seteada en 1 que corresponde a  $T$ upe
- $\blacksquare$  notBox seteada en 1 que corresponde a don't have
- $\blacksquare$  criterionBox seteada en 2 que corresponde a  $Name$
- comparisonBox seteada en  $0$  que corresponde a *contains*
- valueField seteada en "part of" que corresponde a  $part_of$

Una vez realizado esto, utilizamos la clase LinkFilterEditorFactory que nos brinda el método getFilter que nos devuelve el filtro que buscamos en una variable de tipo Filter<Link>.

## Term Filter

De forma análoga armamos el filtro Term (o también llamado Object) utilizando la clase TermFilterEditor. Allí definimos la función layoutGUI TermFilterMF que se encarga de la configuración del filtro, seteando las variables de la clase para formar: Find terms that have a Namespace that equals the value molecular function. Desglosamos la frase y armamos las siguientes variables:

- notBox seteada en 0 que corresponde a  $have$
- $\blacksquare$  criterionBox seteada en 8 que corresponde a  $Namespace$
- comparisonBox seteada en  $1$  que corresponde a equals
- valueField seteada en "molecular function"que corresponde a molecular function

Una vez realizado esto, utilizamos la clase TermFilterEditorFactory que nos brinda el método getFilter que nos devuelve el filtro que buscamos en una variable de tipo Filter<IdentifiedObject>.

Obtenidos los 3 filtros necesarios seguimos los siguientes pasos:

- (i) Armamos el adaptador de archivo de formato OBO correspondiente a la clase OBOFileAdapter
- (ii) Configuramos el adaptador
- (iii) Armamos la sesión OBO con la clase **OBOSession**, seteando la operación WRITE ONTOLOGY ya que vamos a escribir un archivo (el que contendrá la ontología filtrada resultante)
- $(iv)$  Instanciamos la clase OBOSerializationEngine, la cual posee el método serialize que es quien se encarga de realizar el filtro según los parámetros configurados: filtros Tag, Term y Link creados previamente, y una dirección de archivo donde se guarda la ontología filtrada. La ruta que utilizamos es: "../../filteredMF.obo"

## 6.2. Filtro 2: Filtro de Bases de Datos

Diseñamos el Filtro 2 de forma análoga al Filtro 1, pudiendo también extender la implementación agregando distintos tipos de filtro de bases de datos. Nuestra implementación de base de datos se basa en el script map2slim de go-perl. Además utilizamos la librería Apache Commons CSV parser para parsear archivos en formato .csv y poder filtrar la anotación por los códigos de evidencia seleccionados. Mostramos el diseño aplicado al filtro de bases de datos a través de la siguiente figura:

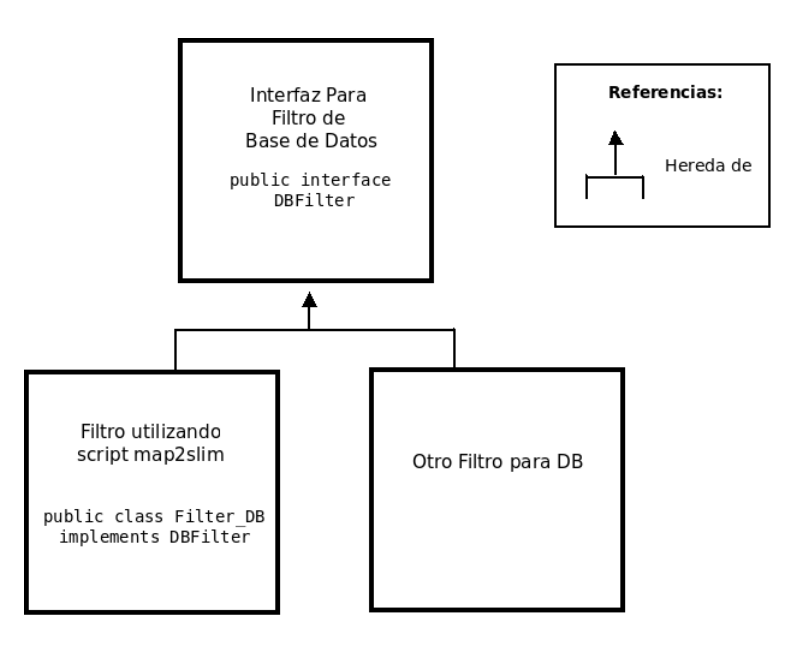

Figura 13: Diseño del Filtro de Bases de Datos.

Declaramos la interfaz abstracta DBFilter que se compone de los siguientes métodos:

- void filterDatabase();
- File getOntologyFile();
- File getFilterOntologyFile();
- File getAnnotationFile();
- void browse ontology();
- void browse filter ontology();
- void browse annotation();
- void setOntologyFile(String path);
- void setFilterOntologyFile(String path);
- void setEvidenceCode(ArrayList<String> ec\_list);
- boolean isFiltered();

La interfaz logra abstraer el proceso de filtrado de la base de datos, llevado a cabo por el método filterDatabase. Los distintos tipos de filtro de bases de datos que se desarrollen deben heredar de esta interfaz. Se pueden

añadir más filtros de ser necesario. Para poder acceder a los archivos ingresados por el usuario existen los tres m´etodos get de la interfaz y los archivos se obtienen a través de tres métodos browse. Existen dos métodos para poder setear las rutas de los archivos que contienen la estructura ontológica y la estructura ontológica filtrada: setOntologyFile y setFilterOntologyFile, respectivamente. El método setEvidenceCode se utiliza para armar la lista con los c´odigos de evidencia seleccionados. Al igual que la interfaz anterior, el último método sirve para ver el estado del filtro, si pudo o no ser realizado.

En nuestro caso, la clase Filter DB es la encargada de implementar la interfaz. Para poder realizar este filtro, contamos con el script map2slim que toma como parámetros de entrada: la ontología completa, la ontología filtrada y la anotación de donde extraer los datos, dando como resultado un archivo que contiene todos los datos de la anotación asociados con la ontología filtrada. Para ello, se necesita que el usuario ingrese los tres archivos correspondientes: ontología filtrada, ontología completa y anotación.

#### 6.2.1. Filtro DB

Para la implementación del filtro DB, creamos la clase Filter DB, la cual implementa la interfaz abstracta DBFilter.

El filtro DB que implementamos se vale de tres archivos que ingresa el usuario y del script map2slim anteriormente nombrado. Para el seteo de los archivos contamos con las tres funciones browse, una para cada archivo necesario: ontología filtrada, ontología completa y anotación. La función que ejecuta el filtro se vale de la clase Runtime[42](#page-0-0) de Java que permite correr scripts gracias a la función exec. Luego de obtener este filtro, se parsea el resultado a fines de obtener los datos que contengan los códigos de evidencia elegidos. De no seleccionarse ningún código de evidencia, el archivo que se devuelve es el obtenido al aplicar el script. La ruta del archivo donde se guardan los datos asociados a la ontología filtrada es "../../filteredDB.csv".

### 6.3. Confección de GUIs

Desarrollamos tres interfaces gráficas (GUIs<sup>[43](#page-0-0)</sup>) para interactuar con el usuario. A las mismas se puede acceder desde la barra de men´u de OBO-Edit y se denominan: Ontology Filter, Database Filter y Pipeline Filter, para poder filtrar la ontología, la base de datos y realizar un *pipeline* de filtrado, respectivamente. Para agregarlas al menú se modificó la clase FileMenu

 $^{42}$ Para más información de la clase Runtime consultar: [http://docs.oracle.com/](http://docs.oracle.com/javase/1.5.0/docs/api/java/lang/Runtime.html) [javase/1.5.0/docs/api/java/lang/Runtime.html](http://docs.oracle.com/javase/1.5.0/docs/api/java/lang/Runtime.html), Fecha de consulta: Septiembre 2013

 $^{43}$ La interfaz gráfica de usuario, conocida también como GUI (del inglés Graphical User Interface) es un programa informático que actúa de interfaz de usuario, utilizando un conjunto de imágenes y objetos gráficos para representar la información y acciones disponibles en la interfaz. Su principal uso consiste en proporcionar un entorno visual sencillo para permitir la comunicación con el sistema operativo de una máquina o computadora.

de OBO-Edit. A continuación, describimos estas dos pantallas.

### 6.3.1. Interfaz Gráfica 1: Filtro de Ontologías

Desarrollamos esta interfaz gráfica en la clase OntologyFilterGUI, y hace uso de la clase Filter MF instanciándola de la siguiente manera:

```
OntologyFilter mf filter = new Filter MF();
```
La siguiente figura muestra la interfaz gráfica para el filtro de ontologías:

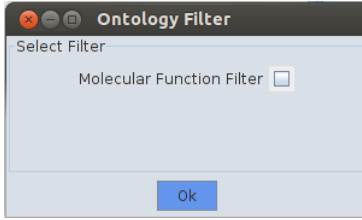

Figura 14: Interfaz Gráfica para el Filtro de Ontologías.

En la pantalla que muestra la figura, podemos seleccionar el filtro a aplicar, en nuestro caso existe un sólo filtro: filtrado por función molecular. Sin embargo, la interfaz es extendible a más filtros como hemos detallado anteriormente. Al presionar el botón Ok se ejecuta el filtro y se devuelve el archivo filteredMF.obo. De no haber cargado previamente una ontología, el archivo queda sin términos, sólo con el encabezado. Al finalizar el filtrado, aparece un cuadro de diálogo que indica si el filtro fue o no exitoso.

### 6.3.2. Interfaz Gráfica 2: Filtro de Bases de Datos

Desarrollamos esta interfaz gráfica en la clase DBFilterGUI, y hace uso de la clase Filter DB instanciándola de la siguiente manera:

DBFilter db\_filter = new Filter\_DB();

La siguiente figura muestra la interfaz gráfica para el filtro de bases de datos:

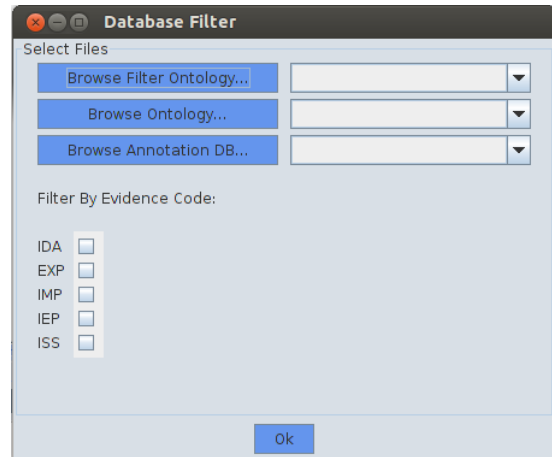

Figura 15: Interfaz Gráfica para el Filtro de Bases de Datos.

El usuario debe ingresar los tres archivos requeridos: la ontología filtrada y la completa, ambas en formato .obo y la anotación, que es la que contiene los datos a filtrar. También puede elegir, si desea, uno o más códigos de evidencia por los cuales filtrar la anotación. Al presionar el botón Ok se ejecuta el filtro y se devuelve el archivo filteredDB.csv. De no poseer instalada la librería GO::Perl<sup>[44](#page-0-0)</sup> aparece un cartel de aviso. Al finalizar el filtrado, un cuadro de diálogo indica si el filtro fue o no exitoso.

## 6.3.3. Interfaz Gráfica 3: Pipeline

Para esta interfaz creamos la clase PipelineGUI que se vale de las dos interfaces anteriores instanciándolas:

```
OntologyFilterGUI of gui = new OntologyFilterGUI();
DBFilterGUI db_gui = new DBFilterGUI();
```
La siguiente figura muestra la interfaz gráfica para el pipeline de filtrado:

 $^{44}$ Para descargar la librería consultar: <http://search.cpan.org/~cmungall/go-perl/>, Fecha de consulta: Agosto 2013

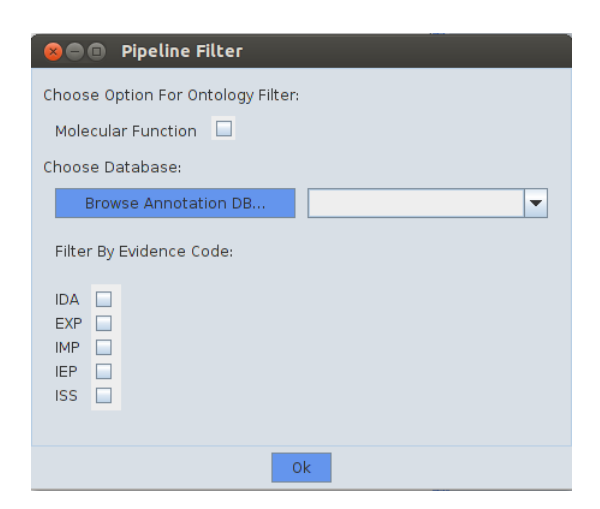

Figura 16: Interfaz Gráfica para el Pipeline de Filtrado.

A partir de esta interfaz se puede lograr un pipeline de filtrado, filtrando primero la ontología y luego la base de datos. Como resultado final obtenemos, por un lado, el archivo filteredMF.obo que posee la ontología filtrada por la función molecular, y por otro, el archivo filteredDB.csv que posee los datos asociados con la ontología filtrada.

El usuario ingresa la opción de filtrado por la que quiere filtrar la estructura ontológica editada previamente. Luego elige la base de datos junto con los códigos de evidencia, de la que quiere recuperar aquellas instancias asociadas que se corresponden con la estructura ontológica filtrada. Al presionar el botón Ok, se ejecuta primero el filtro de ontologías y, luego, con el archivo .obo obtenido y la base de datos ingresada, se ejecuta el filtro de base de datos. Los cuadros de diálogo que indican la ejecución exitosa o no exitosa de los filtros son los mismos que se utilizan en las interfaces explicadas con anterioridad.

### 6.4. Discusión

Quedan detallados brevemente en este capítulo algunos aspectos de la implementación de los filtros diseñados y especificados: filtro de ontologías, filtro de bases de datos y *pipeline* de filtrado. Para más detalle de las clases y métodos expuestos anteriormente, podemos consultar los códigos fuente modificados y/o agregados que se encuentran en el Apéndice E  $(8.5)$ .

# 7. Conclusión y Trabajos Futuros

En el ámbito de esta tesina se abordó el problema bioinformático de cómo capturar en forma automática y transparente, parte de la estructura ontológica de Gene Ontology junto con instancias asociadas a dicha subestructura proveniente de diversas bases de datos. Este problema estaba motivado por los procesos de predicción de anotaciones electrónicas basados en aprendizaje automatizado supervisado. Específicamente, en contribuir con el diseño de los conjuntos de datos necesarios para la generación de las bases de conocimiento.

Como objetivo se propuso la realización de una herramienta computacional para gestionar el filtrado sobre la estructura ontológica GO, obteniendo también los datos asociados a la subestructura en las bases de datos de anotaciones. El objetivo fue puesto en marcha a partir de un estudio detallado de herramientas existentes para el filtrado de ontologías GO y de bases de datos (Capítulo 2); comparándolas y contrastándolas, extrayendo ventajas y desventajas, centrándonos en los procesos de filtrado que brinda cada una de ellas.

Luego de trazar los objetivos específicos (Capítulo [3\)](#page-17-0), se comenzó con el diseño del filtrado propiamente dicho (Capítulo [4\)](#page-18-0), donde se planteó el proceso de filtrado en dos etapas: i) filtrado de estructura ontológica, ii) filtrado de base de datos asociada. El primer filtro se basó en OBO-Edit por ser la herramienta más completa para la creación y edición de ontologías en el ámbito de Gene Ontology, donde en esta primera versión se diseñaron las opciones de filtrado por criterio biol´ogico siguiendo las tres ramas de GO: función molecular, componente celular y proceso biológico. Debemos notar que este criterio puede extenderse a más opciones en trabajos futuros. El segundo filtro se basó en el *script* map2slim donde fue necesario además incluir según el criterio biológico, las opciones de selección por códigos de evidencia de la anotación: IDA, EXP, IMP, IEP, ISS<sup>[45](#page-0-0)</sup>. Los dos filtros resultan transparentes, dado que no se perciben procesos internos. Por último, se integraron ambos filtros dentro de un pipeline de filtrado, basado en la Arquitectura Tubos y Filtros.

Seguidamente (Capítulo [5\)](#page-30-0), especificamos los filtros diseñados, mostrando los casos de uso posibles, con los actores que intervienen en ellos. Los casos de uso describen principalmente casos de éxito y casos de fallas, útiles para la posterior implementación  $y/\sigma$  extensión de los filtros.

Por último (Capítulo [6\)](#page-34-0), describimos algunos aspectos interesantes de la implementación de ambos procesos de filtrado, tanto de manera independiente, como su posterior unificación en un *pipeline* de filtrado integrado a OBO-Edit. De esta manera, la herramienta es capaz de brindar: i) Un

 $^{45}$ Para ver la descripción de los códigos de evidencia consultar: [http://www](http://www.geneontology.org/GO.evidence.shtml) [.geneontology.org/GO.evidence.shtml](http://www.geneontology.org/GO.evidence.shtml), Fecha de consulta: Agosto 2013

proceso de filtrado automático de estructuras ontológicas a partir de una ontolog´ıa GO ingresada y un tipo de filtro elegido por el usuario, obteniendo la subestructura ontológica correspondiente.  $ii)$  Un proceso de filtrado automático de bases de datos a partir de una subestructura ontológica, un conjunto de anotaciones, y las opciones de filtrado por c´odigos de evidencia elegidas por el usuario. El resultado obtenido es el subconjunto de instancias asociadas a dicha subestructura. iii) Un pipeline de filtrado que logra los procesos de filtrado i) y ii) en una única tarea.

Contamos entonces con una herramienta computacional que gestiona el filtrado sistemático, flexible y transparente sobre la ontología GO y las bases de datos de anotaciones, que fue el objetivo general del presente trabajo.

La herramienta ha sido mostrada a biólogos quienes la están utilizando actualmente con datos de Helianthus annuus (girasol) y Solanum lycopersicum (tomate). Asimismo se planea proponer la herramienta al grupo de desarrolladores de OBO-Edit. Dentro de este último punto, ya hemos iniciado intercambios vía web a través del siguiente foro [http://sourceforge.net/](http://sourceforge.net/mailarchive/forum.php?forum_name=geneontology-oboedit-working-group) mailarchive/forum.php?forum [name=geneontology-oboedit-working-group](http://sourceforge.net/mailarchive/forum.php?forum_name=geneontology-oboedit-working-group)

### 7.1. Trabajos Futuros

Consideramos que nuestra tesina está abierta a nuevos aportes. Nuestro trabajo contribuye a facilitar la tarea de los biólogos al añadir a la herramienta OBO-Edit el proceso de filtrado para la generación de conjuntos de datos.

Otro aporte interesante podría ser la automatización de otros filtros ontológicos de uso masivo, además del filtro por función molecular que fue implementado. Por ejemplo, podría realizarse la automatización del filtro por componente celular o proceso biológico. Asimismo, podrían plantearse opciones a filtrar por nivel de profundidad del grafo, dando la posibilidad de trabajar con conceptos m´as o menos generales. En cuanto a los filtros por nivel, podría implementarse un filtro ontológico iterable, es decir, aplicar distintos tipos de filtro iterando sobre los niveles ontológicos.

En relación al filtrado en las bases de datos, se podrían incorporar a las interfaces gráficas las opciones de filtrado que ofrece map2slim, o nuevos códigos de evidencia para filtrar las anotaciones que sean útiles en el ámbito biológico. También se podría agregar un nuevo tipo de filtrado de bases de datos que permita un filtrado de múltiples bases.

Otro punto que resultaría de gran utilidad, sería el desarrollo de nuevas funcionalidades para OBO-Edit para acceder a las ontologías  $y/o$  bases de datos a través de la web. Esto brindaría además de la comodidad de no guardar las ontologías o bases de datos a utilizar de manera local, la posibilidad de trabajar con las últimas versiones de la web. Por último, otro aspecto interesante, sería incorporar a OBO-Edit un editor o visualizador de las anotaciones, debido a que la herramienta sólo se aboca a las estructuras ontológicas.

Nuestro trabajo se aboca a ontologías y bases de datos dentro del dominio de GO utilizando el editor OBO-Edit, sin embargo, podría extenderse la implementación a otro dominio ontológico a través de las herramientas correspondientes.

# 8. Apéndices

# 8.1. Apéndice A: Tecnologías Utilizadas

### Tecnología Java y OBO-Edit

En esta sección describimos brevemente la tecnología Java, la cual es la elegida para el desarrollo de la herramienta OBO-Edit.

El lenguaje de programación Java es un lenguaje de alto nivel caracterizado por ser un lenguaje simple, abierto, multiplataforma, orientado a objetos, distribuido, multi-hilo, din´amico, portable, seguro y robusto. Los códigos fuente se escriben en archivos de extensión .java. Los archivos son compilados en un archivo .class por el compilador javac. Dicho archivo no contiene código nativo al procesador, sino que contiene bytecodes que es el lenguaje de la Máquina Virtual Java (JVM). Luego se corre la aplicación con una instancia de la JVM (Fig. [17\)](#page-46-0).

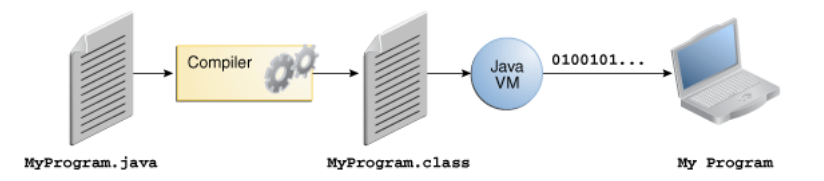

<span id="page-46-0"></span>Figura 17: Un diagrama sobre el proceso de desarrollo de software.

La plataforma Java posee dos componentes: la Máquina Virtual Java y la Interfaz de Programación de Aplicaciones (API). La API es un conjunto de componentes de software ya armados que nos proveen de herramientas. Los componentes de software están agrupados en librerías (paquetes) de clases e interfaces relacionadas.

La siguiente figura muestra en conjunto un código fuente, la API, la JVM y la plataforma de hardware:

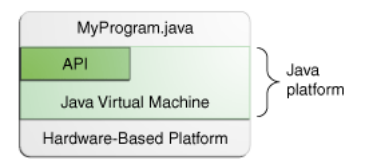

Figura 18: La API y la JVM aíslan al programa del hardware subyacente.

Como existe aquí una plataforma independiente del entorno, la plataforma Java puede ser un poco más lenta que el código nativo. Sin embargo, los avances del compilador y las tecnologías de las máquinas virtuales traen una performance cercana al código nativo logrando la portabilidad de los  $s$ istemas<sup>[46](#page-0-0)</sup>.

El proyecto OBO-Edit posee dos APIs: BBOP[47](#page-0-0) y OBO.

 $46$ Para ampliar conocimientos de la Tecnología Java: [http://docs.oracle.com/](http://docs.oracle.com/javase/tutorial/) [javase/tutorial/](http://docs.oracle.com/javase/tutorial/), Fecha de consulta: Marzo 2013

 $47$ Página principal de BBOP: <http://berkeleybop.org/>, Fecha de consulta: Marzo 2013

## <span id="page-48-0"></span>8.2. Apéndice B: Herramientas de Desarrollo

## Instalación de Eclipse, Herramientas de Edición Gráfica, SVN

Para poder editar el proyecto de OBO-Edit, hemos descargado los códi-gos abiertos desde el entorno de desarrollo integrado Eclipse<sup>[48](#page-0-0)</sup> a través del Repositorio de Versiones  $SVM^{49}$  $SVM^{49}$  $SVM^{49}$ . Mostramos a continuación cómo realizar la descarga del entorno de desarrollo y su correspondiente configuración.

La versión de Eclipse utilizada para el desarrollo de la tesina es Eclipse Indigo SDK Version:  $4.2.0^{50}$  $4.2.0^{50}$  $4.2.0^{50}$ , utilizado en la distribución Ubuntu 12.04 LTS del sistema operativo Linux.

Una vez descargado el Eclipse, debemos incorporar la librería para poder editar las GUIs de OBO-Edit. Para ello abrimos Eclipse y nos dirigimos a Help->Install New Software en el menú. Allí vamos a la opción Add para a˜nadir un repositorio de donde descargar software. Completamos como nombre: "Eclipse 3.8 WindowBuilder Repo" y como sitio web: [http://download](http://download.eclipse.org/windowbuilder/WB/integration/3.8) [.eclipse.org/windowbuilder/WB/integration/3.8](http://download.eclipse.org/windowbuilder/WB/integration/3.8). Una vez cargado el sitio seleccionamos los paquetes: Swing Designer, SWT Designer y WindowsBuilder Engine.

Con estos paquetes cargados, cuando creemos código podremos hacer click derecho sobre el nombre de una clase gráfica y seleccionar la opción Open With->WindowBuilder Editor y se añadirá debajo de la ventana del código una solapa de nombre *Design* (además de la solapa Source que figuraba anteriormente). Si nos dirigimos a la nueva solapa tendremos todas las herramientas de interfaz gráfica para trabajar con ellas.

La siguiente figura ilustra cómo se ven las solapas:

 $^{48}$ Plataforma típicamente usada para entornos de desarrollo integrados (del inglés IDE), como el IDE de Java llamado Java Development Toolkit (JDT) y el compilador (ECJ) que se entrega como parte de Eclipse. <http://www.eclipse.org/>, Fecha de consulta: Marzo 2013

 $^{49}$ SVN es reconocido como un software de código abierto, centralizado en el control de versiones de forma segura. Es muy simple de usar y ayuda al desarrollo de todo tipo de proyectos. <http://subversion.apache.org/>, Fecha de consulta: Marzo 2013

<sup>50</sup>Para realizar los pasos de la descarga: <http://blog.rastersoft.com/?p=781>, Fecha de consulta: Marzo 2013

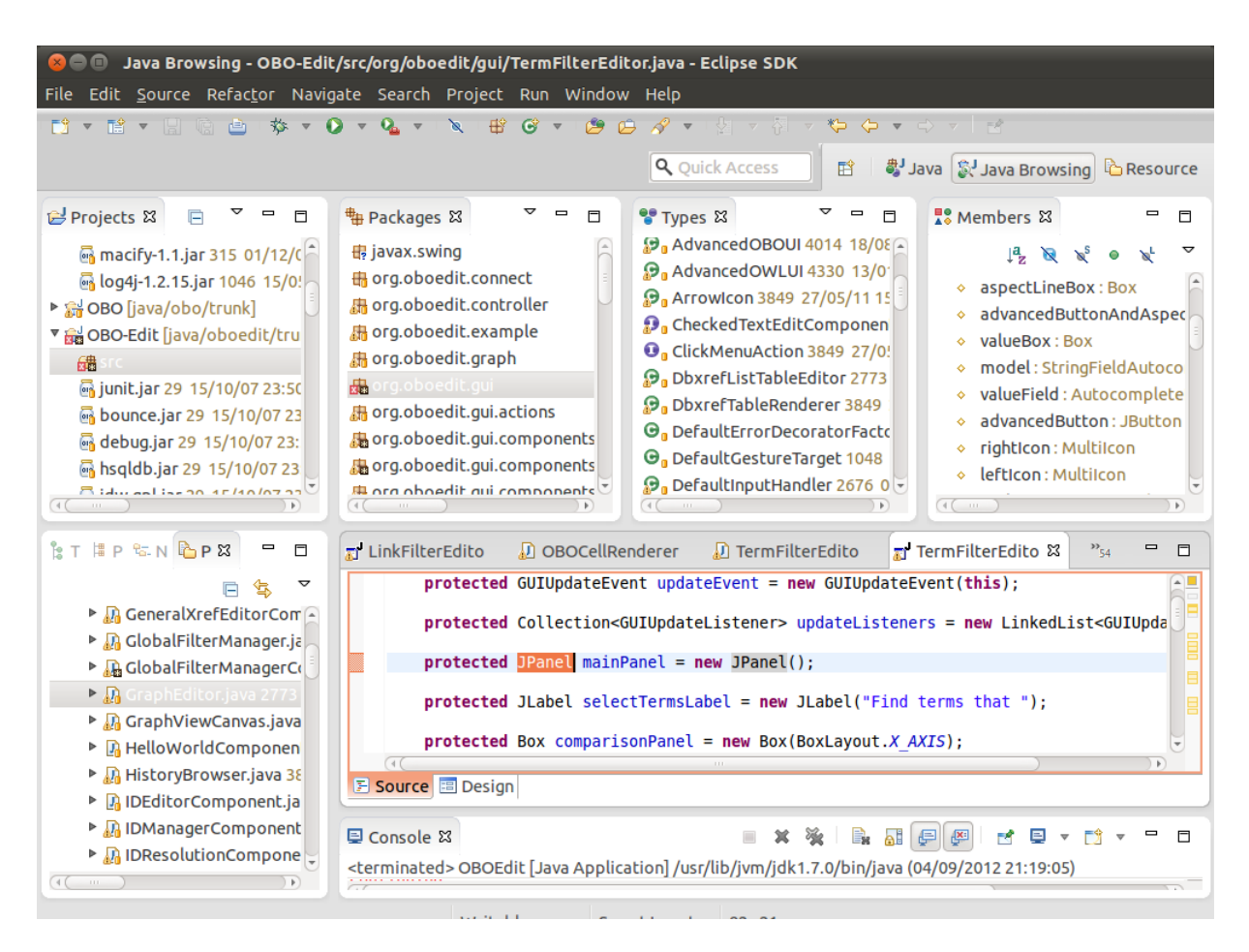

Figura 19: Vista de las dos solapas: Source y Design.

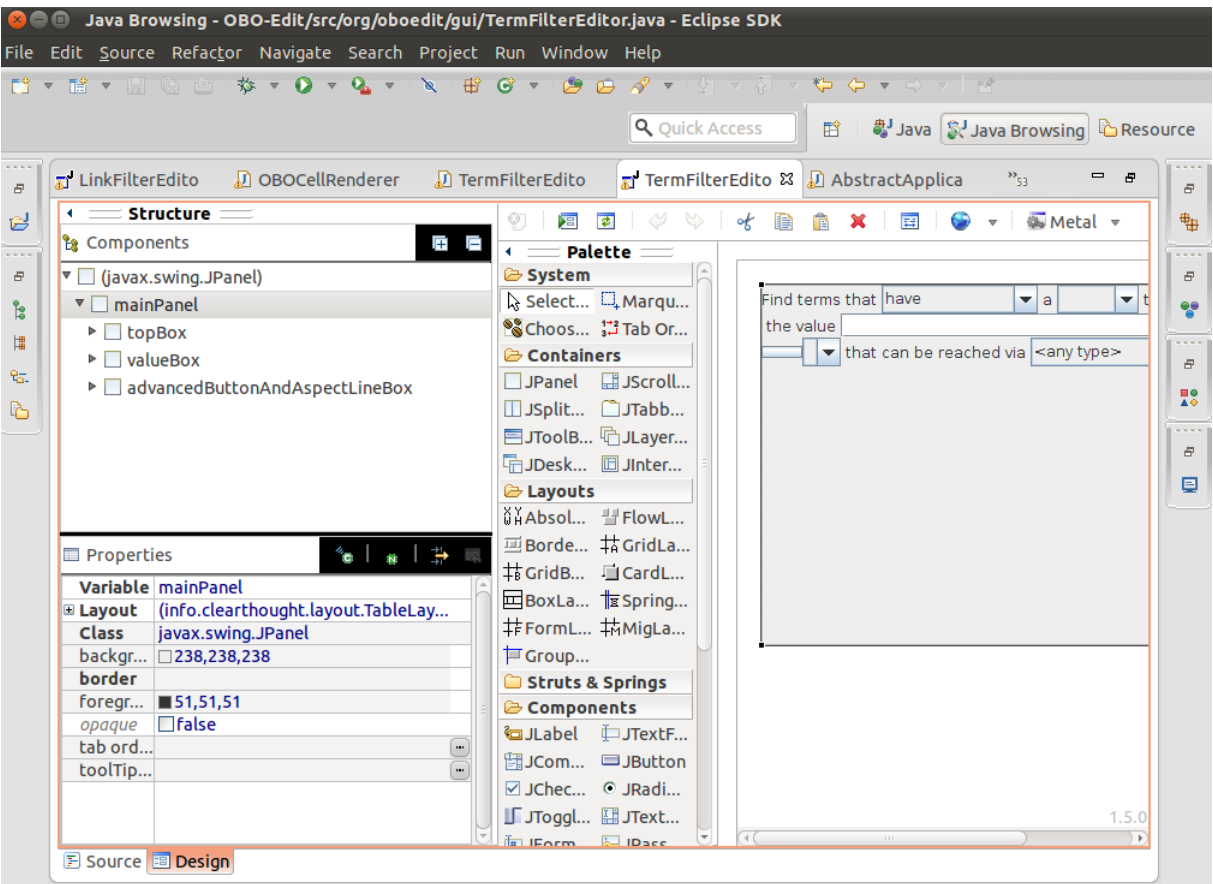

Figura 20: Vista de la solapa Design y las herramientas de diseño de interfaz gráfica.

De la misma manera podemos instalar el repositorio SVN yendo a la opción Add para añadir un repositorio y completando como nombre: "Subclipse 1.6.x (Eclipse 3.2+)" y como sitio web: [http://subclipse.tigris.org/](http://subclipse.tigris.org/update_1.6.x) [update](http://subclipse.tigris.org/update_1.6.x) 1.6.x. Una vez cargado el sitio seleccionamos el paquete: Subclipse y procedemos a la instalación<sup>[51](#page-0-0)</sup>.

 $51$ Para más información consultar: [http://subclipse.tigris.org/servlets/](http://subclipse.tigris.org/servlets/ProjectProcess?pageID=p4wYuA) [ProjectProcess?pageID=p4wYuA](http://subclipse.tigris.org/servlets/ProjectProcess?pageID=p4wYuA), Fecha de consulta: Marzo 2013

## 8.3. Apéndice C: Códigos Fuente de OBO-Edit

# Descarga de los Códigos de OBO-Edit con Eclipse y Ejecución del Programa

Luego de la instalación de Eclipse y SVN (ver Apéndice B  $(8.2)$ ), proce-demos a decargar los códigos de OBO-Edit<sup>[52](#page-0-0)</sup> y sus APIs. Para ello nos dirigimos a File ->New ->Project y seleccionamos Checkout Projects from SVN en New Project Wizard y presionamos Next. Luego elegimos Create a New Repository Location y Next. Debemos completar con la dirección [https://geneontology.svn.sourceforge.net/svnroot/geneontology/j](https://geneontology.svn.sourceforge.net/svnroot/geneontology/java/oboedit/)ava/ [oboedit/](https://geneontology.svn.sourceforge.net/svnroot/geneontology/java/oboedit/) y cliqueamos Next. Elegimos la carpeta trunk para obtener la última versión. Le damos un nombre al proyecto y cliqueamos Finish.

Debemos repetir el proceso para descargar las APIs pero con las siguientes direcciones: [https://geneontology.svn.sourceforge.net/svnroot/](https://geneontology.svn.sourceforge.net/svnroot/geneontology/java/obo/) [geneontology/java/obo/](https://geneontology.svn.sourceforge.net/svnroot/geneontology/java/obo/) para la API OBO y [https://geneontology.svn](https://geneontology.svn.sourceforge.net/svnroot/geneontology/java/bbop/) [.sourceforge.net/svnroot/geneontology/java/bbop/](https://geneontology.svn.sourceforge.net/svnroot/geneontology/java/bbop/) para la API BBOP.

Para poder correr el programa OBO-Edit desde Eclipse debemos dirigirnos a Run en la barra de men´u y luego a Run Configurations. Como proyecto seleccionamos OBO-Edit y como clase principal elegimos org.oboedit.launcher.OBOEdit. A continuación cliqueamos Run y obtenemos nuestro editor de ontologías en ejecución.

 $52$ Para más información de cómo descargar los códigos, consultar: [http://](http://wiki.geneontology.org/index.php/OBO-Edit:_Getting_the_Source_Code#Getting_OBO-Edit_from_Subclipse) [wiki.geneontology.org/index.php/OBO-Edit:](http://wiki.geneontology.org/index.php/OBO-Edit:_Getting_the_Source_Code#Getting_OBO-Edit_from_Subclipse) Getting the Source Code#Getting OBO-Edit from [Subclipse](http://wiki.geneontology.org/index.php/OBO-Edit:_Getting_the_Source_Code#Getting_OBO-Edit_from_Subclipse), Fecha de consulta: Marzo 2013

## <span id="page-52-0"></span>8.4. Apéndice D: Filtro MF Manual

### Realización de un Filtro MF en OBO-Edit de Forma Manual

Para comenzar a usar OBO-Edit, abrimos una ontología<sup>[53](#page-0-0)</sup> desde la solapa File y la opción Load Ontologies de la barra de menú de OBO-Edit, y obtenemos:

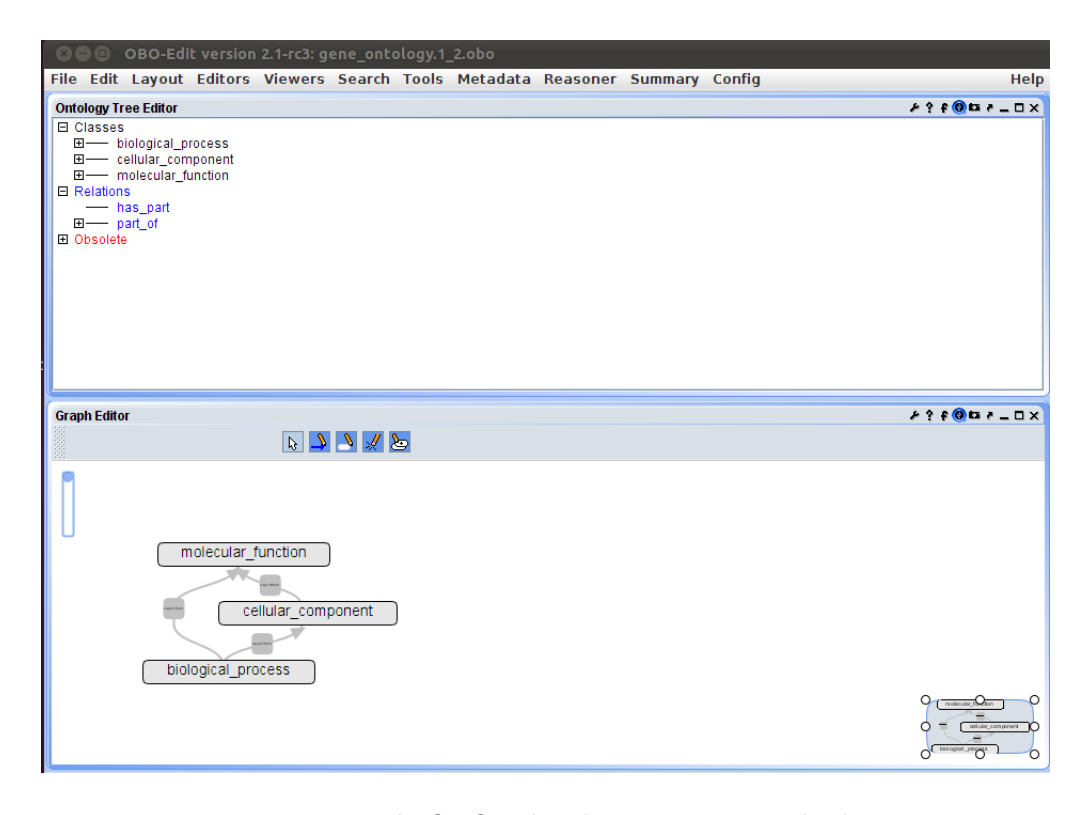

Figura 21: Vista de OBO-Edit al cargar una ontología.

En la parte titulada Ontology Tree Editor podemos observar las cla- $\text{ses}^{54}$  $\text{ses}^{54}$  $\text{ses}^{54}$  y relaciones<sup>[55](#page-0-0)</sup> de la ontología. Las tres clases que figuran corresponden a los tres dominios de la ontología GO: biological process, cellular component y molecular function. Las relaciones existentes entre las clases de esta ontología particular son: has part y part of. En el recuadro titulado Graph Editor podemos ver el grafo correspondiente a la ontología, donde las flechas indican la relaciones entre sus clases. En este ejemplo vamos a realizar un filtro sobre GO (versión *OBO v1.2, Filtered ontology*) para quedarnos sólo con la clase molecular function. Para ello nos dirigimos a la solapa File, a

<sup>&</sup>lt;sup>53</sup>Las ontologías pueden ser descargadas desde: [http://www.geneontology.org/GO](http://www.geneontology.org/GO.downloads.shtml) [.downloads.shtml](http://www.geneontology.org/GO.downloads.shtml), Fecha de consulta: Agosto 2013

 $^{54}\mathrm{Tambi\'en}$ llamadas términos, son los conceptos descriptos por la ontología.

 $^{55}\rm{Describen}$  las relaciones entre los términos de la ontología.

la opción Save As, y luego Advanced para poder guardar la ontología nueva que estará filtrada<sup>[56](#page-0-0)</sup>. Allí seleccionamos Add a la izquierda de la ventana. Para poder configurar los filtros seleccionamos las opciones Filter terms, Filter links y Filter tags.

Obtenemos el siguiente recuadro:

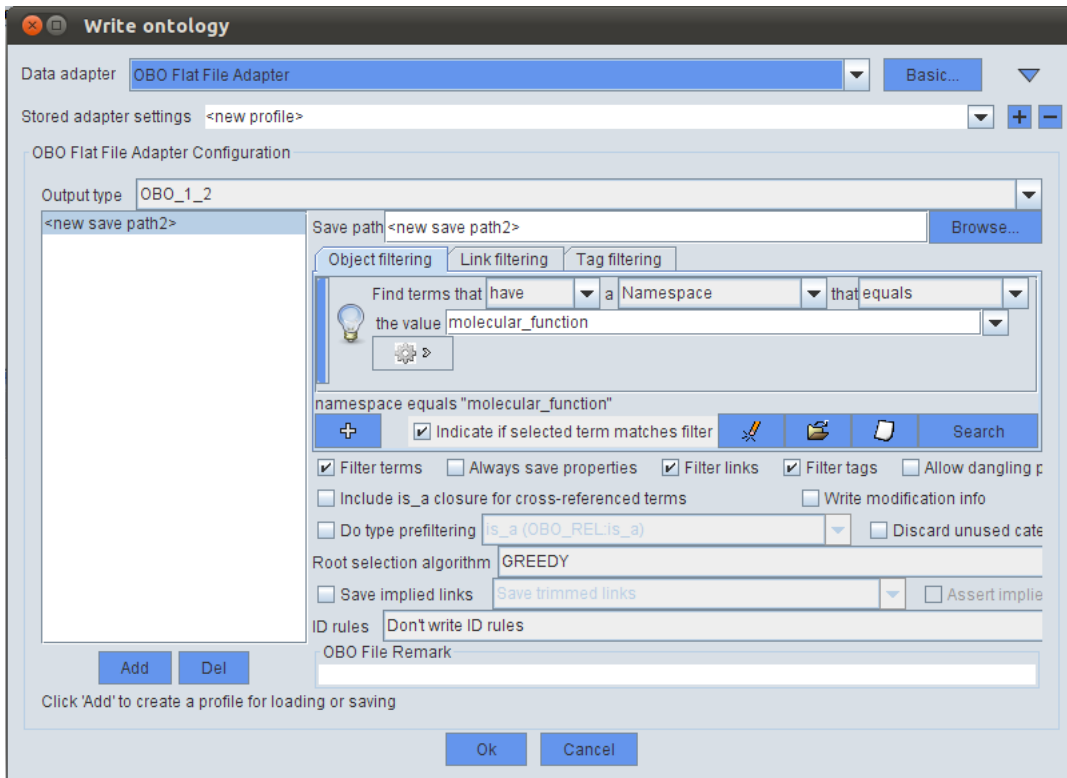

Figura 22: Vista de OBO-Edit con las opciones de filtrado.

Para realizar el filtro por la función molecular debemos tener en cuenta ciertos aspectos. La ontología *molecular function* tiene referencias a las ontologías biological process y cellular component, tanto en relaciones del tipo molecular function part of biological process como en las etiquetas consider y replaced by que recomiendan cómo reemplazar términos obsoletos en la ontología por otros. Para remover las relaciones part of anteriormente nombradas, se requiere un link filter y para remover las etiquetas se requiere un tag filter. Debemos aplicar cada filtro por separado:

Object Filtering

Se utiliza para realizar filtros sobre los objetos o clases de la ontología. En nuestro caso queremos aquellas clases que tengan como dominio

<sup>56</sup>Si aparecen Warnings, clickeamos en Proceed.

molecular function. Para ello armamos el filtro como: Find terms that have a Namespace that equals the value molecular\_function

| Object filtering   Link filtering   Tag filtering |                                         |                                   |  |  |  |
|---------------------------------------------------|-----------------------------------------|-----------------------------------|--|--|--|
| Find terms that have                              | a Namespace<br>$\overline{\phantom{a}}$ | $\blacktriangleright$ that equals |  |  |  |
| the value molecular function<br>ម                 |                                         |                                   |  |  |  |
| $3 - 24$<br>in Self                               |                                         |                                   |  |  |  |
|                                                   |                                         |                                   |  |  |  |
|                                                   |                                         |                                   |  |  |  |
|                                                   |                                         |                                   |  |  |  |

Figura 23: Object Filtering en OBO-Edit.

 $\blacksquare$  Link<sup>[57](#page-0-0)</sup> Filtering

Se utiliza para realizar filtros sobre relaciones entre las clases de la ontología. En nuestro caso eliminamos la relación part of.

Las relaciones se pueden eliminar de una ontología mirando el padre de la relación, el hijo, la relación en sí, o todo. En nuestro caso eliminamos las relaciones part of basándonos en todos los componentes de una relación, por eso utilizamos la opción  $Type$ .

Para ello armamos el filtro como: Find links where Type don't have a Name that contains the value part of

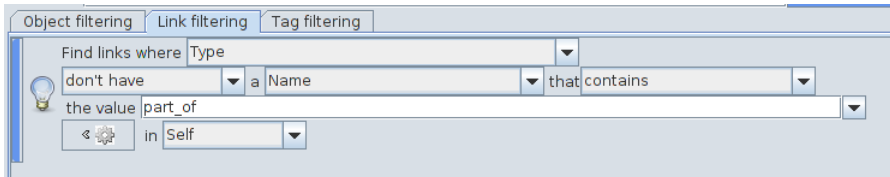

Figura 24: Link Filtering en OBO-Edit.

Tag Filtering

Este filtro habilita al usuario a elegir cuáles etiquetas serán guardadas en los archivos OBO.

replaced by devuelve un término que reemplaza un término obsoleto (en desuso). Sirve para reasignar automáticamente instancias cuya propiedad *instance of* apunta a un término obsoleto.

consider devuelve el término apropiado para sustituir un término obsoleto, pero necesita ser analizado por algún usuario experto antes de que ocurra la sustitución.

 $57$ Se denomina Link cuando dos términos se relacionan mutuamente.

 $\rm No$ es necesario para nuestro filtro reemplazar los términos obsoletos así que desclickeamos las opciones replaced by y consider

| Object filtering                    |                                                | Link filtering $\sqrt{\ }$ Tag filtering                                              |                                                            |                                                                        |                                    |
|-------------------------------------|------------------------------------------------|---------------------------------------------------------------------------------------|------------------------------------------------------------|------------------------------------------------------------------------|------------------------------------|
| $\mathbb E$ id                      |                                                | definition v is obsolete                                                              | $\triangleright$ namespace                                 | $\triangleright$ range                                                 | ſ<br>$\triangleright$ is symmetric |
| $\nu$ name                          | $\triangleright$ comment $\triangleright$ xref |                                                                                       | $\triangleright$ instance of                               | $\triangleright$ always implies inverse $\triangleright$ is transitive |                                    |
| v is anonymous v subset replaced by |                                                |                                                                                       | $\triangleright$ property value $\triangleright$ is cyclic |                                                                        | v transitive_over                  |
| $\triangleright$ alt id             | $\mathbf{v}$ synonym                           | $\Box$ consider                                                                       | $\triangleright$ domain                                    | $\triangleright$ is reflexive                                          | holds over chain                   |
| $\nu$ link                          |                                                | $\triangleright$ value link $\triangleright$ unrecognized $\triangleright$ created by |                                                            | $\triangleright$ creation date                                         | $\triangleright$ modified by       |

Figura 25: Tag Filtering en OBO-Edit.

Luego de setear los filtros, cliqueamos en el botón  $\texttt{Ok}$ y se genera un archivo con la ontología filtrada según el filtro especificado.

## <span id="page-56-0"></span>8.5. Apéndice E: Modificaciones Realizadas al Proyecto OBO-Edit

Códigos modificados y/o agregados al proyecto OBO-Edit. Los mismos se pueden consultar en la web: [https://www.dropbox.com/sh/q02sgt0o60mhc](https://www.dropbox.com/sh/q02sgt0o60mhci3/tDf7QqZSMA)i3/ [tDf7QqZSMA](https://www.dropbox.com/sh/q02sgt0o60mhci3/tDf7QqZSMA).

```
Archivo:
workspace/OBO-Edit/src/org/oboedit/automation/Filter DB.java
```

```
1 package org. oboedit. automation;
2 import java. io. Buffered Reader;
3 import java.io. File;
4 import java.io. FileReader;
5 import java.io. FileWriter;
6 import java.util. ArrayList;
7
8 import javax.swing.JFileChooser;
9 import org. oboedit. automation. interfaces. DBFilter;
10
11 import org. apache. commons. csv. CSVParser;
12 import org. apache. commons. csv. CSVStrategy;
13
14 public class Filter DB implements DBFilter {
15
16 File filter Ontology File = new File ("");
17 File ontologyFile = new File ("");
18 File annotation File = new File ("");
19 boolean is Filtered Ok = false;
20 ArrayList <String> ec_list;
21
22 public void set Ontology File (String path)
23 {
24 ontologyFile = new File (path);
25
26 }
27
28 public void set Filter Ontology File (String path)
29 {
30 filter Ontology File = new File (path);
31
32 }
33
34 public void browse_ontology()
35 {
36 JFileChooser fc = new JFileChooser();
37 int respuesta = fc.showOpenDialog(fc);
38
39 if (respuesta = JFileChooser .APPROVE OPTION)
40 {
41 \vert ontologyFile = fc.getSelectedFile();
42 }
```

```
43
44 }
45
46 public void browse_filter_ontology()
47 {
48 JFileChooser fc = new JFileChooser ();
49 int respuesta = fc showOpenDialog(fc);
50
51 if (respuesta = JFileChooser.APPROVE_OPTION)
52 {
53 filter Ontology File = fc.get Selected File ();
54 }
55
56 }
57
58 public void browse_annotation()
59 {
60 JFileChooser fc = new JFileChooser ();
61 int respuesta = fc.showOpenDialog(fc);
62
63 if (respuesta = JFileChoose. APPROVE.64 {
65 \Box annotation File = fc . get Selected File ();
66 }
67
68 }
69
70 public void filter Database () \{71 try {
72
73 String ontologyPath = ontologyFile.getCanonicalPath();
74 String filterOntologyPath = filterOntologyFile.
           get CanonicalPath();
75 String annotationPath = annotationFile.getCanonicalPath();
76
77 String filter DBP ath temp = "... / filtered DB temp.csv";
78 String filter DBP at h = "... / filtered DB.csv";
79
80 File filter File = new File (filter DBP ath temp);
81 filterFile.createNewFile();
82 File filterFileEC = new File (filterDBPath);
83 \left| \right| filter File EC. create New File ();
84
85 if (! filter File. exists () || ! filter File EC. exists () ) {
86 return;
87 }
88
89 String filterDBPathAbs = filterFile.getCanonicalPath();
90
91 String \begin{bmatrix} \end{bmatrix} cmd = {"map2slim", filterOntologyPath,
           ontologyPath, annotationPath, "-o", filterDBPathAbs };
92
93 File wd = new File ("../map2slim/go-perl -0.14/scripts");
94
```

```
95 Process proc = Runtime.getRuntimeException() . exec(cmd, null, wd);96 proc. waitFor ();
97
98 FileReader fr = new FileReader (filterFile);
99 @SuppressWarnings (" resource")
100 BufferedReader br = new BufferedReader (fr);
101
102 String linea = br. readLine();
103
104 if (linea != null) {
105 if (e \text{ c} list \text{ size } ( ) = 0 ) \{106 filter File . renameTo (filter File EC);
107 }
108 else {
109 // filtrar por evidence code
110 CSVParser parser = new CSVParser (new FileReader (
                filter DBPathtemp), CSVStrategy .EXCELSTRATEGY);
111 aSuppressWarnings ("resource")
112 FileWriter writer = new FileWriter (filterDBPath);
113 String temp = null;
114 String [] values = parser.getLine();
115 int i = 0, j = 0;116 while (values != null) {
117 for (i=0;i<\text{values.length}; i++){
118 for (j=0; j < ec\_list.size() ; j++)119 \text{temp} = \text{``} + \text{ec} = \text{list} \cdot \text{toArray}() \text{ } | \text{ } j \text{ } | \text{ } \cdot \text{toString}() + \text{'' } \cdot ;120 if (values [i]. contains ((CharSequence) temp))
121 writer.write (values [i] + "n");
\begin{array}{c} \hline 122 \end{array}123 }
124 values = parser.getLine();
125
126 }
127
128 filterFile.delete();
129 }
130 is Filtered O k = true;
131
132 }
|133| else {
134 filterFile.delete();
135 }
136
137 } catch (Throwable e1) {
138 // TODO Auto-generated catch block
139 e1. print Stack Trace ();
140 }
141 \begin{array}{c} \end{array}142
143 public File getOntologyFile() {
144 return ontologyFile;
145 \Big| }
146
147 public File get Filter Ontology File () {
```

```
148 return filterOntologyFile;<br>149 }
149 }
150
151 | public File getAnnotationFile() {
152 return annotation File;
153 }
154
155 public boolean is Filtered () {
156 relurn is Filtered Ok;
157 }
158
159 public void setEvidenceCode (ArrayList <String> list) {
160 ec_list = list;
161 \quad \}162}
```
Archivo: workspace/OBO-Edit/src/org/oboedit/automation/Filter MF.java

```
1 package org. oboedit. automation;
2 import java. util. ArrayList;
3 import java. util. Collection;
4 import java.util. HashSet;
5
6 import org. bbop. dataadapter. AdapterConfiguration;
7 import org.bbop.dataadapter.DataAdapter;
8 import org.bbop.framework.IOManager;
9 import org. obo. annotation. dataadapter. Annotation Parser Extension;
10 import org. obo. annotation. datamodel. AnnotationOntology;
11 import org. obo. dataadapter. OBOAdapter;
12 import org. obo. dataadapter. OBOConstants;
13 import org. obo. dataadapter. OBOFileAdapter;
14 import org. obo. dataadapter. OBOSerializationEngine;
15 import org. obo. dataadapter. OBO_1_2_Serializer;
16 import org. obo. dataadapter. OBOFileAdapter.
      OBOAdapterConfiguration;
17 import org. obo. dataadapter. OBOSerializationEngine. FilteredPath;
18 import org. obo. datamodel. Identified O bject;
19 import org.obo.datamodel.Link;
20 import org. obo. datamodel. OBOSession;
21 import org. obo. filters. Filter;
22 import org. obo. filters. TagFilter;
23 import org. oboedit. automation. interfaces. Ontology Filter;
24 import org. oboedit. controller. SessionManager;
25 import org. oboedit.gui.LinkFilterEditor;
26 import org. oboedit.gui.LinkFilterEditorFactory;
27 import org. oboedit.gui. TermFilterEditor;
28 import org. oboedit.gui. TermFilterEditorFactory;
29
30 public class Filter MF implements OntologyFilter {
31 Collection \leqString > ontologyPath;
32
33 TagFilter tagFilter = new TagFilter();
34 HashSet<OBOConstants . TagMapping> tagsToWrite = new HashSet<
        OBOConstants . TagMapping>() ;
35
36 Link Filter Editor Factory linkEF = new Link Filter Editor Factory ()
         ;
37 LinkFilterEditor linkEditor = new LinkFilterEditor();
38 Filter <Link> linkFilter;
39
40 TermFilterEditorFactory termEF = new TermFilterEditorFactory()
         ;
41 TermFilterEditor termEditor = new TermFilterEditor();
42 Filter <Identified Object > term Filter;
43
44 boolean is Filtered Ok = false;
45
46 public void filter Ontology () \{
```

```
47
48 //TAG FILTER
49 tag Filter.setReplaced_byTagToBeWritten (false);
50 tagFilter.setConsiderTagToBeWritten (false);
51 \text{tagsToWrite} = \text{TagFilter.getTagsToWrite} ;
52
53 //LINK FILTER
54 linkEditor.layoutGUI_LinkFilterMF();
55 linkFilter = linkEF.getFilter (linkEditor);
56
57 //TERM FILTER
58 termEditor.layoutGUI_TermFilterMF();
59 term Filter = term EF. get Filter (term Editor);
60
61 try {
62 OBOFileAdapter adapter = new OBOFileAdapter ();
63 OBOFileAdapter. OBOAdapterConfiguration config = new
                OBOFileAdapter.OBOAdapterConfiguration();
64
65 \vert config. set Basic Save (false);
66 config.setAllowDangling (true);67
68 OBOSession session = adapter.doOperation (OBOAdapter.
                WRITE ONTOLOGY, config,
69 SessionManager . getManager () . getSession () );
70
71 session.importSession(AnnotationOntology.getSession(),
                true ) ;
72 OBOSerializationEngine sengine = new
                OBOSerializationEngine();
73
74 Filtered Path filtered Paths = new Filtered Path ();
75 filtered Paths. set O bject Filter (term Filter);
76 filtered Paths.set Link Filter (link Filter);
77 filtered Paths.set Tag Filter (tag Filter);
78 filtered Paths.setTagsToWrite (tagsToWrite);
79 \left| \right| filtered Paths.set Path \left( \begin{array}{c} \cdot \\ \cdot \end{array} \right). \left| \right| filtered MF.obo" \left| \cdot \right|;
80 filtered Paths.set Do Filter (true);
81 filtered Paths. set DoLink Filter (true);
82 \left| \right. \left| \right. \left| \right. \left| \right. \left| \right. \left| \right. \left| \right. \left| \right. \left| \right. \left| \right. \left| \right. \left| \right. \left| \right. \left| \right. \left| \right. \left| \right. \left| \right. \left| \right. \left| \right. \left| \right. \left| \right. \left| \right. \left| \right. \left| \right. \left| \right. \left| \right. \left| \right. \left| \right. \left| \right. \left| \right. \left| \right. \left| \right. \left| \right. \left| \right. \left| \right. \left| \right. \83
84 Collection \leq Filtered Path > filtered Path Collection = new
                ArrayList \leq FilteredPath >();
85 filtered Path Collection . add (filtered Paths);
86
87 sengine.serialize (session, new OBO<sub>-1-2-</sub>Serializer (),
88 filtered Path Collection );
89 sengine.addSerializerExtension(new
                \text{AnnotationParserExtension}();
90
91 DataAdapter adapter 2 = IOManager.getManager().
                     getCurrentAdapter();
92 \Box AdapterConfiguration config2 = adapter2.
                     getConfiguration();
```

```
93
94 if (config2 instance of OBOAdapterConfiguration) {
95 OBOAdapterConfiguration oboconfig = (
                    OBOAdapterConfiguration ) config2;
96 \vert ontologyPath = oboconfig.getReadPaths();
97 }
98
99 is FilteredOk = true;100
101 } catch (Throwable e1) {
102 // TODO Auto-generated catch block
103 e1.printStackTrace();
104 }
105 }
106
107 public Filter<Link> getLinkFilter() {
108 return link Filter;
109 \mid \cdot \rangle110
111 public Filter<IdentifiedObject> getTermFilter() {
112 return term Filter;
|113| }
114
115 public TagFilter get TagFilter () \{116 return tagFilter;
117 }
118
119 public HashSet<OBOConstants . TagMapping> getTagsToWrite() {
120 return tagsToWrite;
|121| }
122
123 public boolean is Filtered () {
124 return is Filtered Ok;
125 \Big| }
126
127 public String getOntologyPath(){
128 return ontologyPath.toArray () [0].toString ();
129 }
130}
```
Archivo: workspace/OBO-Edit/src/org/oboedit/automation/interfaces/DBFilter.java

```
1 package org. oboedit. automation. interfaces;
 2| import java.io. File;
 3 import java. util. ArrayList;
 4
 5 public interface DBFilter {
 \begin{array}{c} 6 \\ 7 \end{array}7 File getOntologyFile();<br>8 File getFilterOntologyF
       File getFilterOntologyFile();
 9 File getAnnotationFile();
\begin{bmatrix} 10 \\ 11 \end{bmatrix}void filterDatabase();
\begin{array}{c} 12 \\ 13 \end{array}\text{void} browse_ontology();
14
15 void browse_filter_ontology();
16
17 void browse_annotation();
\begin{array}{c} 18 \\ 19 \end{array}19 public void set Ontology File (String path);<br>20 public void set Filter Ontology File (String
       public void \text{setFilterOntologyFile}(\text{String path});\begin{bmatrix} 21 \\ 22 \end{bmatrix}void setEvidenceCode (ArrayList<String> ec_list);
\frac{23}{24}boolean is Filtered ();
25
26}
```
Archivo:

workspace/OBO-Edit/src/org/oboedit/automation/interfaces/OntologyFilter.java

```
1 package org. oboedit. automation. interfaces;
 2| import java.util. HashSet;
 3 import org. obo. dataadapter. OBOConstants;
 4 import org. obo. datamodel. Identified Object;
 5 import org. obo. datamodel. Link;
 6 import org. obo. filters. Filter;
 7 import org. obo. filters. TagFilter;
 8
 9 public interface OntologyFilter {
\begin{bmatrix} 10 \\ 11 \end{bmatrix}void filterOntology();
12
13 Filter \langleLink\rangle getLinkFilter();
14 Filter <Identified Object > getTermFilter ();
\begin{array}{c|c} 15 & \textrm{TagFilter getTagFilter} \end{array} ();<br>16 HashSet<OBOConstants.TagM
      16 HashSet<OBOConstants . TagMapping> getTagsToWrite ( ) ;
\begin{array}{c} 17 \\ 18 \end{array}public String getOntologyPath();
\begin{bmatrix} 19 \\ 20 \end{bmatrix}boolean is Filtered ();
21}
```
Archivo: workspace/OBO-Edit/src/org/oboedit/gui/LinkFilterEditor.java

```
1 public class Link Filter Editor extends Term Filter Editor {
2
3 // /////////
4 public void layoutGUI_LinkFilterMF() {
5 if (aspectBox = null)
6 \log aspectBox = new JComboBox(values);
7 aspectBox.setSelectedIndex(1);
8 aspectBox . setEnabled (false);
9 if (selectLinkLabel = null)
10 selectLinkLabel = new JLabel ("Find links where ");
11 Box north Panel = Box. create Horizontal Box ();
12 northPanel.add(selectLinkLabel);
13 north Panel . add (aspect Box);
14 north Panel . add (Box . create Horizontal Glue () );
15 notBox.setRenderer (new DefaultListCellRenderer () {
16 @Override<br>17 public Co
         public Component getListCellRendererComponent ( JList list,
18 Object value, int index, boolean is Selected,
19 boolean cellHasFocus) {
20 if (index = 0)
|21| value = "has";
22 return super . getListCellRendererComponent (list, value,
               index ,
23 is Selected, cell Has Focus);
|24| }
25 });
26 notBox.setSelectedIndex(1);
27 notBox.setEnabled (false);
28
29 \mid //notBox.addActionListener (notBoxListener);
30 //aspectBox.addActionListener (aspectBoxListener);
31 comparisonBox . set Selected Index (0);
32 comparisonBox.setEnabled (false);
33 criterion Box.set Selected Index (2);
34 criterion Box.set Enabled (false);
35 value Field . set Selected I tem ("part_of");
\begin{array}{c|c} 36 & \text{valueField.setEnable} & \textbf{false}; \\ 37 & \text{trueBox.setSelectedIndex}(0): \end{array}typeBox.setSelectedIndex(0);38 typeBox.setEnabled (false);
39
40 // select TermsLabel.setText("that");41 select Terms Label . set Text ("") ;
42 \vert setLayout (new BorderLayout () );
43 add (northPanel, "North");
44 add (mainPanel, "Center");
45 }
46 // //////////
47
48 }
```
# Archivo: workspace/OBO-Edit/src/org/oboedit/gui/TermFilterEditor.java

```
1 public class TermFilterEditor extends JPanel {
 \frac{2}{3}3 // ///////////
 4 public void layoutGUI_TermFilterMF() { _{\text{notBox.setSelectedIndex}(0)};
 \begin{array}{c|c} 5 & \text{notBox.setSelectedIndex}(0) \, ; \ \hline 6 & \text{notBox.setEnabled}(\textbf{false}) \, ; \end{array}notBox.setEnabled (false);\begin{array}{c} 7 \\ 8 \end{array}criterionBox.setSelectedIndex(8);9 criterion Box . set Enabled (false);
\begin{bmatrix} 10 \\ 11 \end{bmatrix}value Field . set Selected I tem ("molecular_function");
12 value Field . set Enabled (false);
13
14 comparisonBox . set Selected Index (1);
15 comparisonBox.setEnabled (false);
\frac{16}{17}\left. \begin{array}{c} \text{ layoutGUI} \left( \, \right) \, ; \\ \end{array} \right.\begin{bmatrix} 18 \\ 19 \end{bmatrix}19 // ////////
20
21}
```
Archivo: workspace/OBO-Edit/src/org/oboedit/gui/automation/DBFilterGUI.java

```
1 package org. oboedit.gui.automation;
2 import java.awt. BorderLayout;
3 import java. awt. Color;
4 import java. awt. EventQueue;
5 import java. awt. event. ActionEvent;
6 import java.awt.event. ActionListener;
7 import java. util. ArrayList;
8
9 | import javax.swing. Border Factory;
10 import javax . swing . JButton;
11 import javax.swing.JCheckBox;
12 import javax.swing.JComboBox;
13 import javax.swing.JFrame;
14 import javax.swing.JLabel;
15 import javax . swing . JOptionPane;
16 import javax.swing.JPanel;
17 import javax.swing.border.Border;
18 import javax.swing.border.EtchedBorder;
19 import javax.swing.border. TitledBorder;
20 import org. oboedit. automation. Filter_DB;
21 import org. oboedit. automation. interfaces. DBFilter;
22
23 public class DBFilterGUI {
24
25 JFrame frame;
26 DBFilter db_filter = new Filter_DB();
27
28 public JComboBox filterOntologyField = new JComboBox();
29 public JComboBox ontologyField = new JComboBox();
30 public JComboBox annotation Field = new JComboBox();
31 JButton browse Filter Ontology = new JButton ("Browse Filter")
        Ontology \dots");
32 JButton browseOntology = new JButton ("Browse Ontology...");
33 JButton browseAnnotation = new JButton ("Browse Annotation DB
        \ldots");
34 JButton acceptButton = new JButton ("Ok");
35
36 JCheckBox evidenceIDA = new JCheckBox();
37 JCheckBox evidenceEXP = new JCheckBox();
38 JCheckBox evidenceIMP = new JCheckBox();
39 JCheckBox evidence IEP = new JCheckBox();
40 JCheckBox evidenceISS = new JCheckBox();
41 /∗ ∗
42 \vert \quad * \; Laurent \; the \; application.43 ∗/
44 public void main () {
45 EventQueue . invokeLater (new Runnable () {
46 public void run() {
47 try {
48
```
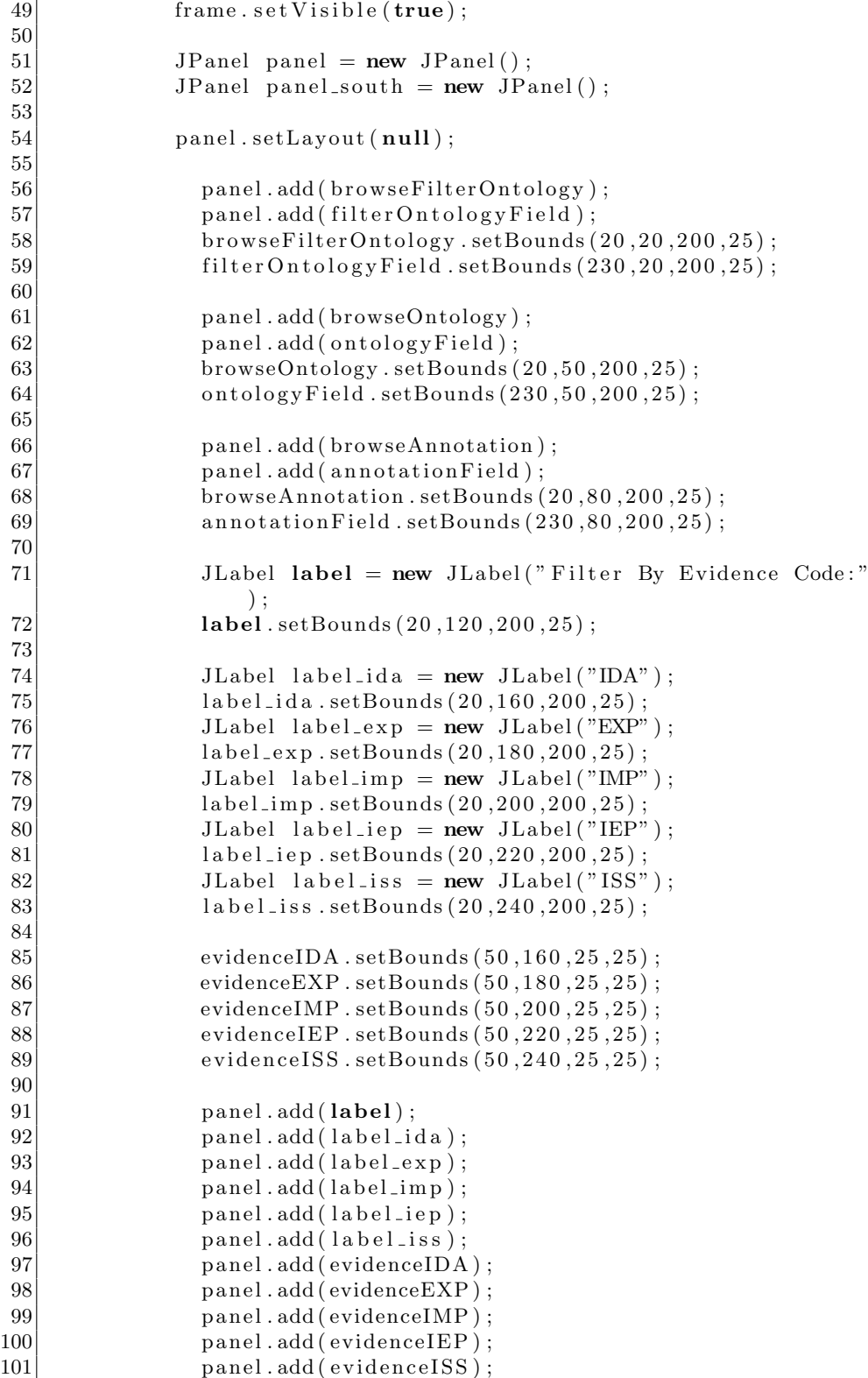

```
102 panel_south.add(acceptButton);
103
104 Border blackline = BorderFactory.createLineBorder(
                  Color. blue);
105 Border lowered etched = BorderFactory.
                  createEtchedBorder (EtchedBorder .LOWERED);
106 | panel.setBorder(blackline);
107 | panel.setBorder(loweredetched);
108 Titled Border title;
109 title = Border Factory . create Titled Border ("Select")
                  Files");
110 panel.setBorder(title);
111
112 add listeners ();
113
114 frame . getContentPane () . add ( panel south , BorderLayout .
                  SOUTH) ;
115
116 frame . add ( panel );
117
|118| } catch (Exception e) {
119 e . print Stack Trace ();
120 }
|121| }
122 \Big| \Big| });
|123| }
124
125 /**
126 \ \ \ \ \ \ * \ Create the application.127 ∗/
128 public DBFilterGUI() {
129 initialize ();
130 \, | \}131
132
133 * Initialize the contents of the frame.
134 ∗/
135 public void initialize () \{136 \left| \right| frame = new JFrame ("Database Filter");
137 \left| \right| frame . setBounds (400, 400, 450, 350);
138 frame . set Location Relative To (null);
139 }
140
141 public void start()
142 {
143 main ();
144 }
145
146 public void addlisteners () {
147 browseFilterOntology.addActionListener(
          actionListener_load_filter_ontology);
148 browseOntology.addActionListener (
          actionListener\_load\_ontology ;
149 browseAnnotation.addActionListener (
```

```
actionListener_load_annotation);
150 accept Button . add Action Listener (action Listener _ Filter);
151 \}152
153 ActionListener actionListener_load_ontology = newActionListener () {
154 public void actionPerformed (ActionEvent e) {
|155| try {
156 db_filter.browse_ontology();
157 contologyField.addItem (db_filter.getOntologyFile().
                   getName ( ) ) ;
158 } catch (Throwable e1) {
159 // TODO Auto−generated catch block
160 e1. print Stack Trace ();
161 }
162 }
163 };
164
165 ActionListener actionListener_load_filter_ontology = new
        ActionListener () {
166 public void actionPerformed (ActionEvent e) {
167 try {
168 db_filter.browse_filter_ontology();
169 filter Ontology Field . addItem (db_filter.
                    getFilterOntologyFile() . getName());|170| } catch (Throwable e1) {
171 // TODO Auto-generated catch block
172 e1. print Stack Trace ();
173 }
174 }
175 };
176
177 ActionListener actionListener_load_annotation = new
        ActionListener () {
178 public void actionPerformed (ActionEvent e) {
179 \mathbf{try} {
180 db_filter.browse_annotation();
181 annotation Field. addItem (db_filter.getAnnotation File().
             getName ( ) ) ;
|182| } catch (Throwable e1) {
183 // TODO Auto-generated catch block
184 e1. print Stack Trace ();
185 }
186 }
187 };
188
189 ActionListener actionListener_Filter = new ActionListener () {
190 public void actionPerformed (ActionEvent e) {
191 \mathbf{try} \{192
193 if (annotation Field . get Selected Item () = null ||
194 ontology Field . get Selected I tem () = null ||
195 filter Ontology Field . get Selected I tem () = null) {
196 JOptionPane . showMessageDialog(null,
```
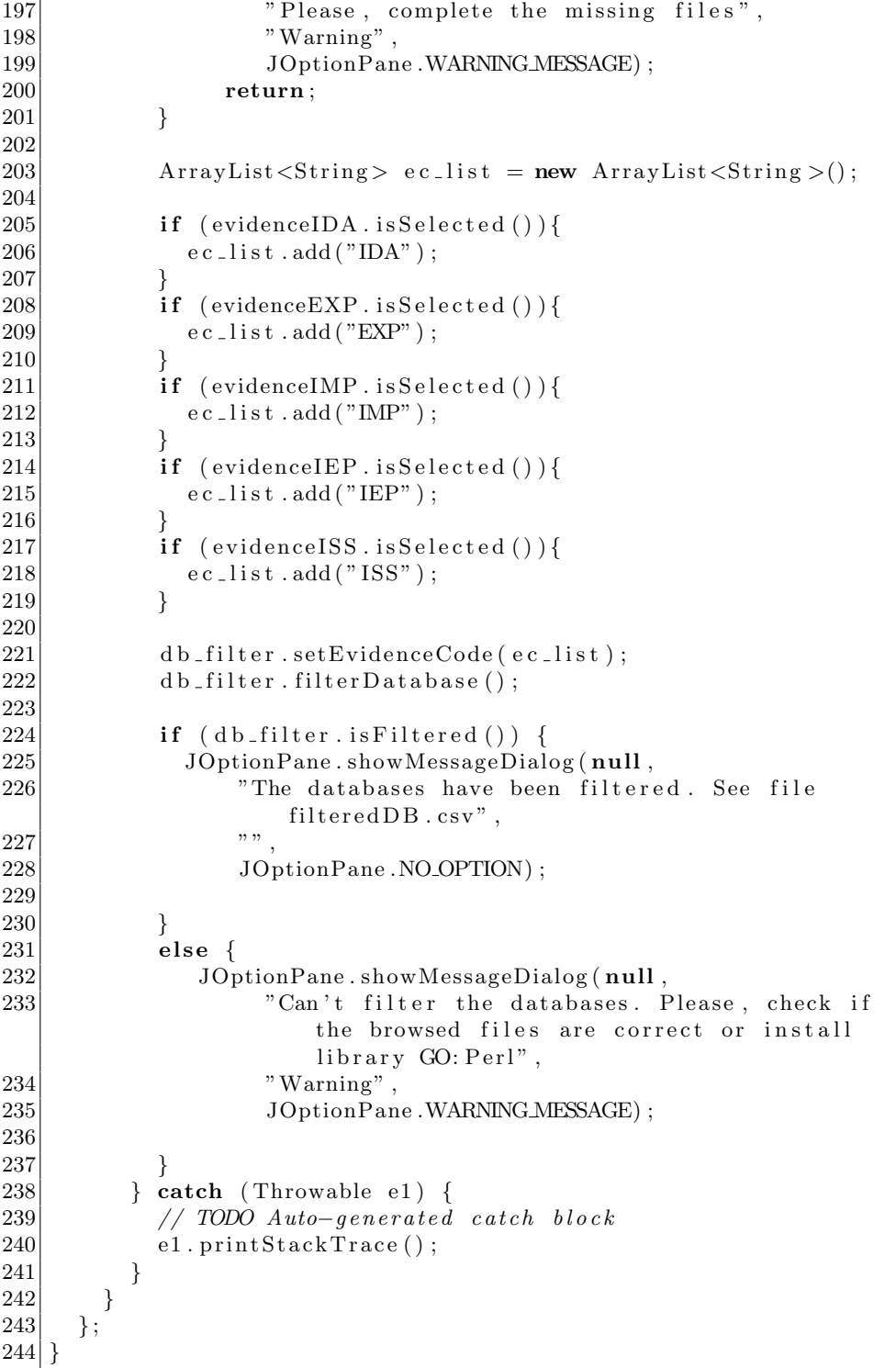
Archivo: workspace/OBO-Edit/src/org/oboedit/gui/automation/OntologyFilterGUI.java

```
1 package org. oboedit.gui.automation;
2 import java.awt.BorderLayout;
3 import java. awt. Color;
4 import java. awt. event. ActionEvent;
5 import java. awt. event. Action Listener;
6 import java.io.IOException;
7 import javax.swing. Border Factory;
8 import javax.swing.JButton;
9 | import javax.swing.JCheckBox;
10 import javax.swing.JFrame;
11 import javax.swing.JLabel;
12 import javax.swing.JOptionPane;
13 import javax swing . JPanel;
14 import javax.swing.border.Border;
15 import javax.swing.border.EtchedBorder;
16 import javax.swing.border.TitledBorder;
17 import org. bbop. dataadapter. DataAdapterException;
18 import org. oboedit. automation. Filter_MF;
19 import org. oboedit. automation. interfaces. OntologyFilter;
20
21 public class OntologyFilterGUI {
22
23 JFrame frame;
24
25 OntologyFilter mf_filter = new Filter_MF();
\frac{26}{27}JCheckBox \; checkMF = new \; JCheckBox();
28 JButton acceptButton = new JButton ("Ok");
29
30 \mid \quad /**
31 \rightarrow \text{L} Launch the application.
32 ∗/
33 public void main () {
34 try {
35
36 frame . set V is ible (true);
37
38 JPanel panel = new JPanel ();
39 JPanel panel_south = new JPanel();
|40| JLabel \overline{label} = new JLabel ("Molecular Function Filter")
                 ;
41
42 panel . add ( label );
43 panel . add ( checkMF ) ;
44 panel_south.add(acceptButton);
45
46 addlisteners ();
47
48 Border blackline = Border Factory.createLineBorder (
                Color. blue);
```

```
49 Border lowered etched = Border Factory.
               createEtchedBorder (EtchedBorder .LOWERED);
50 panel . set Border (blackline);
51 panel.setBorder(loweredetched);
52 Titled Border title;
53 title = BorderFactory.createTitledBorder("Select
               Filter");
54 panel.setBorder(title);
55
56 frame.getContentPane ().add (panel_south, BorderLayout.
              SOUTH) ;
57 frame . add ( panel );
58
59 } catch (Exception e) {
60 e. print Stack Trace ();
61 }
62 }
63
64 /∗ ∗
65 * Create the application.
66 * @param string
67 * @throws IOException
68 * @throws DataAdapterException
69 ∗/
70 public OntologyFilterGUI() {
71 initialize ();
72 }
73
74 /**
75 * Initialize the contents of the frame.
76 * @throws IOException
77 * @throws DataAdapterException
78 ∗/
79 public void initialize () \{80 frame = new JFrame ("Ontology Filter");
81 frame . setBounds (400, 400, 300, 150);
\|82\| frame . set Location Relative To (null);
83 }
84
85 public void start ()
86 {
87 main ();
88 }
89
90 public void addlisteners () {
91 accept Button. add Action Listener (action Listener);
92 }
93
94 ActionListener actionListener = new ActionListener () {
95 public void actionPerformed (ActionEvent e) {
96 try {
97 if (checkMF. is Selected ()) {
98 m f_f filter. filter Ontology ();
99 if (mf-filter.isFilter() )
```
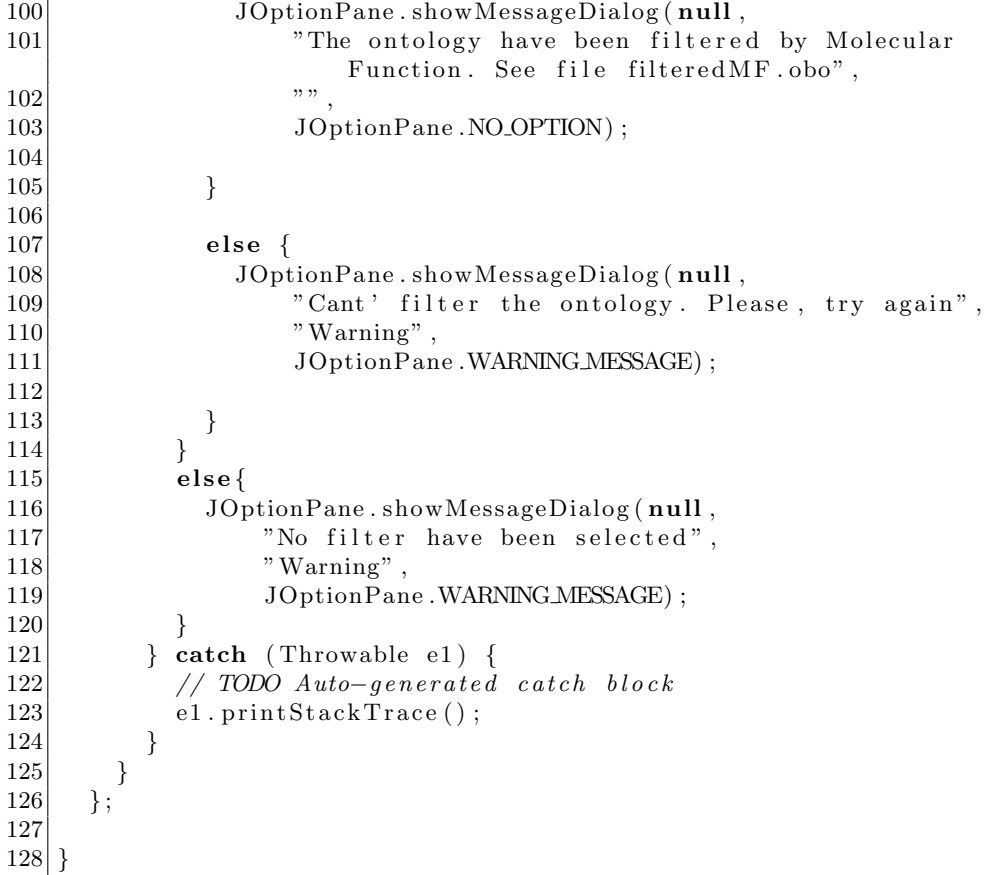

Archivo: workspace/OBO-Edit/src/org/oboedit/gui/automation/PipelineGUI.java

```
1 package org. oboedit.gui.automation;
2 import java.awt.BorderLayout;
3 import java. awt. Color;
4 import java. awt. event. ActionEvent;
5 import java. awt. event. ActionListener;
6 import java.io.IOException;
7 import java.util.ArrayList;
8
9 | import javax.swing. Border Factory;
10 import javax.swing.JButton;
11 import javax.swing.JCheckBox;
12 import javax.swing.JFrame;
13 import javax.swing. JLabel;
14 import javax.swing.JOptionPane;
15 import javax . swing . JPanel;
16 import javax.swing.border.Border;
17 import javax.swing.border.EtchedBorder;
18 import javax.swing.border. Titled Border;
19
20 import org. bbop. dataadapter. DataAdapterException;
21
22 public class PipelineGUI {
23
24 OntologyFilterGUI of gui = new OntologyFilterGUI ();
25 DBFilterGUI db_gui = new DBFilterGUI();
26
27 JFrame frame;
28 JCheckBox evidenceIDA = new JCheckBox();
29 JCheckBox evidenceEXP = new JCheckBox();
30 JCheckBox evidenceIMP = new JCheckBox();
31 JCheckBox evidence IEP = new JCheckBox();
32 JCheckBox evidenceISS = new JCheckBox();
33 JButton acceptButton = new JButton ("Ok");
34 /**
35 * Launch the application.
36 ∗/
37 public void main () {
38 try {
39
40 \vert frame . set V is ible (true);
41
|42| JPanel panel = new JPanel ();
43 JPanel panel_south = new JPanel();
44
45 JLabel label = new JLabel ("Choose Option For Ontology
              Filter:");
46 JLabel label1 = new JLabel("Molecular Function");
47 JLabel label 2 = new JLabel ("Choose Database:");
48 JLabel label 3 = new JLabel ("Filter By Evidence Code:")
                ;
```
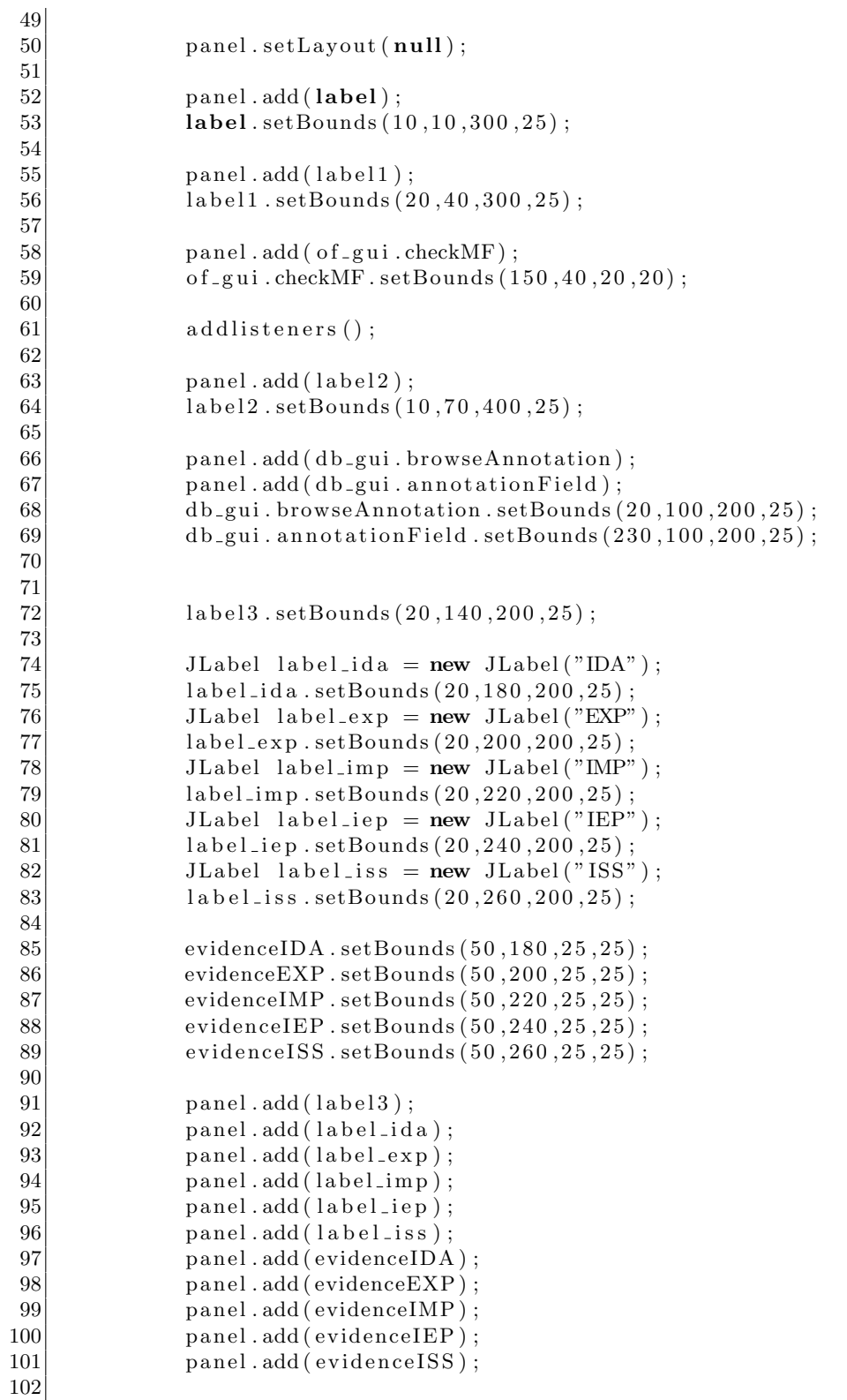

```
103 panel_south.add(acceptButton);
104 db_gui.addlisteners();
105
106 Border blackline = BorderFactory.createLineBorder(
                 Color.blue);
107 Border lowered etched = Border Factory.
                 createEtchedBorder (EtchedBorder .LOWERED);
108 panel . set Border (blackline);
109 panel.setBorder (loweredetched);
110 TitledBorder title;
111 \text{title} = \text{BorderFactory} \cdot \text{createTitledborder}";
112 panel.setBorder(title);
113
114 frame .getContentPane () .add (panel_south, BorderLayout .
                SOUTH) ;
115 frame . add ( panel );
116
|117| } catch (Exception e) {
118 e . print Stack Trace ();
|119| }
120 }
121
122 /∗ ∗
123 \times Create the application.124 \rightarrow @ param string
125 * @throws IOException
126 ∗ @throws DataAdapterException
127 ∗/
128 public PipelineGUI() {
129 initialize ();
130 \rightarrow131
132 /∗ ∗
133 * Initialize the contents of the frame.
134 * @throws IOException
135 * @throws DataAdapterException
136 ∗/
137 public void initialize ()138 \vert frame = new JFrame ("Pipeline Filter");
139 \vert frame.setBounds (400, 400, 450, 350);
140 frame . set Location Relative To (null);
141 \begin{array}{c} \end{array}142
143 public void start()
144 {
145 main ();
146 }
147
148 public void addlisteners () {
149 \vert acceptButton.addActionListener (actionListener);
150 }
151
152 Action Listener action Listener = new Action Listener () {
153 public void actionPerformed (ActionEvent e) {
```
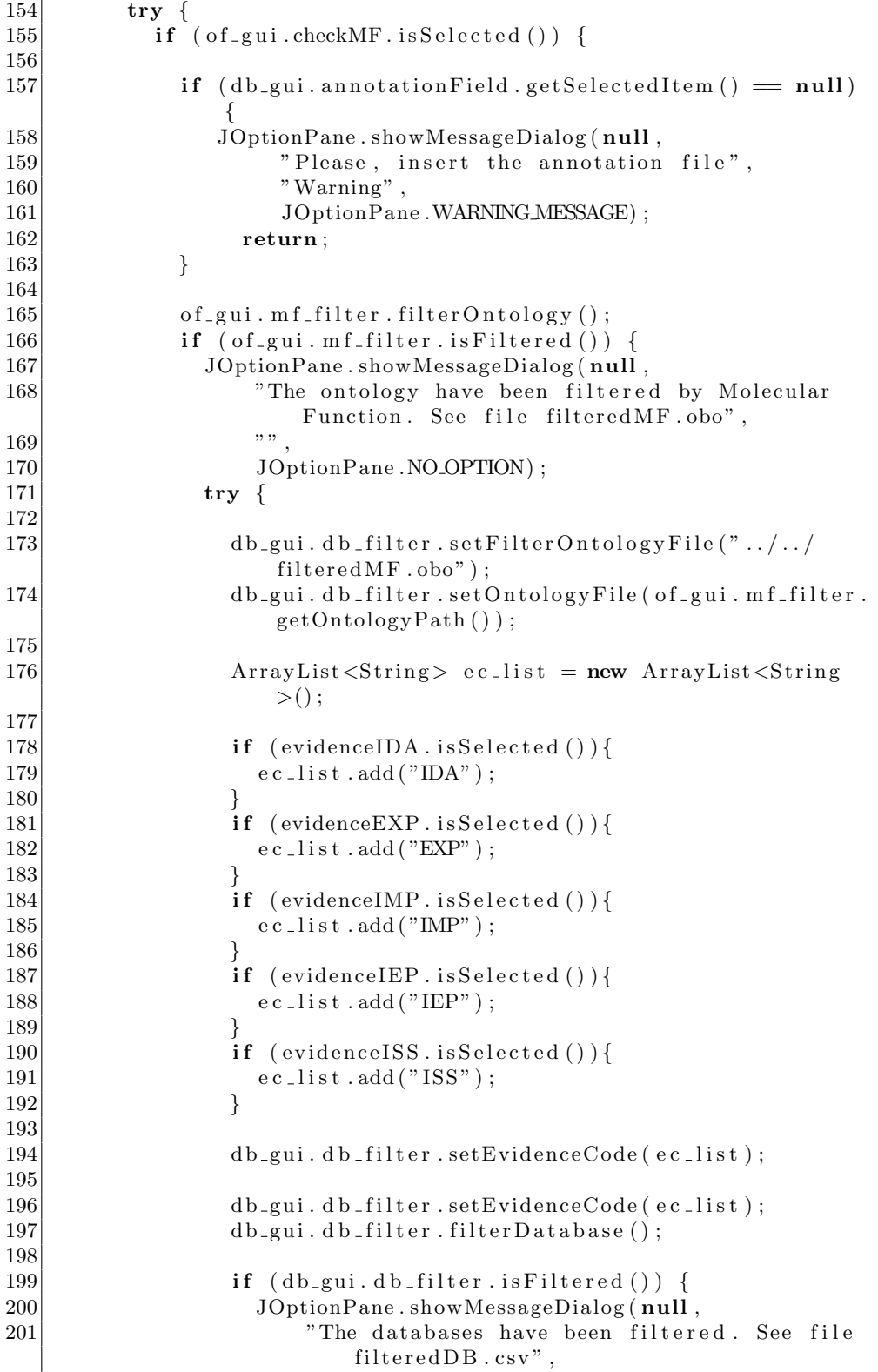

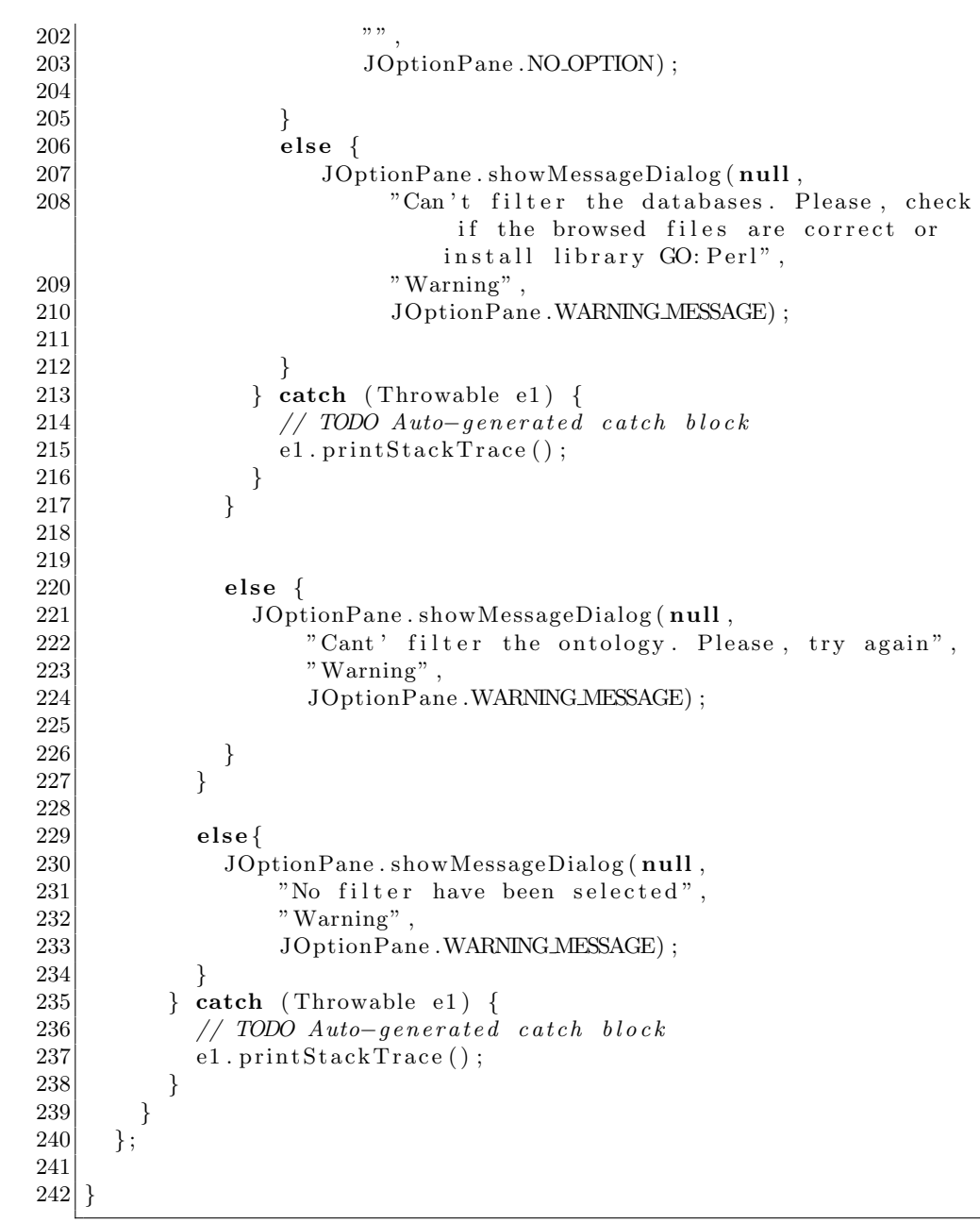

### Archivo: workspace/OBO-Edit/src/org/oboedit/gui/menu/FileMenu.java

```
1 public class FileMenu extends DynamicMenu {
2
3 // ////////////
4 protected static ActionListener
              filter Ontology Action Listener;
5 protected static ActionListener
              filterDatabaseActionListener;
6 protected static ActionListener pipelineActionListener;
7 // ////////////
\begin{array}{c} 8 \\ 9 \end{array}public FileMenu() {
10
11 // ////////////
12 JMenuItem filterOntologyItem = new JMenuItem ("Ontology
          Filter");
13 JMenuItem filterDatabaseItem = new JMenuItem ("Database
          Filter");
14 JMenuItem pipeline = new JMenuItem ("Pipeline Filter");
15 // ////////////
16
17 // ////////////
18 add (filter Ontology Item);
19 add (filter Database I tem);
20 add ( pipeline );
21 // ////////////
2223 // ////////////
24 filter Ontology Action Listener = new Action Listener () {
25 public void actionPerformed (ActionEvent e) {
26 doFilterOntology();
27 }
28 };
29 filter Ontology Item. add Action Listener (
          filterOntologyActionListener;
30
31 filterDatabaseActionListener=new ActionListener () {
32 public void actionPerformed (ActionEvent e) {
33 doFilterDB();
34 }
35 };
36 filterDatabaseItem.addActionListener (
            filterDatabaseActionListener;
37
38 pipeline Action Listener=new Action Listener () {
39 public void actionPerformed (ActionEvent e) {
40 pipeline ();
41 }
|42| };
43 pipeline.addActionListener (pipelineActionListener);
44 // /////////////////////
```

```
45
46 }
47
48 // //////////////
49 public static void doFilterOntology() {
50 try {
51 OntologyFilterGUI ontologyFilter = new
            OntologyFilterGUI();
52 ontology Filter.start();
53 } catch (Exception e1) {
54 // TODO Auto-generated catch block
55 e1.printStackTrace();
56 JOptionPane . showMessageDialog (null,
57 "Can't filter the onlotogy.",
58 "Warning",
59 JOptionPane .WARNING MESSAGE);
60 }
61 };
62
63 public static void doFilterDB () {
64 try {
65 DBFilterGUI database Filter = new DBFilterGUI();
66 database Filter . start ();
67 } catch (Exception e1) {
68 // TODO Auto-generated catch block
69 e1. print Stack Trace ();
70 JOptionPane.showMessageDialog(null,
71 "Can't filter the databases",
|72| "Warning",
73 JOptionPane .WARNING MESSAGE);
74 }
75 };
76
77 public static void pipeline() {
\begin{array}{c|c}\n 78 & \text{try} \end{array}79 PipelineGUI pipelineFilter = new PipelineGUI();
80 pipeline Filter.start();
81 } catch (Exception e1) {
82 // TODO Auto-generated catch block
83 e1.printStackTrace();
84 JOptionPane . showMessageDialog (null,
|85| "Can't do de pipeline filter",
86 | Warning" ,
87 JOptionPane .WARNING_MESSAGE);
88 }
89 };
90 // /////////
91
92}
```
## **Bibliografía**

- Altman, R. B. (2006). Guide to bioinformatics. Stanford University. Descargado Agosto 2013, de [http://www-helix.stanford.edu/people/](http://www-helix.stanford.edu/people/altman/bioinformatics.html) [altman/bioinformatics.html](http://www-helix.stanford.edu/people/altman/bioinformatics.html)
- Bajic, V. B., Brusic, V., Li, J., kiong Ng, S., y Wong, L. (2003). From informatics to bioinformatics. En Proceedings of the first Asia–Pacific bioinformatics conference on bioinformatics, Adelaide, Australia (p. 3- 12). Descargado Agosto 2013, de [http://citeseerx.ist.psu.edu/](http://citeseerx.ist.psu.edu/viewdoc/summary?doi=10.1.1.59.1237) [viewdoc/summary?doi=10.1.1.59.1237](http://citeseerx.ist.psu.edu/viewdoc/summary?doi=10.1.1.59.1237)
- Biology-Online.org. (s.f.). Biology-Online Dictionary. Descargado Agosto 2013, de <http://www.biology-online.org/dictionary/>
- Bonissone, P. (1997, Abril). Soft Computing: the Convergence of Emerging Reasoning Technologies. Journal of Research in Soft Computing,  $Springer-Verlag, 1(1), 6-18.$
- Consortium, T. G. O., Ashburner, M., Ball, C. A., Blake, J. A., Botstein, D., Butler, H., ... Sherlock, G. (2011, Febrero). Gene Ontology: tool for the unification of biology. PubMed Central Journal List,  $25(1)$ , 25-29. doi: 10.1038/75556
- Crandall, K. A., y Lagergren, J. (2008). Algorithms in bioinformatics. Lecture Notes in Computer Science, 5251 , 15-19. doi: 10.1007/978-3 -540-87361-7
- Frasconi, P., y Shamir, R. (2003). Artificial intelligence and heuristic methods in bioinformatics. NATO Advanced Study Institute on Artificial Intelligence and Heuristics Methods in Bioinformatics: IOS Press.
- Harris, M. (2011). [go-helpdesk] GO MF and dangling references (from GO helpdesk). Geneontology-oboedit-working-group mailing list. E-mail: mah79 at cam.ac.uk. Descargado Agosto 2013, de [https://mailman.stanford.edu/pipermail/go-helpdesk/2011](https://mailman.stanford.edu/pipermail/go-helpdesk/2011-December/004788.html) [-December/004788.html](https://mailman.stanford.edu/pipermail/go-helpdesk/2011-December/004788.html)
- Hill, D. P., Smith, B., McAndrews-Hill, M. S., y Blake, J. A. (2008). Gene Ontology annotations: what they mean and where they come from. BMC Bioinformatics, 9 (5), S2. doi: 10.1186/1471-2105-9-S5-S2
- Ibba, M. (2002). Biochemistry and bioinformatics: when worlds collide. Trends in Biochemical Sciences, 27 (2). Descargado Agosto 2013, de [http://www.deepdyve.com/lp/elsevier/biochemistry](http://www.deepdyve.com/lp/elsevier/biochemistry-and-bioinformatics-when-worlds-collide-5LJNccP5iM) [-and-bioinformatics-when-worlds-collide-5LJNccP5iM](http://www.deepdyve.com/lp/elsevier/biochemistry-and-bioinformatics-when-worlds-collide-5LJNccP5iM)
- Kanehisa, M., y Bork, P. (2003). Bioinformatics in the post-sequence era. Nature Genetics, 33 , 305-310. doi: 10.1038/ng1109
- Lander, E. S., Michael S. Waterman, E. C. o. t. M. S. i. G., y Protein Structure Research, N. R. C. (1995). Calculating the secrets of life:contributions of the mathematical sciences to molecular biology. The National Academies Press. Descargado Agosto 2013, de [http://www.nap.edu/openbook.php?record](http://www.nap.edu/openbook.php?record_id=2121) id=2121
- Lu, Z., y Hunter, L. (2005). GO Molecular Function Terms are Predictive of Subcellular Localization. Pacific Symposium on Biocomputing, 10 , 151-161. Descargado Marzo 2012, de [http://helix-web.stanford](http://helix-web.stanford.edu/psb05/lu.pdf) [.edu/psb05/lu.pdf](http://helix-web.stanford.edu/psb05/lu.pdf)
- Medicina Molecular. (s.f.). Medicina molecular glosario. Descargado Agosto 2013, de <http://www.medmol.es/glosario/89/>
- Murray-Rust, P., Mitchell, J. B. O., y Rzepa, H. S. (2005). Chemistry in bioinformatics. Descargado Marzo 2012, de [http://www.dspace.cam.ac.uk/bitstream/1810/34580/1/](http://www.dspace.cam.ac.uk/bitstream/1810/34580/1/1525766899692944_a_article1.pdf) [1525766899692944](http://www.dspace.cam.ac.uk/bitstream/1810/34580/1/1525766899692944_a_article1.pdf) a article1.pdf
- Real Academia Española. (s.f.). Diccionario de la lengua española (22.<sup>a</sup>) ed.). Descargado Marzo 2013, de <http://www.rae.es/rae.html>
- Stevens, R., Wroe, C., Lord, P., y Goble, C. (2004). Ontologies in bioinformatics. Department of Computer Science, University of Manchester, Oxford Road, Manchester UK, M13 9PL. Descargado Marzo 2012, de [http://ias4.imise.uni-leipzig.de/](http://ias4.imise.uni-leipzig.de/ontomed_edit/Archiv/ontomed2002/de/lehre/ont-eng-2005-ss/protectedFiles/stevens-r-2004-635-a.pdf) ontomed [edit/Archiv/ontomed2002/de/lehre/ont-eng-2005-ss/](http://ias4.imise.uni-leipzig.de/ontomed_edit/Archiv/ontomed2002/de/lehre/ont-eng-2005-ss/protectedFiles/stevens-r-2004-635-a.pdf) [protectedFiles/stevens-r-2004-635-a.pdf](http://ias4.imise.uni-leipzig.de/ontomed_edit/Archiv/ontomed2002/de/lehre/ont-eng-2005-ss/protectedFiles/stevens-r-2004-635-a.pdf)
- Valentini, G., y Cesa-Bianchi, N. (2007). HCGene: a software tool to support the hierarchical classification of genes. Bioinformatics, 24 (5), 729-731. doi: 10.1093/bioinformatics/btn015
- Woon, W. L. (2003). Core statistics for bioinformatics. Descargado Marzo 2012, de [http://chagall.med.cornell.edu/BioinfoCourse/PDFs/](http://chagall.med.cornell.edu/BioinfoCourse/PDFs/Lecture3/bioinformatics_tutorial.pdf) [Lecture3/bioinformatics](http://chagall.med.cornell.edu/BioinfoCourse/PDFs/Lecture3/bioinformatics_tutorial.pdf)\_tutorial.pdf
- Zadeh, L. A. (1994, Marzo). Fuzzy logic, neural networks and soft computing. Communication of the  $ACM$ ,  $37(3)$ , 77-84.

# Glosario

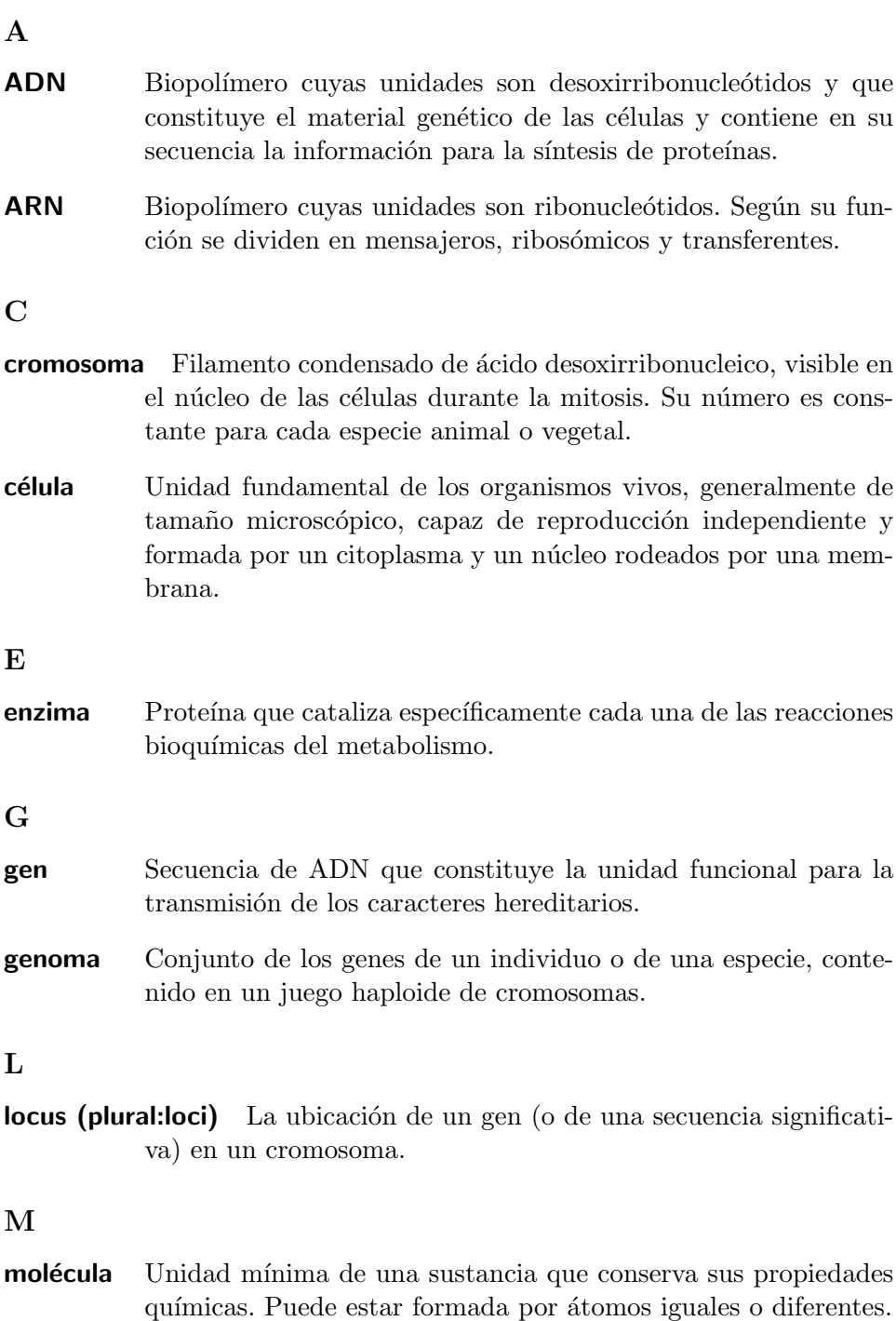

núcleo Orgánulo celular limitado por una membrana y constituido esencialmente por cromatina, que regula el metabolismo, el crecimiento y la reproducción celulares.

#### O

- **organismo** Conjunto de órganos del cuerpo animal o vegetal y de las leyes porque se rige.
- **órgano** Cada una de las partes del cuerpo animal o vegetal que ejercen una función.

#### P

- **producto genético** El material bioquímico, tanto ARN o proteína, resultante de la expresión de un gen. La cantidad de producto genético es usada para medir la actividad del gen, medidas anormales pueden relacionarse con alelos enfermos.
- **proteasoma** Complejo macromolecular cuya función es la degradación de proteínas.
- **proteína** Sustancia constitutiva de las células y de las materias vegetales y animales. Es un biopol´ımero formado por una o varias cadenas de aminoácidos, fundamental en la constitución y funcionamiento de la materia viva, como las enzimas, las hormonas, los anticuerpos, etc.
- proteína dimérica Proteína formada por dos cadenas de aminoácidos.

#### R

- retículo endoplasmático rugoso Orgánulo propio de la célula eucariota que participa en la síntesis y el transporte de proteínas.
- ribosoma Orgánulo en el que tienen lugar las últimas etapas de la síntesis de proteínas.

## N